EXPLORACIÓN A LA CONTRIBUCIÓN DE UNA HERRAMIENTA COMPUTACIONAL PARA EL ESTUDIO DE SISTEMAS LINEALES INVARIANTES EN EL TIEMPO (LTI) DESDE PERSPECTIVAS DE COMPRENSIÓN YMETACOGNICIÓN

PRESENTADO POR:

JUAN SEBASTIAN MORENO MORENO MIGUEL ÁNGEL RAMÍREZ CHARRY

UNIVERSIDAD PEDAGÓGICA NACIONAL FACULTAD DE CIENCIA Y TECNOLOGÍA DEPARTAMENTO DE TECNOLOGÍA LICENCIATURA EN ELECTRÓNICA BOGOTÁ D.C.

2017

# EXPLORACIÓN A LA CONTRIBUCIÓN DE UNA HERRAMIENTA COMPUTACIONAL PARA EL ESTUDIO DE SISTEMAS LINEALES INVARIANTES EN EL TIEMPO (LTI) DESDE PERSPECTIVAS DE COMPRENSIÓN Y METACOGNICIÓN

PRESENTADO POR: JUAN SEBASTIAN MORENO MORENO MIGUEL ÁNGEL RAMÍREZ CHARRY

# DIRECTOR: EDGAR ALBERTO MENDOZA PARADA

# PROYECTO PARA OPTAR AL TÍTULO DE LICENCIADO EN ELECTRÓNICA

UNIVERSIDAD PEDAGÓGICA NACIONAL FACULTAD DE CIENCIA Y TECNOLOGÍA DEPARTAMENTO DE TECNOLOGÍA LICENCIATURA EN ELECTRÓNICA BOGOTÁ D.C.

2017

Nota de aceptación

Firma del jurado

Firma del jurado

Bogotá, \_\_ de Agosto de 2017

\_\_\_\_\_\_\_\_\_\_\_\_\_\_\_\_\_\_\_\_\_\_\_\_\_\_\_\_

\_\_\_\_\_\_\_\_\_\_\_\_\_\_\_\_\_\_\_\_\_\_\_\_\_\_\_\_

### **DEDICATORIA**

*"Dedicado a Nicolas Ramírez Ortiz, mi Padre, mi mejor amigo, el mejor abuelo, el hombre más amoroso, fuerte, noble, creativo. Todos mis logros tendrán una dedicatoria especial para ti, porque sé que aunque estés en el infinito universo, siempre guiaras mis pasos" Miguel Ángel Ramírez Charry.* 

> *"Con tu esfuerzo me enseñaste lo más valioso en la vida, gracias madre por todo" Juan Sebastian Moreno*

## **AGRADECIMIENTOS**

*Agradecemos a nuestros padres, hermanos y amigos por su apoyo constante en cada uno de los procesos académicos y formativos. Al profesor Edgar Mendoza por el conocimiento brindado para la elaboración de este proyecto.* 

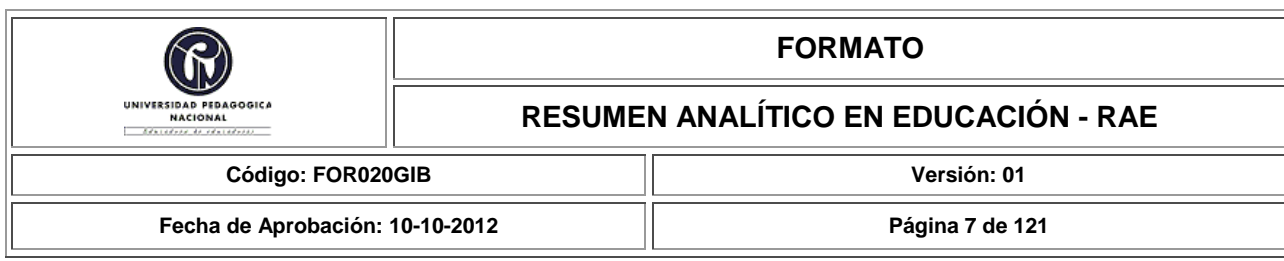

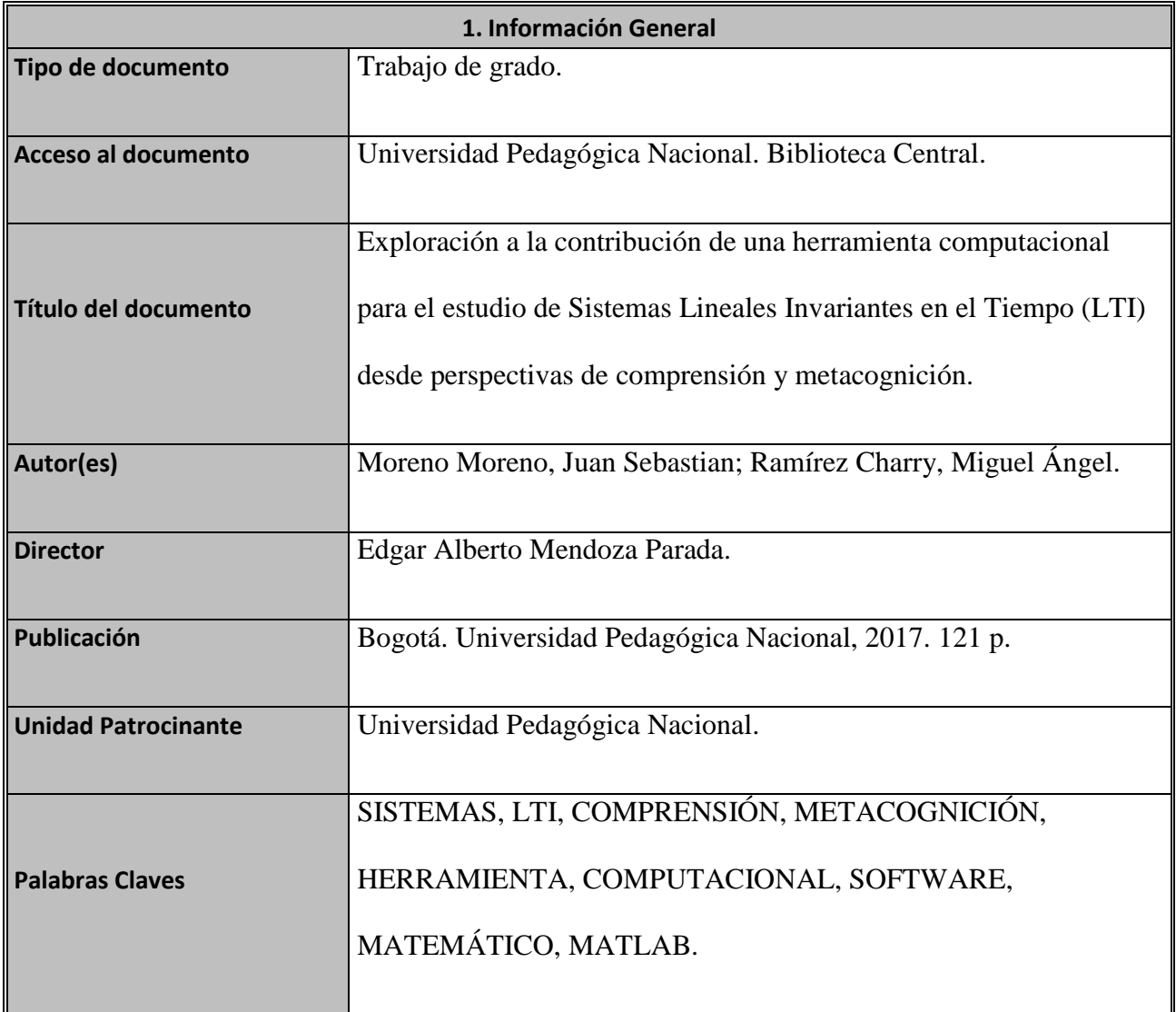

## **2. Descripción**

Trabajo de grado de tipo exploratorio que busca mostrar la contribución conceptual generada por el uso del software matemático Matlab como herramienta de apoyo y mediador en el proceso de comprensión y aprendizaje de sistemas lineales invariantes en el tiempo (LTI). En este sentido, la

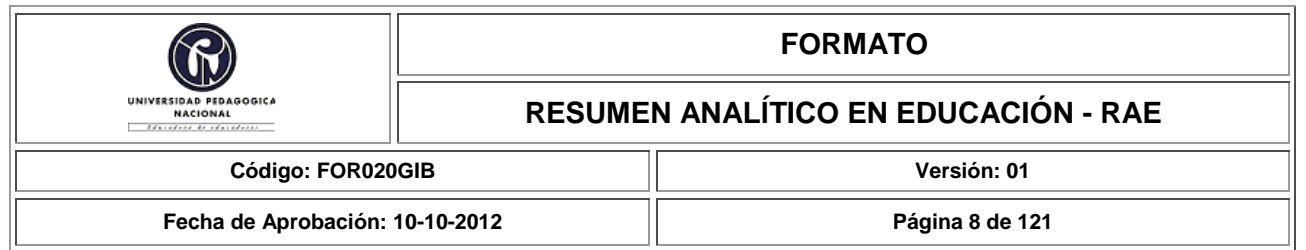

utilización de herramientas computacionales en la enseñanza de las matemáticas es una alternativa que permiten dinamizar los procesos de aprendizaje. La interacción del estudiante con el software ofrece un sinfín de posibilidades que enriquecen su actividad cognitiva. Estos recursos explotados por el maestro y el estudiante como estrategia educativa, favorecen la construcción de conocimiento y la reflexión constante sobre la forma en que se aprende y se piensa.

En consecuencia, se diseñan laboratorios virtuales como instrumento de análisis, abarcando ejercicios de sistemas lineales con unos propósitos de aprendizaje previamente establecidos. En el proceso de elaboración, cabe resaltar que se generó un *aprendizaje significativo* y una *fase metacognitiva* por parte de los autores, ya que en todo el trascurso del trabajo se aprendieron conceptos nuevos y se reforzaron conocimientos previos en el campo de la matemática y la electrónica, modificando constantemente sus estructuras conceptuales.

### **3. Fuentes**

Ángel, J., & Bautista, G. (2001). *Didácticas de las matemáticas en enseñanza superior: La utilización de software especializado.* Obtenido de http:// [www.uoc.edu/web/esp/art/uoc/0107030/mates.html](http://www.uoc.edu/web/esp/art/uoc/0107030/mates.html)

Apostol, T. (1969). *Calculus* (2 ed., Vol. 2). Pasadena, Estados Unidos: Xerox corporation.

Artigue, M. (2002). *Aprendiendo matemáticas en un ambiente CAS: la génesis de una reflexión sobre la instrumentación y la dialéctica entre el trabajo técnico y el conceptual.* Obtenido de http://www. mat. uson. mx/calculadora/artigue. htm.

Bain, K. (2007). *Lo que hacen los mejores profesores universitarios.* Valencia, España: Publicacions de la Universitat de València (PUV).

Barnett, R. (2001). *Los límites de la competencia. El conocimiento, la educación superior y la sociedad.* Barcelona, España: GEDISA.

Betancourt, Y. (2009). *Ambiente computacional para apoyar la enseñanza de la resolución de* 

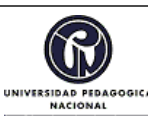

### **FORMATO**

#### **RESUMEN ANALÍTICO EN EDUCACIÓN - RAE**

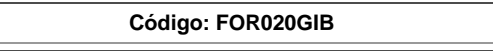

**Versión: 01** 

**Fecha de Aprobación: 10-10-2012 Página 9 de 121**

*sistemas de ecuaciones lineales en la educación superior. (Tesis de maestría).* Obtenido de [https://www.google.com/url?sa=t&rct=j&q=&esrc=s&source=web&cd=1&ved=0ahUKEwj\\_4ZK](https://www.google.com/url?sa=t&rct=j&q=&esrc=s&source=web&cd=1&ved=0ahUKEwj_4ZK4zbbVAhWDQyYKHahvAMIQFgglMAA&url=http%3A%2F%2Feducmath.ens-lyon.fr%2FEducmath%2Frecherche%2Fapproche_documentaire%2Fmaster-betancourt&usg=AFQjCNHv9xS1WqCb6Qn1yTj_zhsjiVihRQ) [4zbbVAhWDQyYKHahvAMIQFgglMAA&url=http%3A%2F%2Feducmath.ens](https://www.google.com/url?sa=t&rct=j&q=&esrc=s&source=web&cd=1&ved=0ahUKEwj_4ZK4zbbVAhWDQyYKHahvAMIQFgglMAA&url=http%3A%2F%2Feducmath.ens-lyon.fr%2FEducmath%2Frecherche%2Fapproche_documentaire%2Fmaster-betancourt&usg=AFQjCNHv9xS1WqCb6Qn1yTj_zhsjiVihRQ)[lyon.fr%2FEducmath%2Frecherche%2Fapproche\\_documentaire%2Fmaster](https://www.google.com/url?sa=t&rct=j&q=&esrc=s&source=web&cd=1&ved=0ahUKEwj_4ZK4zbbVAhWDQyYKHahvAMIQFgglMAA&url=http%3A%2F%2Feducmath.ens-lyon.fr%2FEducmath%2Frecherche%2Fapproche_documentaire%2Fmaster-betancourt&usg=AFQjCNHv9xS1WqCb6Qn1yTj_zhsjiVihRQ)[betancourt&usg=AFQjCNHv9xS1WqCb6Qn1yTj\\_zhsjiVihRQ](https://www.google.com/url?sa=t&rct=j&q=&esrc=s&source=web&cd=1&ved=0ahUKEwj_4ZK4zbbVAhWDQyYKHahvAMIQFgglMAA&url=http%3A%2F%2Feducmath.ens-lyon.fr%2FEducmath%2Frecherche%2Fapproche_documentaire%2Fmaster-betancourt&usg=AFQjCNHv9xS1WqCb6Qn1yTj_zhsjiVihRQ)

Burón, J. (1996). *Enseñar a aprender: Introducción a la metacognición.* Bilbao: Mensajero. 74

Chen, C. (2006). *Control System Design.* Nueva York, Estados Unidos: Sounders College Publishing.

Dormido, S. (2004). Control Learning: Present and Future. *Annual Reviews in Control, volumen 28*(1), 115-136.

Fainholc, B. (1999). *La interactividad en la educación.* Buenos Aires, Argentina: Paidos.

Gómez, L., & Santiago, A. (2013). Consideraciones en torno a la tecnología y su didáctica. *Tecné, Episteme y Didaxis: TED*(n.33), 123-145.

Kemmerly, J. (1993). *Analisis de circuitos en ingeniería* (5 ed.). México: McGRAW-HILL S.A.

Marti, E. (2000). *Educación en matemática.* Barcelona, España: Grafiquer S.A.

Moreira, M. (2000). *Aprendizaje significativo: teoría y práctica.* Madrid, España: VISOR.

Ogata, K. (2003). *Ingenieria de control moderna* (4 ed.). Madrid, España: PEARSON EDUCACIÓN. S.A.

Rivera, D., & Uribe, P. (2007). *Entornos de apoyo conceptual para el diseño en electrónica.(Tesis de pregrado).* Universidad Pedagógica Nacional: Bogotá - Colombia.

Vergara, G., Avilés, A., & Romero, J. (2016). Uso de Matlab como herramienta computacional para apoyar la enseñanza y el aprendizaje del álgebra lineal. *Matua Revista Del Programa De Matemáticas, volumen III*(1), 84-91.

Zill, D. (2007). *Ecuaciones diferenciales con aplicaciones de modelado* (6 ed.). México: Intemational Thomson Editores.

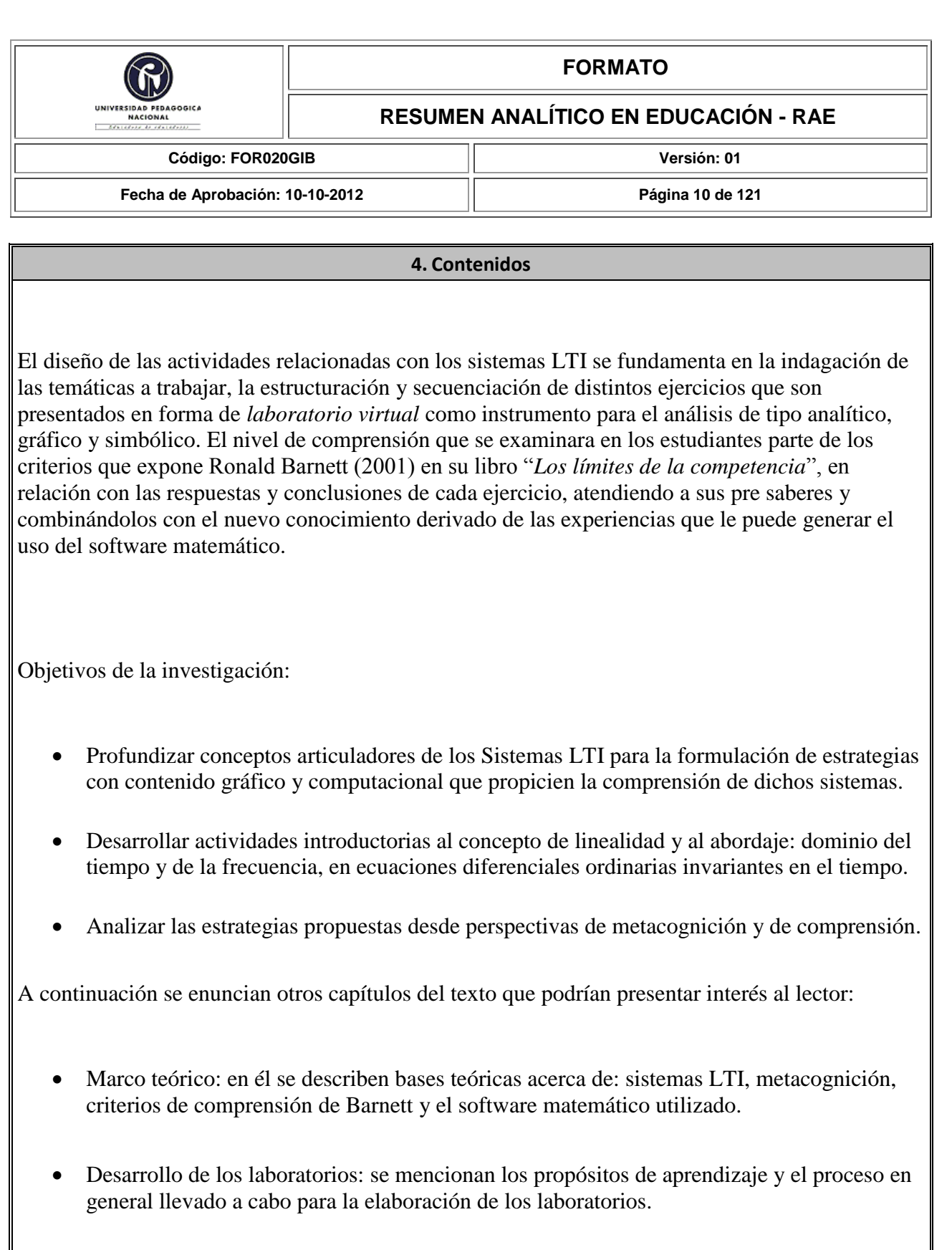

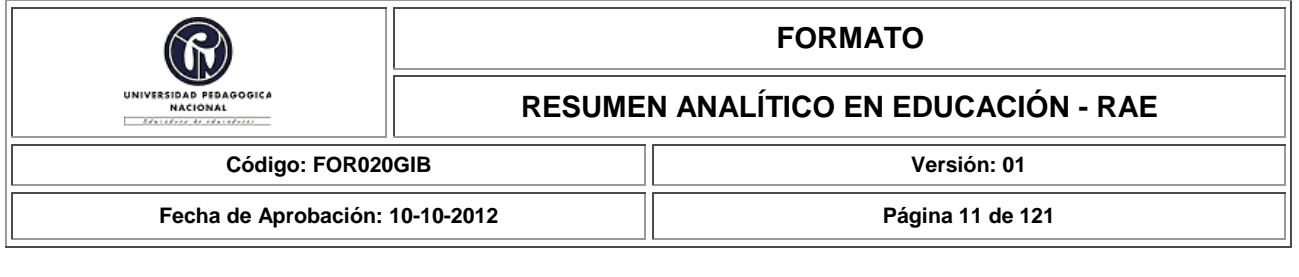

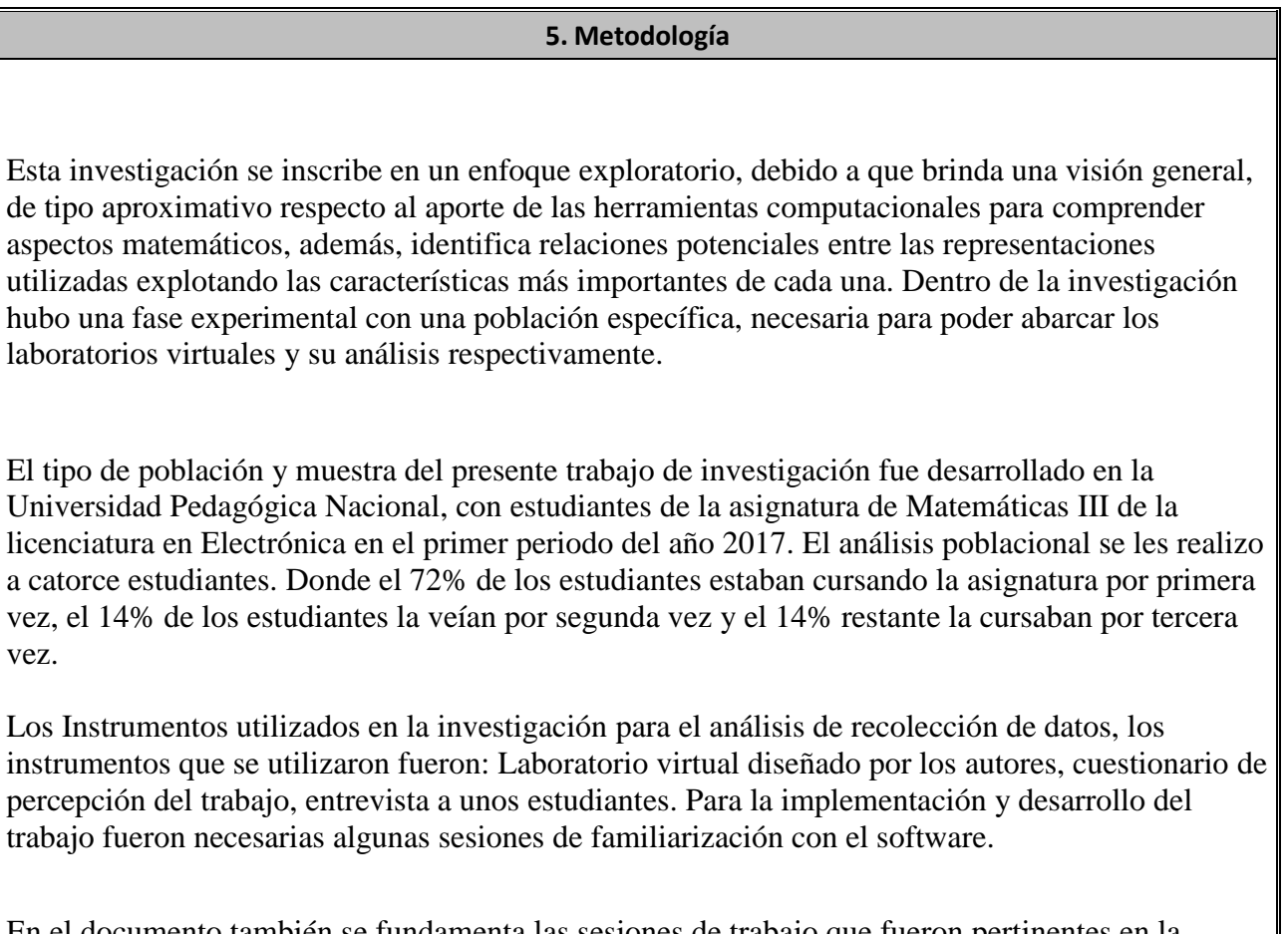

En el documento también se fundamenta las sesiones de trabajo que fueron pertinentes en la familiarización con el software matemático Matlab, y los parámetros que se tuvieron en cuenta para el análisis de los resultados del material recibido por parte de los estudiantes, teniendo como base los criterios de comprensión que expone Barnett y el proceso metacognitivo generado en los autores.

**6. Conclusiones**

A partir de la exploración generada en esta investigación, se puede concluir lo siguiente:

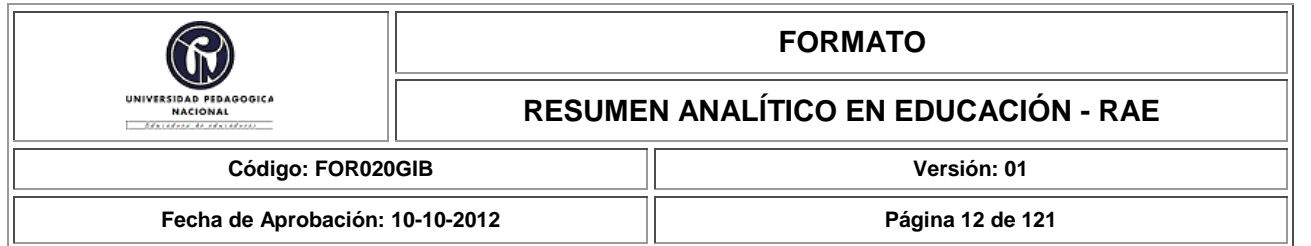

La habilidad para formular preguntas es un componente fundamental en el adecuado proceso de aprender a aprender. En este sentido, la reflexión metacognitiva generada en los autores, toma importancia en la medida en que constantemente se vieron enfrentados a distintas experiencias que les fueron novedosas, pasando por un proceso de interpretación, organización y evaluación que condujo a un cambio en sus estructuras conceptuales para dar solución a situaciones específicas. Este proceso se evidenció específicamente en la construcción y elaboración de los laboratorios virtuales.

El uso del software matemático Matlab como instrumento de apoyo en el proceso de enseñanzaaprendizaje, fue una alternativa que permitió afianzar y profundizar conceptos matemáticos referentes a los sistemas LTI, las ventajas que este ofrecía como la respuesta rápida en ejecución y alta precisión de cálculos extendidos, así como la posibilidad de variar parámetros en repetidas ocasiones, facilitaron la comprensión de comportamientos gráficos y validaron respuestas generadas inductivamente.

Respecto a las relaciones existentes, el horizonte brindado por las distintas representaciones para modelar un sistema físico y los abordajes en el dominio y el tiempo proporcionan un campo fértil para desarrollar ejercicios específicos que promuevan los distintos aspectos de la comprensión analizados.

El análisis de los resultados se realizó teniendo en cuenta los diferentes criterios de comprensión que expone Barnett. Aunque los ejercicios propuestos tenían la posibilidad de ser explorados empleando cada uno de los criterios, fue necesaria una clasificación de las respuestas que ayudó a los autores a determinar en qué instancia los estudiantes habían sido abarcativos, profundos, críticos, sinópticos. Estas respuestas también permitieron afirmar que la interacción con el software matemático Matlab contribuyó al proceso de aprendizaje y a la comprensión de sistemas LTI desde las cuatro representaciones de trabajo.

En la indagación y consulta sobre sistemas LTI, así como de las cuatro representaciones: tiempo, frecuencia, entrada salida (I/O) y espacio de estados, fue necesario delimitar los temas que se iban a trabajar, puesto que el marco conceptual que cada uno tiene es muy amplio. De esta forma se pudo hacer una descripción general de la parte matemática, pertinente para el diseño y elaboración de cada uno de los ejercicios del laboratorio virtual.

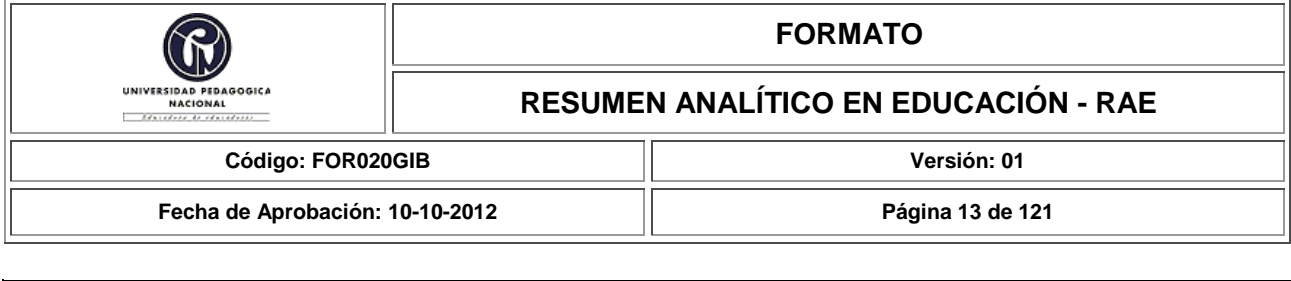

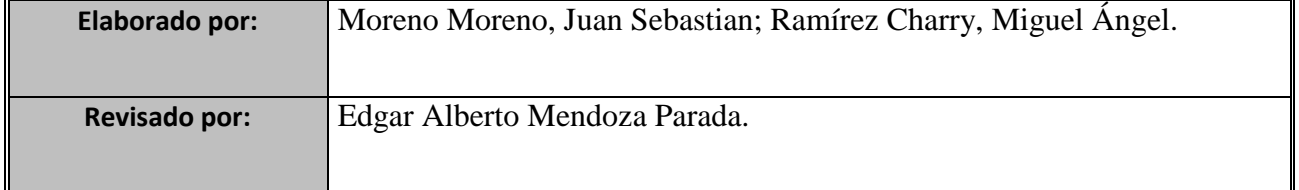

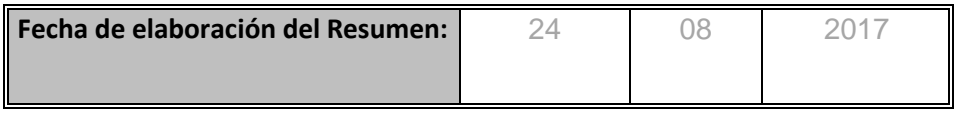

# **TABLA DE CONTENIDO**

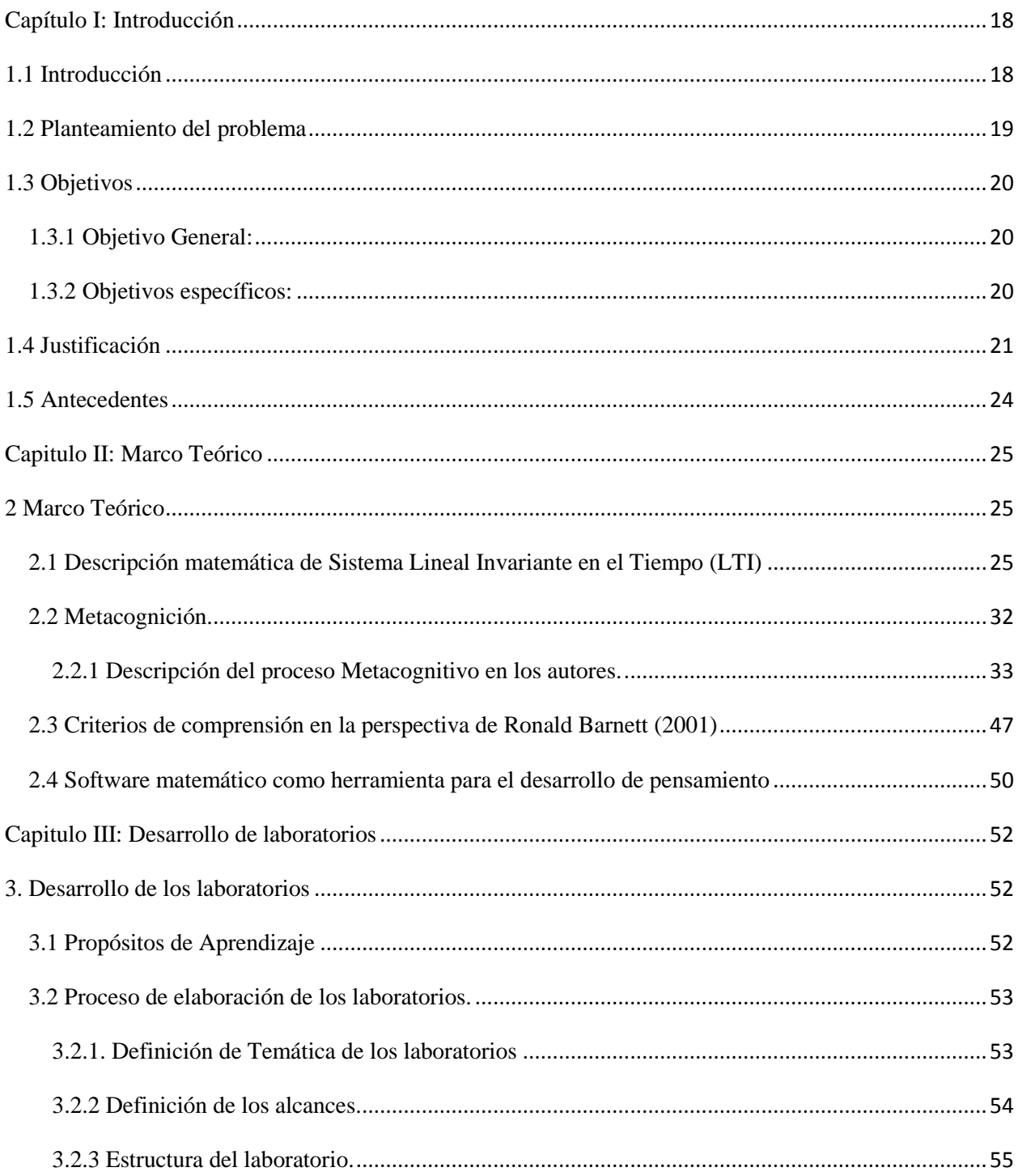

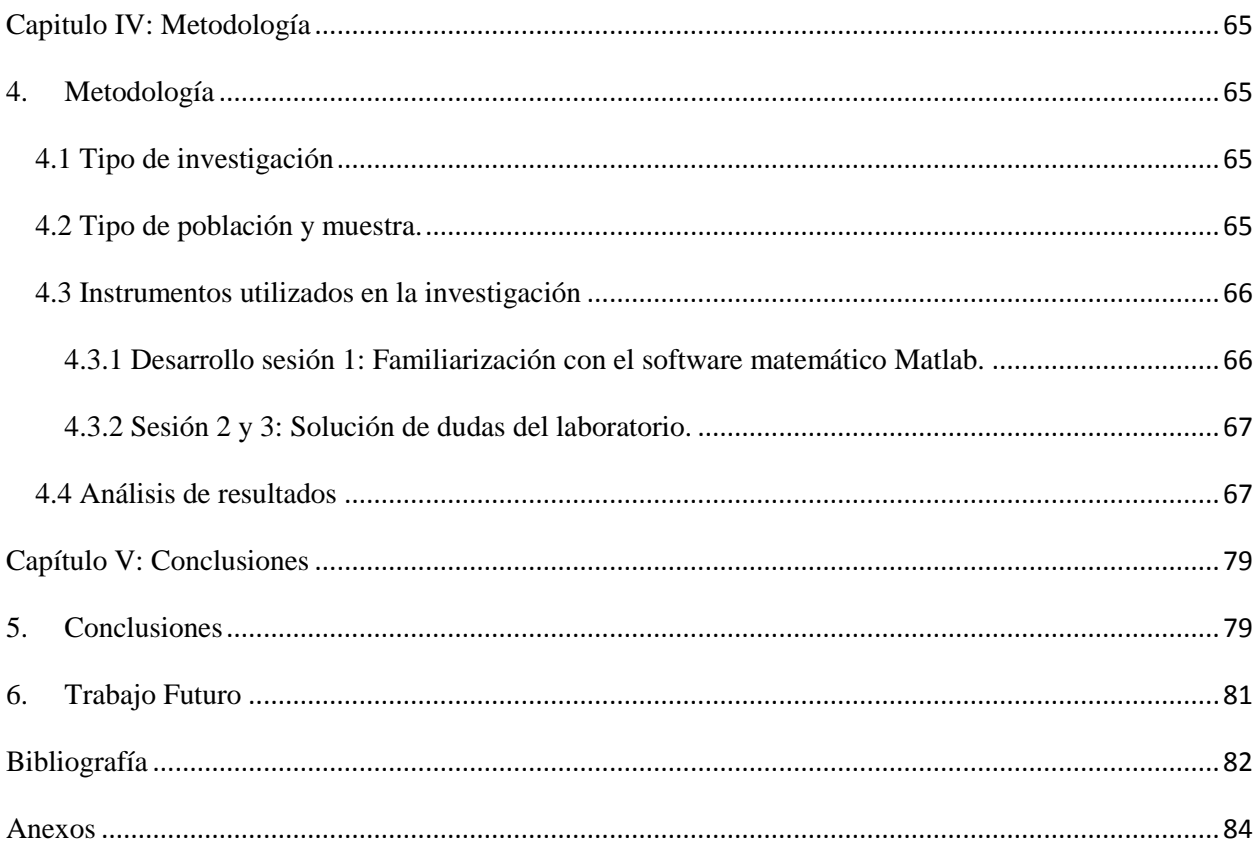

# **INDICE DE TABLAS Y FIGURAS**

# **INDICE DE TABLAS**

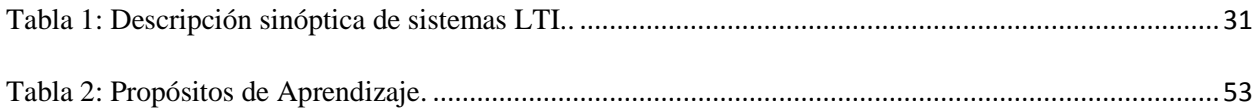

# **INDICE DE FIGURAS**

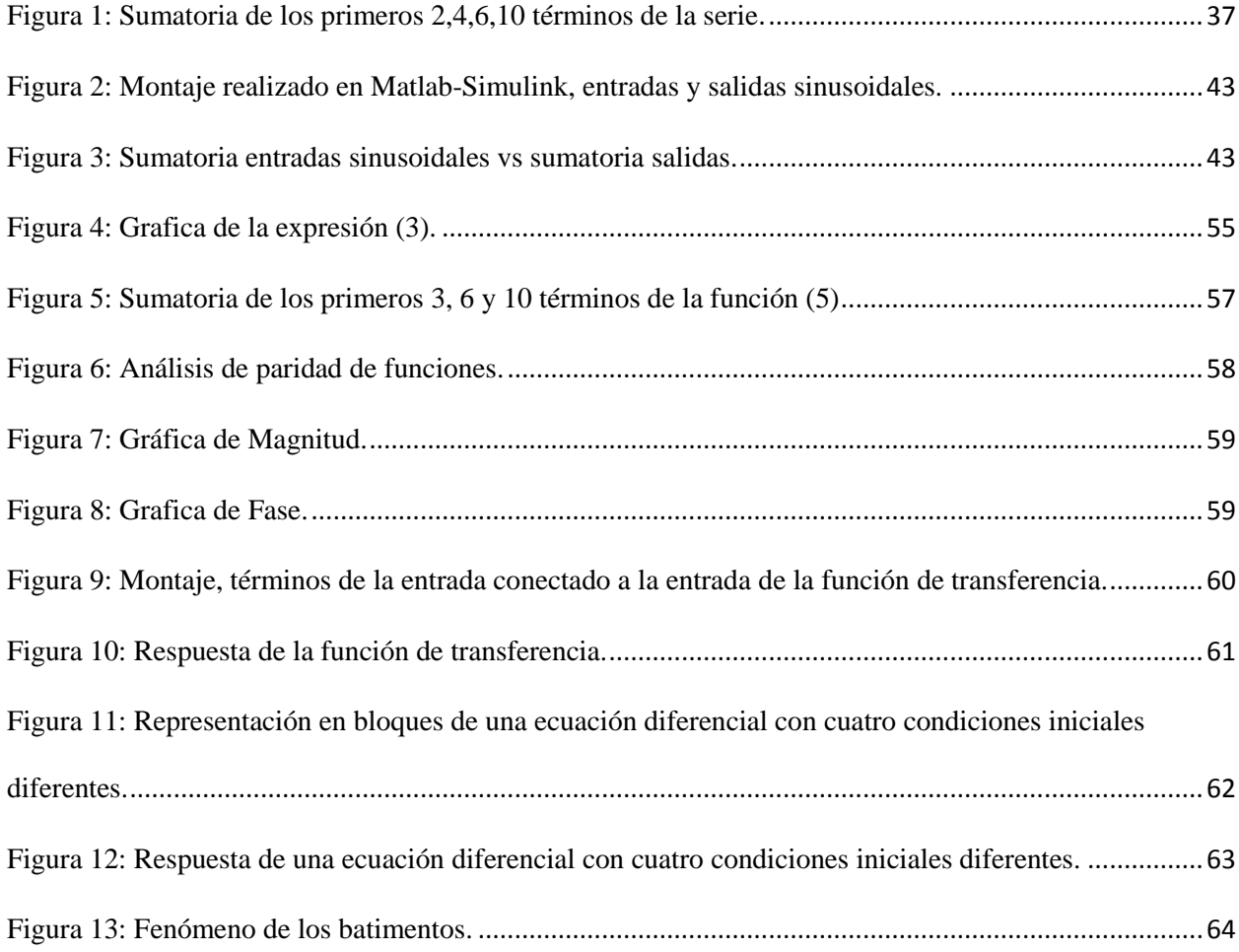

# **TABLA DE ANEXOS**

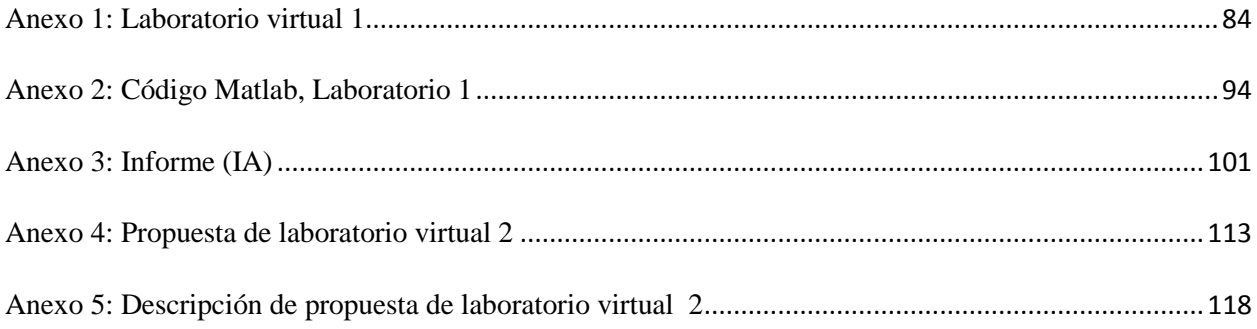

# <span id="page-17-0"></span>**Capítulo I: Introducción**

#### <span id="page-17-1"></span>**1.1 Introducción**

El presente trabajo exploratorio muestra la contribución conceptual generada por el uso del software matemático Matlab como herramienta de apoyo y mediador en el proceso de comprensión y aprendizaje de sistemas lineales invariantes en el tiempo (LTI). Las herramientas computacionales en la enseñanza de las matemáticas son una alternativa que permiten dinamizar los procesos de aprendizaje. La interacción del estudiante con el software ofrece un sinfín de posibilidades que enriquecen su actividad cognitiva. Estos recursos explotados por el maestro y el estudiante como estrategia educativa, favorecen la construcción de conocimiento y la reflexión constante sobre la forma en que se aprende y se piensa.

El diseño de las actividades relacionadas con los sistemas LTI se fundamenta en la indagación de las temáticas a trabajar, la estructuración y secuenciación de distintos ejercicios que son presentados en forma de *laboratorio virtual* como instrumento para el análisis de tipo analítico, gráfico y simbólico. El nivel de comprensión que se examinara en los estudiantes parte de los criterios que expone Ronald Barnett (2001) en su libro "*Los límites de la competencia*", en relación con las respuestas y conclusiones de cada ejercicio, atendiendo a sus pre saberes y combinándolos con el nuevo conocimiento derivado de las experiencias que le puede generar el uso del software matemático.

#### <span id="page-18-0"></span>**1.2 Planteamiento del problema**

 Uno de los problemas percibidos en espacios académicos referentes a matemáticas, es la dificultad que presentan algunos estudiantes de la licenciatura en Electrónica para la resolución de ejercicios de índole analítico y gráfico como también el poder establecer relaciones entre las distintas formas de esquematizarlos. Aunque la fundamentación teórica expuesta en algunas asignaturas desarrolla ciertas habilidades de pensamiento, es pertinente profundizar el componente experimental. Según Dormido (2004) existe un gran número de estudios de psicología cognitiva que demuestran que las personas adquieren mejor conocimiento experimentando y reflexionando sobre las consecuencias de sus acciones.

 La visión de los autores como maestros en formación es que todo proceso en educación siempre puede ser mejorado, y una de las posibilidades es haciendo uso de software matemáticos como herramienta de apoyo para resolver problemas en el aula, acompañado de un enfoque pedagógico que oriente el proceso de enseñanza-aprendizaje.

A partir de lo anterior podemos preguntar:

¿Cómo la utilización de un software matemático contribuye conceptualmente a la comprensión de sistemas LTI?

## <span id="page-19-0"></span>**1.3 Objetivos**

### <span id="page-19-1"></span>**1.3.1 Objetivo General:**

 Explorar la contribución de una herramienta computacional para la comprensión de Sistemas LTI en el horizonte brindado por los dominios del tiempo y de la frecuencia y las diversas representaciones de estos sistemas.

## <span id="page-19-2"></span>**1.3.2 Objetivos específicos:**

- Profundizar conceptos articuladores de los Sistemas LTI para la formulación de estrategias con contenido gráfico y computacional que propicien la comprensión de dichos sistemas.
- Desarrollar actividades introductorias al concepto de linealidad y al abordaje: dominio del tiempo y de la frecuencia, en ecuaciones diferenciales ordinarias invariantes en el tiempo.
- Analizar las estrategias propuestas desde perspectivas de metacognición y de comprensión.

#### <span id="page-20-0"></span>**1.4 Justificación**

 $\overline{\phantom{a}}$ 

La comprensión de conceptos matemáticos requiere el dominio de un lenguaje formal por parte del estudiante, y aunque este tenga un marco referencial, no deja de estar regido por métodos que en muchos casos son tediosos. La enseñanza en educación matemática en algunas ocasiones se basa en la consolidación de una serie de reglas aplicables a ejercicios rutinarios y sin conexión interdisciplinar. Según Marti (2006) esta separación entre la aplicación de procedimientos particulares en situaciones específicas y la comprensión de su significado puede llevar a ser nefasto para la formación matemática, debido a que los estudiantes se acostumbran a pensar que en matemáticas no es necesario comprender, pero si saber el procedimiento adecuado para resolver un ejercicio.

En una actitud estratégica orientada a la obtención de resultados para los esquemas de evaluación, es frecuente que en la práctica escolar se adopten actitudes frente al aprendizaje en los que prevalecen la adquisición de competencias procedimentales soportadas en memoria de corto plazo. Esto no necesariamente se traduce en posibilidad de evidenciar conocimientos significativos y decantados cuando el tiempo y contexto propio del examen han desaparecido.

 Para los autores esta es una situación que puede verse reflejada en varias de las asignaturas de la Licenciatura en Electrónica, el estudiante en diferentes ocasiones aprende a transcribir formulas en un papel y a memorizar un procedimiento, esto no quiere decir que este mal, pues la memoria hace parte de los procesos mentales referentes a la cognición y al funcionamiento intelectual de la mente humana<sup>1</sup>, el problema es cuando no se genera una comprensión que lleve a una reflexión del asusto. Es por esta razón que se pretende realizar una exploración de los

<sup>&</sup>lt;sup>1</sup> La memoria y la percepción juegan un importante rol entre los procesos cognitivos básicos de la mente humana.

aportes conceptuales sobre sistemas LTI cuando se interactúa con herramientas computacionales. En este marco, inicialmente se había pensado en la estructuración de pruebas objetivas tipo Test presentadas en una plataforma, donde se ilustrarían preguntas tanto analíticas como graficas de las cuatro representaciones a trabajar, pero se descartó porque en la implementación no se cumplía el objetivo general, asimismo, aunque el estudiante tiene una interacción con el instrumento, esta es mínima y la comprensión que se busca analizar no se podría determinar fácilmente.

En consecuencia, se diseñan laboratorios virtuales que abarcan ejercicios de sistemas lineales con unos propósitos de aprendizaje previamente establecidos. En este proceso de elaboración, cabe resaltar que se generó un *aprendizaje significativo* y una *fase metacognitiva* por parte de los autores, ya que en todo el trascurso del trabajo se aprendieron conceptos nuevos y se reforzaron conocimientos previos en el campo de la matemática y la electrónica, modificando constantemente sus estructuras conceptuales.

 El uso de laboratorios virtuales se presenta como una alternativa a las problemáticas que se encuentran al momento de desarrollar actividades de experimentación, sumado a las ventajas que se obtienen al usar Matlab, permiten obtener los siguientes beneficios:

- Respuesta rápida en ejecución y precisión;
- Amplio soporte matemático para el uso de cálculos extendidos;
- Repetir ejercicios o explorar variaciones según las preguntas abiertas que surjan en un análisis particular.
- Desarrollo de habilidades en uso de la computadora.

Para el abordaje de los ejercicios los autores consideraron pertinente utilizar una plataforma que fuese de carácter universal, de amplio conocimiento, como es el software matemático Matlab (debido a que este software no es de libre acceso, se utilizó la licencia que tiene la Universidad Pedagógica Nacional).

Además, el manejo de herramientas computacionales se manifiesta como una opción para activar y dinamizar los procesos de aprendizaje de los estudiantes, en este sentido, cada uno de los ejercicios propuestos en los laboratorios se pretenden analizar por medio de los criterios de comprensión que expone Barnett (2001) en su libro "*los límites de la competencia*", desde una visión instrumental y conceptual. Los criterios de comprensión se refieren a la manifestación de un estado de conciencia que puede servir para orientar el proceso de enseñanza-aprendizaje (Rivera, 2007).

#### <span id="page-23-0"></span>**1.5 Antecedentes**

En el marco de elaboración y desarrollo del trabajo, los autores tuvieron en cuenta una serie de antecedentes referentes al uso de herramientas computacionales como mediadores para dinamizar los procesos de aprendizaje en el contexto matemático y electrónico. Además, de algunos artículos en el campo de la tecnología y pedagogía.

A groso modo, se puede destacar un trabajo realizado en la Universidad de Atlántico (2016), en el cual hacen uso de Matlab como herramienta computacional para apoyar la enseñanza y el aprendizaje del algebra lineal, abordando temas como trasformaciones lineales y matriciales. La utilización de este software dejó como resultado una motivación en los estudiantes ya que afianzaron sus conocimientos y los introdujo al manejo del instrumento para profundizar su aprendizaje. Otro proyecto muy interesante fue el desarrollado en el Centro de Investigación y de Estudios Avanzados del Instituto Politécnico Nacional. México, D.F. (2009) en el que se elaboró un ambiente computacional para apoyar la enseñanza de la resolución de sistemas de ecuaciones lineales, su implementación ayudó a los estudiantes en su formación conceptual y promovió la comprensión de los elementos matemáticos relevantes por medio de la interacción constante que se desarrolla en el proceso.

Otra proyecto que toma importancia en este trabajo fue la investigación realizada por Michèle Artigue (2006. Paris, Francia), Directora del Instituto de Investigación de Educación Matemática (IREM), dicha investigación muestra la importancia que tienen los Sistemas de Ecuaciones Lineales en el desarrollo tecnológico y científico. Además, muestra una reflexión entre el trabajo conceptual y el trabajo técnico en matemáticas y la estrecha relación con el manejo de instrumento y los medios computacionales que mejoran el aprendizaje.

 Fue necesaria la consulta de diferentes proyectos de investigación para darle más peso y validez a este trabajo. La referencia de algunos de ellos está expuesta en la bibliografía.

### <span id="page-24-0"></span>**Capitulo II: Marco Teórico**

#### <span id="page-24-1"></span>**2 Marco Teórico**

Con el propósito de fundamentar el trabajo de investigación se plantea el marco teórico, el cual permite tejer relaciones de los referentes conceptuales relevantes para la construcción de este trabajo. Para ello, se muestran de forma individual de los siguientes ítems: Descripción matemática de Sistema Lineal Invariante en el Tiempo (LTI), proceso metacognitivo, criterios de compresión de Barnett y software matemático como herramienta para el desarrollo de pensamiento, en el cual se exponen los aspectos más significativos de cada uno sumado a las apreciaciones de los autores.

#### <span id="page-24-2"></span>**2.1 Descripción matemática de Sistema Lineal Invariante en el Tiempo (LTI)**

A continuación se presenta un cuadro sinóptico que muestra un panorama de aspectos básicos de sistemas LTI, resaltando tres:

1. La descripción de la realidad física a partir de ecuaciones diferenciales usualmente formuladas por medio del conocimiento de las leyes físicas que rigen los fenómenos, y la equivalencia de sus soluciones en el dominio del tiempo o en el de la frecuencia a través de la transformada de Laplace, lo que se percibe como métodos alternativos. Aquí las ecuaciones diferenciales son normalmente de orden mayor a uno o son sistemas acoplados de ecuaciones, que se reducen a una ecuación de orden mayor a uno, como ocurriría en circuitos de varias mallas con inductores y condensadores. Se trata de encontrar la solución de la ecuación en el sentido de la descripción del comportamiento de una o varias variables del sistema.

- 2. La descripción de la realidad física por un sistema de ecuaciones diferenciales, todas de primer orden, que describen la dinámica de cada una de las variables involucradas. Estas variables se definen por la característica de que la función que las describe no está relacionada con la de otra por una combinación lineal. Coloquialmente, la solución de una no es un múltiplo de otra ni es una suma ponderada de otras, esta es la llamada representación de estado.
- 3. La descripción del sistema, entrada/ salida (I/0) de forma tal que pueda conocerse la respuesta dada la excitación. Aquí el sistema, en el dominio del tiempo, se conoce por su respuesta a una entrada muy específica, la función impulso. O por su transformada de Laplace, en el dominio de la frecuencia. La propiedad particular de que la función impulso contiene todas las frecuencias con la misma amplitud, junto con el conocimiento de la respuesta de régimen permanente sinusoidal de un sistema LTI conduce al resultado de que el sistema también se podría conocer a partir de los diagramas de Bode. El cuadro pretende ser suficientemente ilustrativo.

Inicialmente los autores parten de la definición de linealidad mostrando sus propiedades: aditividad y homogeneidad. Después se describe la representación de ecuaciones diferenciales ordinarias en el dominio del tiempo y de la frecuencia utilizando la transformada de Laplace para encontrar la función de transferencia de un sistema, definida como la relación entre la entrada y la salida<sup>2</sup>, con condiciones iniciales cero. Seguido de esto, se analiza la respuesta de régimen permanente ante una excitación sinusoidal que en el tiempo se puede estudiar por medio de gráficas de magnitud y de fase y en la frecuencia evaluando la función de transferencia en  $\omega$ . Finalmente se abarcan las representaciones de (I/O) y espacio de estados en los dos dominios.

 $\overline{\phantom{a}}$ 

<sup>2</sup> Una relación entre entrada y salida solo es biunívoca si el sistema se encuentra relajado, esto es, sin energía inicial

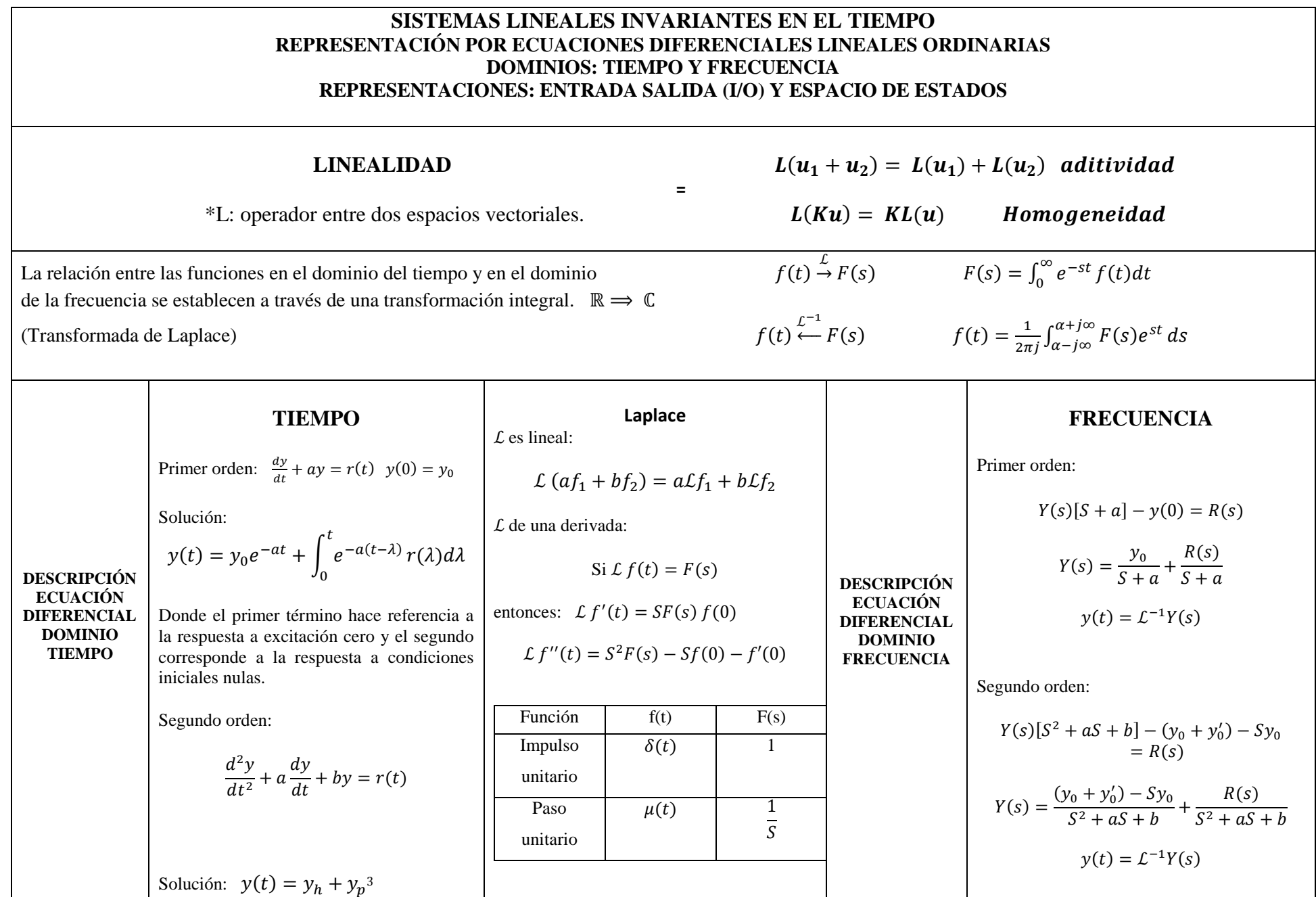

 $\frac{3}{3}$  Respuesta homogénea ( $y_h$ ): es la solución de la ecuación de segundo orden, igualado a cero.  $\frac{d^2}{dt}$  $\frac{d^2y}{dt^2} + a\frac{d}{dt}$  $\frac{dy}{dt} +$ 

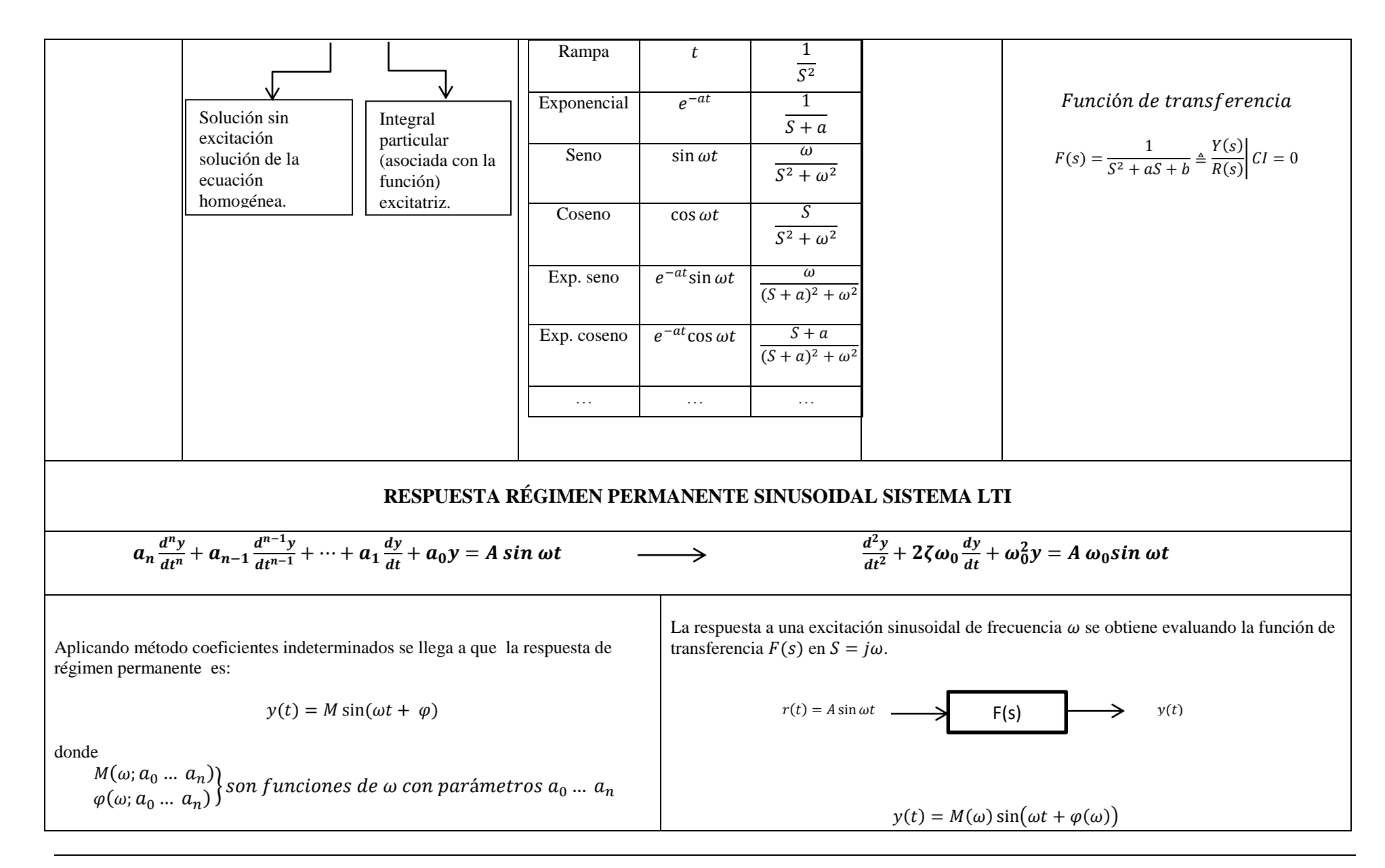

En la ecuación de segundo orden la solución homogénea tiene dos partes:  $y_h = K_1 y_1(t) + K_2 y_2(t)$ , Donde  $y_1$ y  $y_2$  son funciones linealmente independientes de tipo  $e^{\lambda t}$ , donde  $\lambda$  es raíz del polinomio característico:  $\lambda^2$ 

-Respuesta particular ( $y_n$ ): integral particular, respuesta forzada o respuesta de régimen permanente sinusoidal (cuando la excitación es una función sinusoidal). Si  $r(t)$  es función polinomial, sinusoidal, exponencial o suma o producto de estas funciones,  $y_p$  es del mismo tipo de la excitación. Conocido este hecho queda por determinar las amplitudes de estas funciones, lo que conduce al método de los coeficientes Indeterminados. Esto se aplica a una ecuación de cualquier orden n (incluido orden  $n = 1$ ).

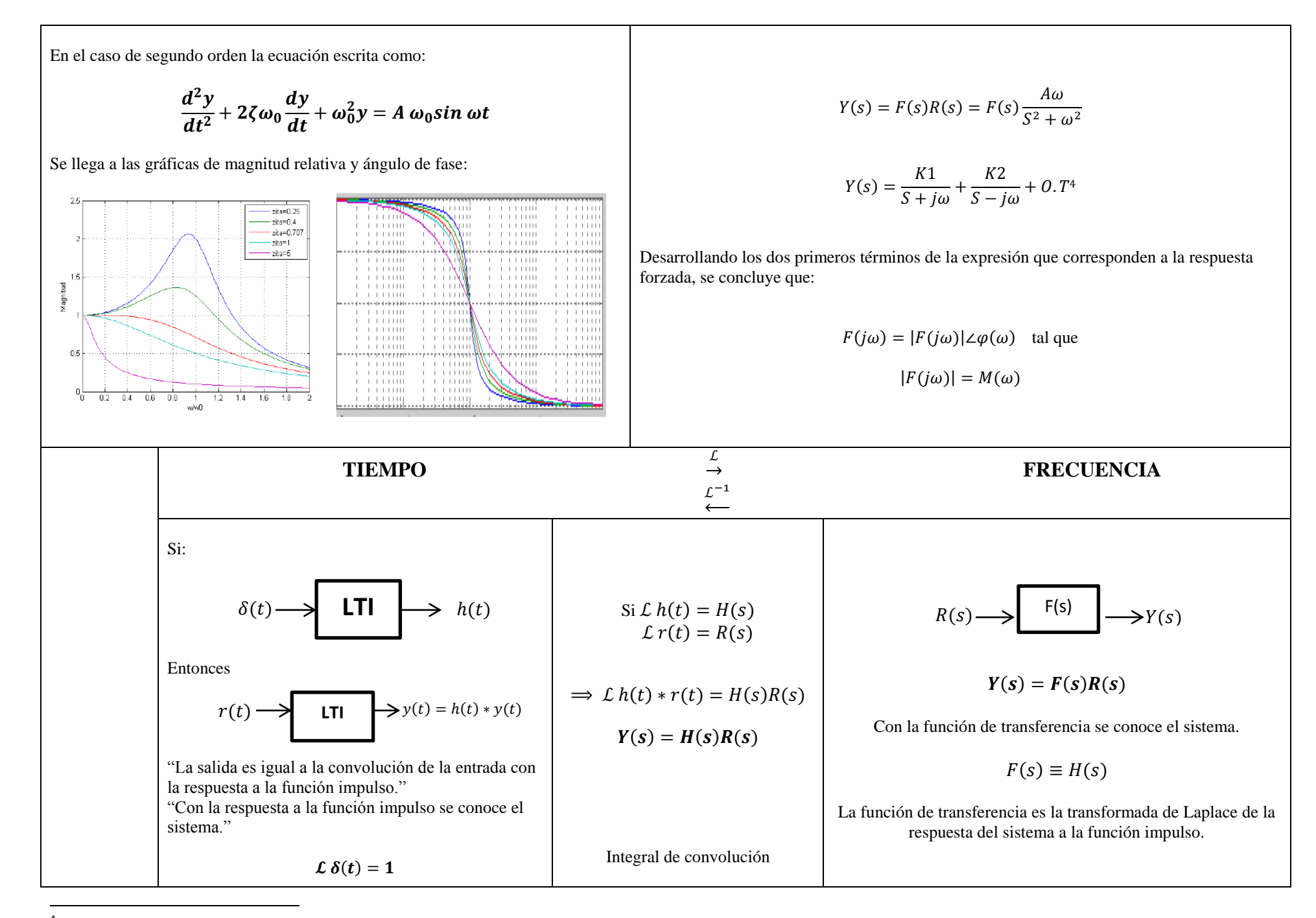

 $^4$  Otros términos que dependen de los polos de  $F(s)$ , esto es que se asocian a la respuesta natural.

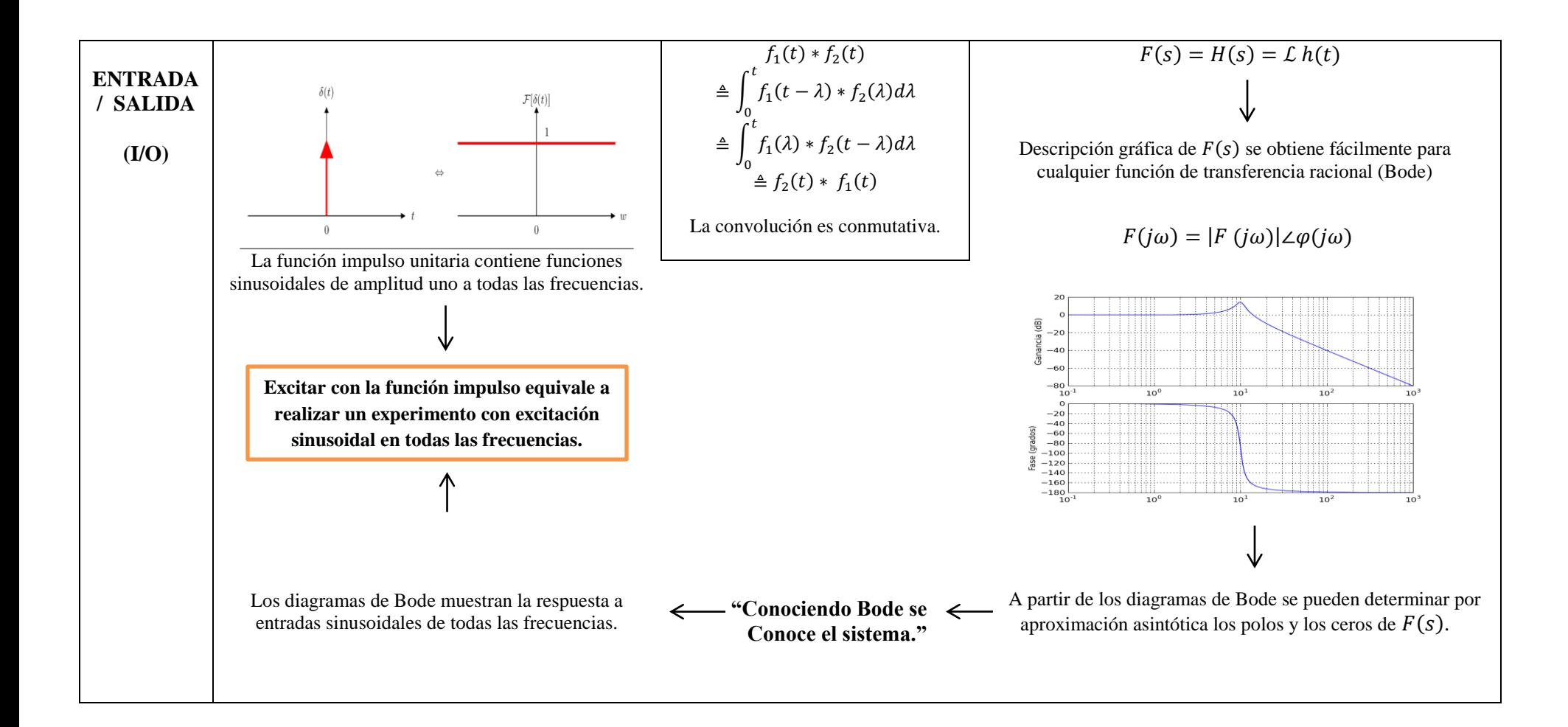

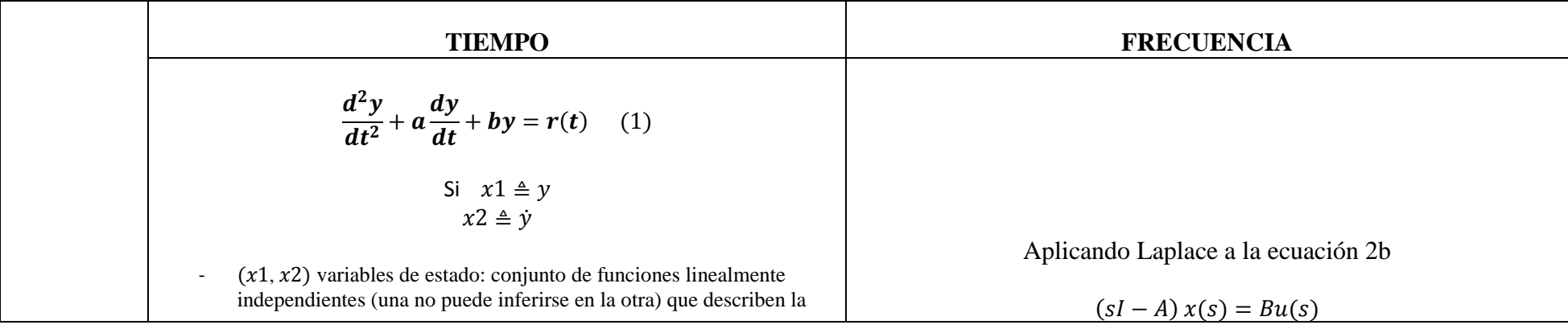

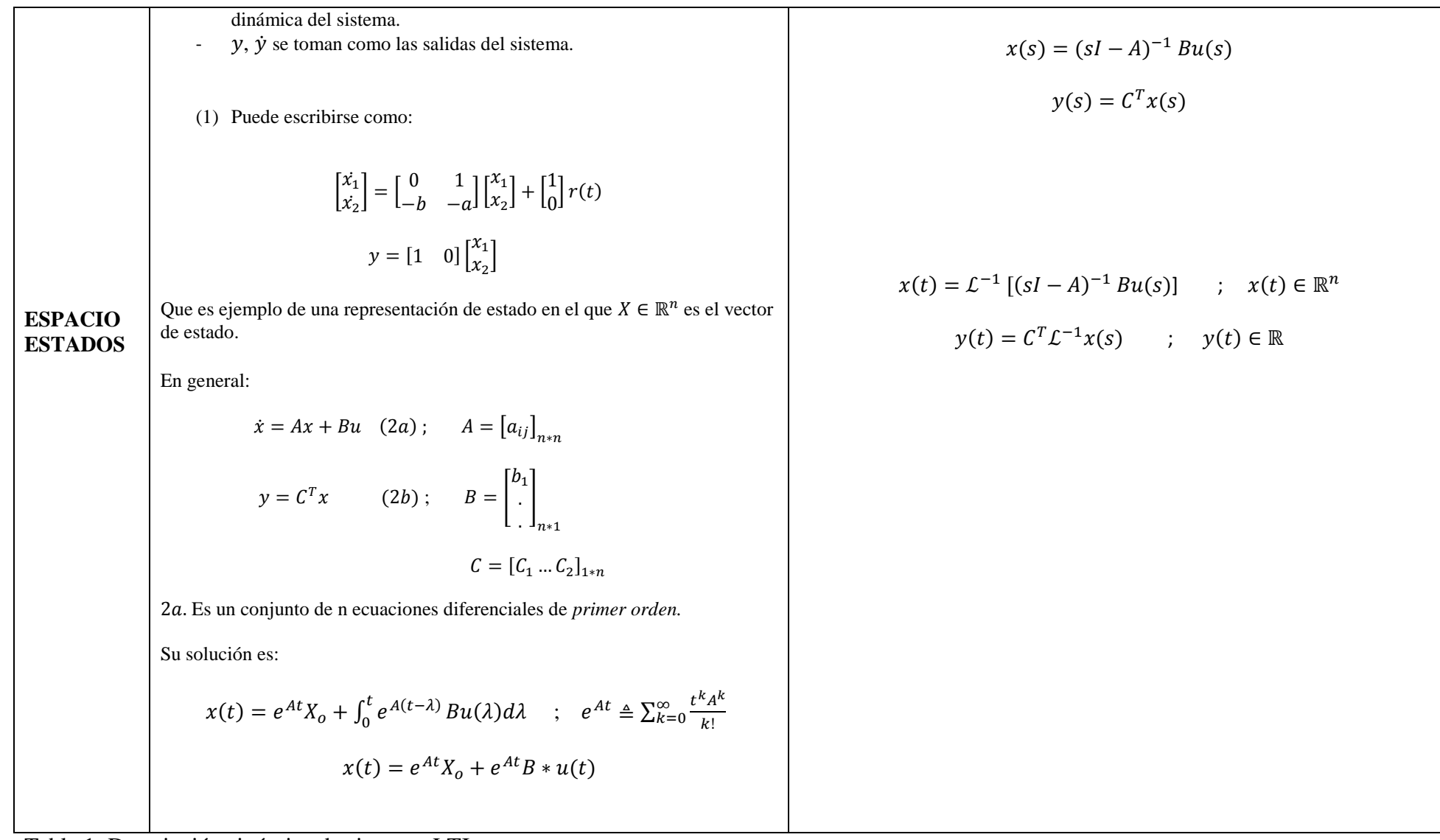

<span id="page-30-0"></span>Tabla 1: Descripción sinóptica de sistemas LTI. Recuperado: Elaboración propia.

#### <span id="page-31-0"></span>**2.2 Metacognición.**

 El acápite anterior está relacionado a la fundamentación matemática implícita en el desarrollo del trabajo. En este marco, es también importante mencionar un componente fundamental: la *metacognición*. La cognición se puede concebir como el conocimiento que el individuo adquiere mediante el ejercicio de sus capacidades mentales; en este sentido, "la cognición está ligada al aprendizaje, dado que el individuo se enfrenta constantemente a distintas experiencias que le ofrecen estímulos, datos, informaciones que le son novedosas, las cuales tiene que analizar interpretar, codificar y organizar" (Gomez y Santiago, 2013). Esto conlleva un proceso de aprendizaje mediante el cual el individuo para dar respuesta a diferentes situaciones necesita modificar sus estructuras conceptuales.

 Para Gómez y Santiago (2013) en este proceso de aprendizaje, es necesario un refinamiento y enriquecimiento constante de la estructura cognitiva, como también de las estrategias de aprendizaje que se empleen. Siguiendo esta línea, la formación de un individuo no solo supone el hecho de aprender a adquirir nuevas informaciones, sino, además, aprender a aprender y aprender a conocer. Es en este punto, que la *metacognición* adquiere un valor relevante.

 Según Burón (1993) "la *metacognición* es el conocimiento del proceso cognitivo y mental que se genera cuando el individuo emplea operaciones mentales, en términos de: qué son, cómo se hacen, qué factores ayudan o interfieren en su eficacia". Ahora, siguiendo con la idea de Gómez y Santiago (2013) ellos sintetizan que para que se desarrolle una verdadera actividad metacognitiva, es necesario tener en cuenta dos aspectos importantes:

- 1. Saber qué se quiere conseguir (definir objetivos);
- 2. Saber cómo conseguirlos (determinar estrategias).

En la medida en que el individuo tenga claro los objetivos que quiere alcanzar (qué), la planificación de su trabajo tendrá una estructuración y secuenciación definida. Para ello, necesita reflexionar sobre sus procesos mentales y determinar por sí mismo que estrategias son las que debe usar para entender y remediar diferentes situaciones. (cómo).

#### <span id="page-32-0"></span>**2.2.1 Descripción del proceso Metacognitivo en los autores.**

 Proponer, regular y evaluar el desarrollo de una actividad cognitiva, en términos de interpretar gráficas, textos, expresiones algebraicas y formular preguntas relevantes, enfrentó a los autores con dificultades, exigencias y compromisos no usuales en su trayectoria escolar e indujo a una reflexión metacognitiva. Esa experiencia de *aprender a aprender* generó la posibilidad de pasar progresivamente del "hacer", al "pensar" y posteriormente el "comunicar", por medio de cuestionamientos sobre los niveles de comprensión adquiridos en los temas tratados. En este sentido, fue pertinente la revisión de estrategias personales y métodos alternativos de trabajo para abordar distintas situaciones, como también la misma motivación y actitud frente al propio aprendizaje.

 El proceso de aprendizaje que se logró en los autores durante la planificación, estructuración y evaluación de este trabajo parte de las dos premisas expuestas anteriormente:

1. Definición del objetivo (Qué): El objetivo principal del trabajo es la indagación y exploración de las contribuciones conceptuales que se generan a partir de la interacción con una herramienta computacional, específicamente en la comprensión de algunos

tópicos de sistemas LTI que se desarrollan en un curso introductorio de matemáticas ubicado en el ciclo de fundamentación del programa.

2. Determinar estrategias (Cómo): Teniendo el objetivo ya establecido, el siguiente paso era definir el instrumento de trabajo con el cual se pretendía hacer el análisis. Cuando se habla de instrumento, se hace referencia a las diferentes estrategias y actividades que se podían utilizar para abarcar ejercicios referentes a linealidad por medio de un software matemático.

 Teniendo como referencia estos dos puntos, se pensó en la realización de pruebas objetivas tipo Test como posible instrumento de análisis, el esquema de trabajo consistía en la presentación de una información detallada de lo que trataba el ejercicio, seguido de una gráfica y posteriormente preguntas de opción múltiple que el estudiante debía responder de acuerdo a su conocimiento. Para la elaboración de las preguntas y diseño de los ejercicios era necesario saber qué se quería preguntar -en el contexto definido por la comprensión global del tema que tenían los autores en ese momento- y cómo estas preguntas se podían representar en un ambiente computacional. En primera instancia, se pensó en realizar pruebas objetivas tipo Test presentadas en una plataforma virtual con contenido analítico y también gráfico, en relación a sistemas lineales.

 Siguiendo esta idea, los primeros ejercicios que se elaboraron estaban directamente involucrados con el dominio del tiempo y la frecuencia, por lo que fue necesaria la indagación sobre aspectos teóricos y conceptuales que se manifestaron deficientes o inconexos en la estructura cognitiva de los autores. En efecto, una vez formuladas las preguntas, de escogencia múltiple, esto se puso en evidencia para muchos ítems cuando, a partir de un examen conjunto con el profesor de la asignatura, se concluía que no existía un camino lógico que condujera al estudiante eventualmente examinado a la respuesta que se consideraba correcta. No se trataba solo de falta de claridad en la formulación de la pregunta, atribuible a deficiencias de redacción, sino a niveles de apropiación de conocimientos que podrían calificarse como de poca significación (en el sentido de Ausubel) y de carácter más memorístico en el sentido de "saber" la respuesta sin poderla sustentar adecuadamente; o de muy limitada comprensión (en el sentido de Barnett) en tanto que una exploración de los enunciados presentados en la pregunta no resistían indagaciones que contemplaran una perspectiva, por ejemplo, "abarcadora", de "verdad" o de "profundidad". A partir de esta premisa, se resaltan tres ejercicios significativos en el proceso metacognitivo de los autores, ya que en su transcurso de elaboración se vieron expuestos a diferentes cambios. Estos ejercicios son los siguientes:

#### *1. Ejercicio de series de Fourier*

 El enunciado de las series de Fourier dice que -bajo condiciones matemáticas específicascualquier función periódica de periodo *T,* se puede representar como la suma de un conjunto discreto de infinitas funciones sinusoidales con amplitud a establecer de acuerdo con la función, y con frecuencias que son múltiplos enteros de la primera  $\omega_0$ , llamada frecuencia fundamental y determinada por el periodo T de la función como  $\omega_0 = \frac{2}{5}$  $\frac{\pi}{T}$ . En este proceso aunque los autores ya habían tenido algún tipo de contacto con este tema, se vieron enfrentados constantemente con nuevas experiencias e informaciones que fueron relevantes para su comprensión. Relacionados todos con conceptos, que aunque básicos, exigieron revisión: el periodo y la frecuencia de una

función, convergencia de funciones, periodicidad de funciones, y el mismo concepto de linealidad.

 El primer ejercicio planteado para entender el tema fue realizar gráficamente, en una hoja de papel cuadriculado y sin ayuda de calculadora, la suma de dos funciones seno con amplitudes diferentes y frecuencias de valores múltiplos entre sí, con el fin de relacionar el conocimiento previo con el que se buscaba introducir. Se graficó la función:

$$
f(t) = \frac{1}{\pi} \sin t + \frac{1}{3\pi} \sin 3t \quad (1)
$$

Formada por los dos primeros términos de un tren de pulsos. Cabe destacar que el momento de presentar el ejercicio, no se había mencionado la existencia de las series de Fourier, de modo que podría interpretarse como un recordatorio de tópicos de Matemáticas I y como un pretexto para introducir de modo fácil a instrucciones elementales del software matemático Matlab.

 Para realizar gráficamente esta suma los autores tuvieron en cuenta varias consideraciones: la primera fue identificar el periodo y amplitud de cada función sinusoidal, luego de esto era necesario entender la relación entre los dos periodos, que para este caso es de uno a tres. Para obtener un bosquejo aproximado, se dibujaron las dos funciones seno en el mismo plano cartesiano y se tomaron los puntos más relevantes (podían ser los valores picos o cuando una de las funciones es cero). Finalmente se calculó El periodo (T) y frecuencia ( $\omega$ ) resultante:  $T = 2\pi$  $y \omega = 1$ .

 Al poder sumar dos funciones, los autores ya estaban en la capacidad de sumar más términos aplicando el mismo principio que se empleó en el párrafo anterior; lógicamente entre más funciones se sumen, la realización del bosquejo grafico correspondiente se torna más dispendioso. Es allí donde el manejo de un software matemático toma importancia, en el sentido
de que facilita procesos de cálculos extendidos y brindan un soporte rápido para la exploración inductiva. La figura 1 muestra las sumas, que los estudiantes (y los autores previamente) realizaron sucesivamente en Matlab con los primeros 2, 4, 6 y 10 términos de la serie.

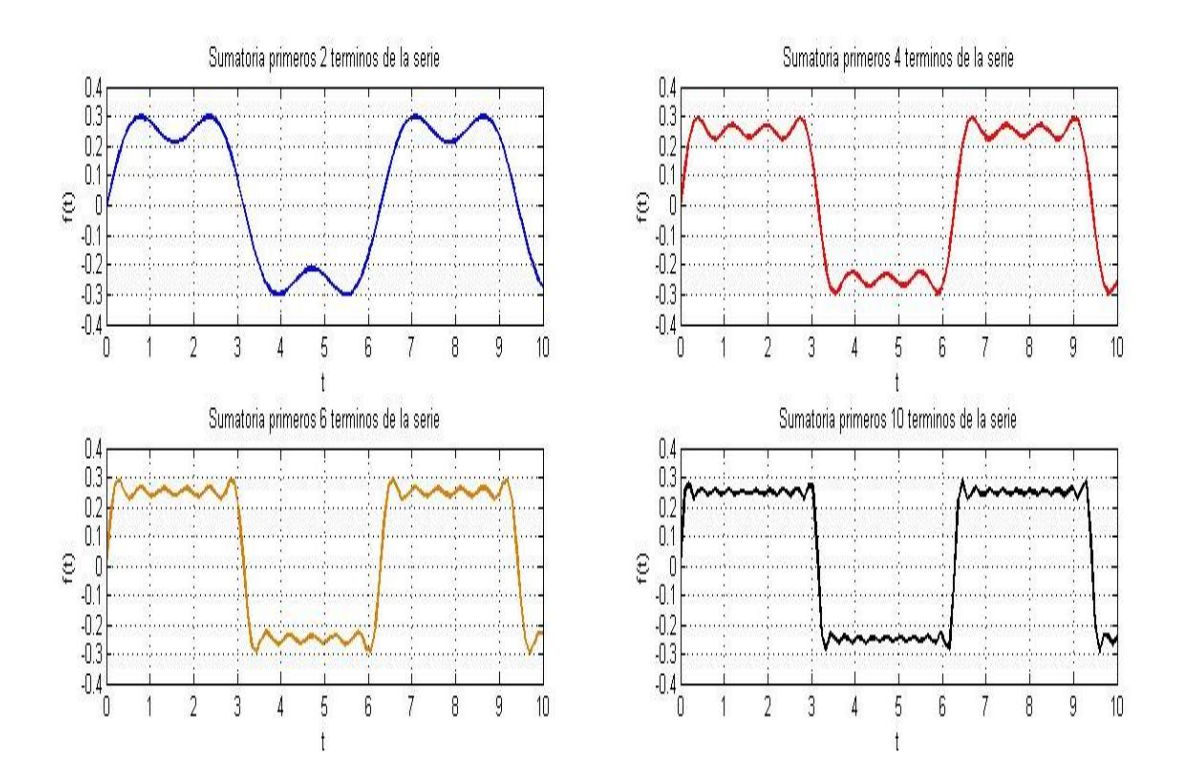

Figura 1: Sumatoria de los primeros 2,4,6,10 términos de la serie**.**  Recuperado: Elaboración propia.

 Con el resultado de la primera suma se gana confianza sobre el procedimiento rápido en el que se realiza la suma manualmente a partir de la consideración de solo unos pocos puntos relevantes en la variable independiente (sin hacer una extensa tabla de valores); con los otros resultados se va percibiendo que a medida que se introducen más términos en la serie, su suma se "va pareciendo cada vez más a un tren de pulsos", con lo que la idea de convergencia se hace

muy intuitiva y comparable con la imagen gráfica del límite a la circunferencia del perímetro de polígonos regulares concéntricos, a medida que se aumenta el número de sus lados.

 De este modo se logra explicar intuitivamente (con ajustes de mayor nivel de precisión) porqué la amplitud de las funciones sinusoidales es cada vez menor a medida que su frecuencia aumenta. Cabe resaltar que se realizó el mismo procedimiento con otras funciones, tales como la función diente de sierra y la triangular buscando generalización para la noción de convergencia. El uso de la herramienta computacional se reveló como recurso indispensable de *exploración*, pues realizar esta actividad de manera manual sería muy dispendioso y perdería la sensación de pregunta espontánea susceptible de rápida respuesta.

#### *2. Ejercicio de Ecuaciones Diferenciales de Segundo Orden*

 El desarrollo de ejercicios de ecuaciones diferenciales lineales con coeficientes constantes se hace visible en la mayoría de las asignaturas de la Licenciatura en Electrónica, ya que sus diferentes métodos de solución permiten dar respuesta aproximada a muchos fenómenos físicos, y son el lenguaje natural de las áreas de control y comunicaciones. Este tipo de ejercicios se pueden abordar en términos de tiempo y/o de frecuencia. En el primer caso se emplea el método de coeficientes indeterminados para encontrar la respuesta de régimen permanente ante funciones excitatrices cuyas derivadas son del mismo tipo como es el caso de las funciones polinomiales, exponenciales y sinusoidales (éstas miradas como caso particular de las exponenciales con variable compleja), y la solución del polinomio característico para la ecuación homogénea. La perspectiva de frecuencia derivada de la aplicación de una transformación integral, la transformada de Laplace, a las ecuaciones diferenciales en el tiempo, no son solo otro

método de solución que se extiende a funciones cuyas derivadas no corresponden al mismo tipo, y a las que no se les puede aplicar el método de coeficientes indeterminados (periódicas con discontinuidades por ejemplo), sino que constituyen el lenguaje en el que se realiza análisis y diseño como, por ejemplo, en el control clásico en el que las especificaciones de diseño descritas en el dominio del tiempo se "traducen" y resuelven en el dominio de la frecuencia. La resolución del proyecto de control clásico, además, usa extensivamente herramientas gráficas como el lugar de las raíces y los diagramas de Bode.

 Junto con la solución para primer orden, el análisis de la respuesta de frecuencias del sistema canónico de segundo orden:

$$
\frac{d^2y}{dt^2} + 2\xi\omega_0 \frac{dy}{dt} + \omega_0^2 y = A\omega_0^2 \sin \omega t \qquad (2)
$$

que conduce a los gráficos de magnitud de la salida relativa a la entrada y de ángulo de fase en función de la frecuencia (tomando como valor de variable independiente el valor de frecuencia relativa a la frecuencia natural de resonancia  $\omega_0$ ) para diferentes valores del amortiguamiento  $\xi$  a modo de parámetro, $M(\frac{\omega}{\epsilon})$  $\frac{\omega}{\omega_0}$ ; ξ) y  $\varphi(\frac{\omega}{\omega_0})$  $\frac{\omega}{\omega_0}$ ;  $\xi$ ), en los que además se pueden mostrar "las regiones" en las que suceden los tres tipos de amortiguamiento, es fundamental para el análisis de frecuencia de funciones de transferencia racionales de cualquier orden y que son evaluados rápidamente por análisis de asíntotas en los diagramas de Bode, puede hacerse (aunque demande un notable detalle, novedoso para el nivel del curso) con una matemática simple que exige solo el conocimiento de derivación de funciones sinusoidales para la aplicación del método de coeficientes indeterminados y la derivación de funciones que involucran raíz cuadrada para la evaluación de máximos.

 Los ejercicios formulados insistieron en el significado de estas familias de curvas, lo cual exige tanto una competencia operacional de lectura de gráficos muy usual en la tecnología como una posibilidad de síntesis conceptual. La elaboración de las preguntas de tipo gráfico y analítico, también exigió a los autores la modificación profunda de sus estructuras conceptuales. Puede considerarse que hubo cambios hacia perspectivas más abarcadoras y profundas.

 En la idea de conjugar los recursos de la comprensión gráfica con el potencial computacional, en el sentido de facilidad de exploración "simple e inmediata" de construcción de respuestas a las ecuaciones diferenciales lineales fueron propuestos ejercicios que consideraban en el mismo problema diferentes conjuntos de condiciones iniciales. Así se muestra que éstas no constituyen solo el dato necesario para particularizar la solución general de la ecuación, esto es "evaluar las constantes", sino que proporcionan información específica sobre la dinámica del sistema, que además, una vez comprendida puede ser parafraseada en términos coloquiales e interpretativos. Por ejemplo, si en un sistema de segundo orden excitado por una función paso unitario la condición inicial de la función es nula y su derivada es negativa puede asegurarse que habrá un punto de la variable independiente en el que la función es nula. Si el polinomio característico tiene raíces reales y la ecuación describe físicamente el sistema mecánico típico de segundo orden constituido por una masa sobre una superficie horizontal con fricción, atada a un resorte, puede decirse, con solo los datos dados de las condiciones iniciales que la "masa partió de su posición de equilibrio en dirección a la izquierda con una energía cinética no nula, paró en algún punto (que será el mínimo de la función de desplazamiento) y se devolvió; pasó de nuevo por la posición de equilibrio y se dirigió cada vez más lentamente a un punto final a la derecha de su posición inicial de equilibrio y allí permaneció indefinidamente".

 "Jugar" a hacer enunciados como este con diferentes conjuntos de condiciones iniciales, disponiendo también del recurso computacional para hacer "cualquier ensayo instantáneamente" involucra muchos de los elementos descritos por Barnett como características de la comprensión. Para los autores constituyó un ejemplo de aprendizaje inducido por la necesidad de programar un material y una experiencia para la enseñanza y motivó, por supuesto, modificaciones en su estructura conceptual. La explicación de la carga de un condensador en un circuito RLC por una fuente de tensión constante, que no tiene la posibilidad del apoyo intuitivo de la "experiencia directa" de un sistema mecánico puede hacerse por analogía una vez identificada la equivalencia en el tipo de descripción matemática.

#### *3. Ejercicio de Principio de Superposición*

 El principio de superposición puede ser expresado coloquialmente como "el efecto total de una suma de causas en un proceso lineal, es la suma de los efectos de cada una". "El proceso" presentado después a los estudiantes fue una ecuación diferencial lineal de primer orden con coeficientes constantes (descriptivo de la carga de un condensador, para relacionarlo con una información que en el momento, o bien debía ser familiar para el grupo de estudiantes por las explicaciones de los cursos de circuitos o, con seguridad, por el mismo curso de matemáticas). Las entradas fueron los primeros xxx términos de la serie de Fourier de un tren de pulso y el sistema fue descrito como una ecuación diferencial de primero orden (definida por una constante de tiempo) simulada en el software Matlab-Simulink con integradores, y también como una función de transferencia racional de primer orden (definida, en este lenguaje, por el valor del polo) representada por diagrama de bloques. La constante de tiempo y el periodo del pulso fueron escogidos de tal forma que se pudiera visualizar el transitorio y la respuesta forzada de la

"carga y descarga" del condensador, respectivamente cuando el pulso tomaba el valor de 1, "fuente D.C conectada", o de 0, "desconectada".

 Dos sensaciones, sentidas por los autores como satisfacción por el disfrute de la fuerza de la previsión asociada a la teoría y como "sorpresa" previsible por parte de los estudiantes, se derivan de los siguientes hechos; primero, que de la suma de funciones sinusoidales, generara una función rectangular, con "esquinas" muy definidas<sup>5</sup>, lo que es propio de la serie de Fourier<sup>6</sup>; y segundo, que a la entrada y a la salida no se tenían funciones sinusoidales sino, respectivamente, un tren de pulsos y la función  $f(t) = 1 - e^{\lambda t}$ . Esto solo se puede explicar por el principio de superposición y por la convergencia de la suma tanto a la entrada como a la salida. Adicionalmente, considerado que la excitación del sistema no se hizo con infinitas funciones sino con unos pocos términos, es razonable concluir que los términos faltantes a la entrada no influyeron para la forma del tren de pulsos resultante, lo que se explica porque las amplitudes de esos términos son comparativamente menores; y que a la salida tampoco influyeron lo que se explica con el mismo argumento anterior reforzado además por el hecho de que los correspondientes términos faltantes a la salida tienen aún menor importancia relativa dado que su amplitud es disminuida por el sistema, por tratarse éste de un filtro pasabaja. La figura 2 muestra el montaje realizado en Matlab-Simulink y la figura 3 muestra la gráfica de

las entradas y salidas sinusoidales y sus respectivas sumas.

 5 Lo que pensado en términos de fasores usuales en circuitos tiene "algo que ver" con suma de rotaciones de movimientos circulares que dan por resultado un "fasor inmóvil", imagen que es un excelente inicio de la forma exponencial de la serie;  $ft) = \sum_{n=-\infty}^{n=+\infty} a_n e^{jn\omega t}$ en la que por cada término rotando en el plano complejo a la derecha hay un término rotando a la izquierda a la misma velocidad, lo que da por resultado una función de variable real.

<sup>&</sup>lt;sup>6</sup> De hecho, un estudiante destacado, que "había oído hablar" de la series de Fourier pero sin conocerlas manifestó su sensación de "revelación" cuando percibió, en desarrollo de su actividad de clase, a medida que iba realizando el ejercicio indicado con sumas sucesivas que lo que se le estaba presentando como una actividad rutinaria de suma de funciones eran las muy mencionadas series.

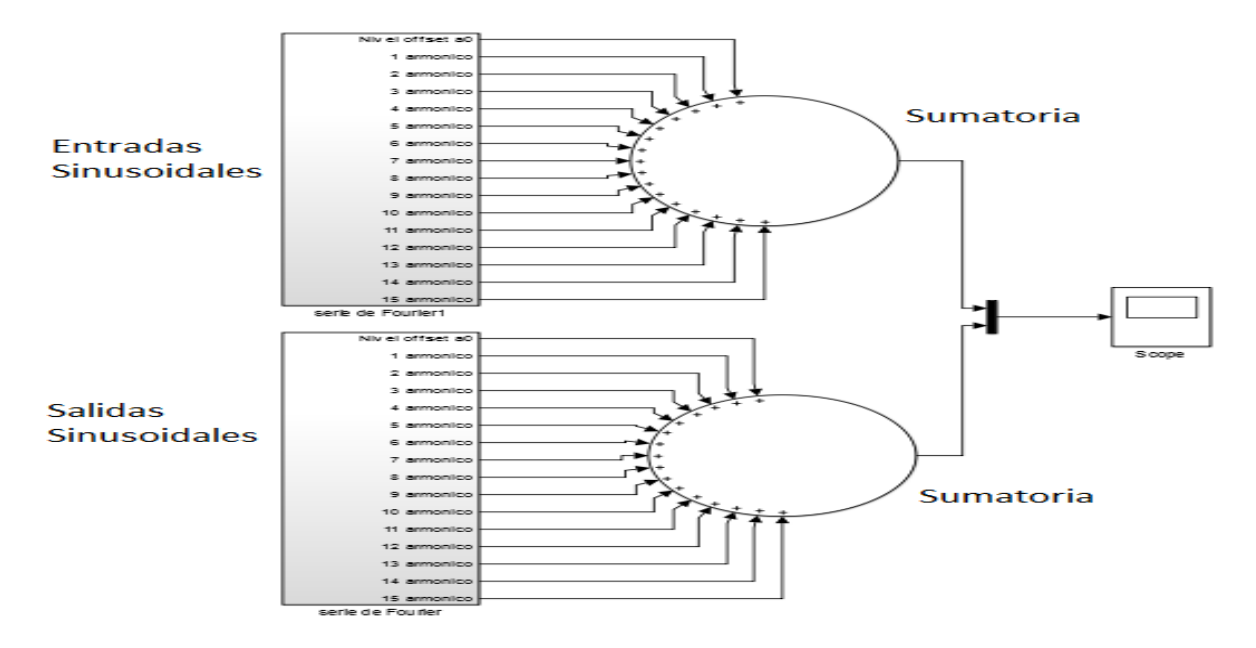

Figura 2: Montaje realizado en Matlab-Simulink, entradas y salidas sinusoidales. Recuperado: Elaboración propia.

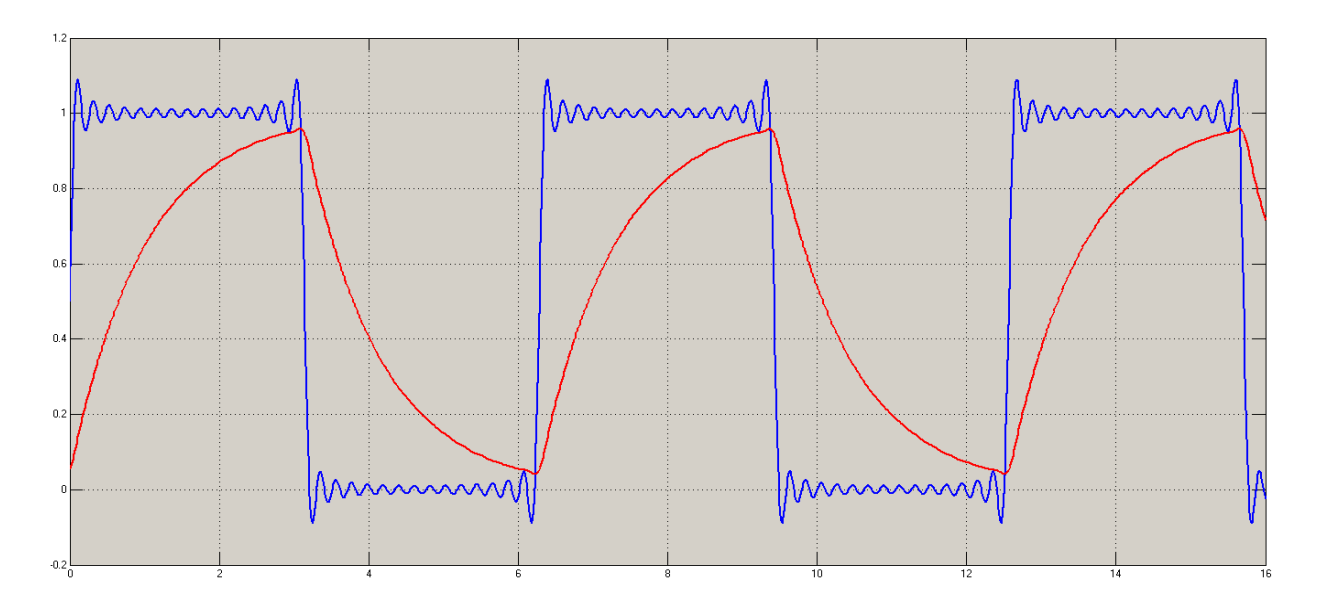

Figura 3: Sumatoria entradas sinusoidales vs sumatoria salidas. Recuperado: Elaboración propia.

 En la formación propia de los autores, se conocía la respuesta al escalón a este tipo de circuitos y además se sabía que al ser el voltaje en el condensador la función de salida, el sistema se comportaba como filtro pasabajo. Sin embargo, no se habían enfrentado este tipo de ejercicios que involucrara una excitación representada como la suma de diferentes fuentes sinusoidales, lo que generó una sensación de intriga en cual podría ser la respuesta del sistema. Cabe señalar en esta parte, que aunque el tema de filtros no es propio de los cursos de matemáticas y es tratado ampliamente en el "ciclo de profundización", si puede explorarse, pues las gráficas de magnitud y ángulo de fase de la respuesta de régimen permanente ante funciones sinusoidales de sistemas de primero y segundo orden solo requiere el conocimiento elemental de algebra y cálculo.

 Para las primeras versiones del ejercicio se mencionaban palabras como: voltaje, condensador, filtro pasa bajas, función de transferencia. En este sentido, el ejercicio se relacionara más con circuitos electrónicos que con matemáticas y ecuaciones diferenciales. Por esta razón se modificó el enfoque del punto para trabajarlo sobre la línea de ecuaciones diferenciales de primer orden y combinarlo con el concepto de la sumatoria de Fourier. Además, el hecho de representar el mismo ejercicio de diferentes formas (en el dominio del tiempo por medio de la ecuación diferencial del sistema, y en el dominio de la frecuencia utilizando la función de transferencia como representación de la respuesta en frecuencia para el sistema) enriquecía más el conocimiento de los autores.

 Un proceso de evolución del aprendizaje de los autores, se manifestó claramente en el desarrollo de las gráficas de magnitud y de fase para un sistema de primer orden, en primera instancia habían elaborado las gráficas a partir de un cálculo largo y tedioso que implicaba resolver fasorialmente el circuito para cada valor de frecuencia enunciado en una tabla, pero estas presentaban algunos errores en cuanto a forma. Debido a esto, fue necesario la consulta de distintos referentes sobre el tema de respuesta en frecuencia llegando a otra solución: se escribió la ecuación diferencial del sistema como función de trasferencia para después usar el hecho de que la respuesta de régimen permanente a una excitación sinusoidal de una determinada frecuencia está definida por la evaluación de la magnitud y ángulo de la función de transferencia en esa frecuencia. Realizando una simulación en el software Matlab se "verificó" que las gráficas son las correspondientes a los valores de magnitud y de fase del sistema para cada frecuencia. Esta *reflexión* resulta muy significativa desde el punto de vista metacognitivo, pues fue sorprendente que después de haber usado teoremas de redes en circuitos de corriente alterna, como equivalentes Thevening y Norton y de usar ampliamente diagramas de Bode no se hubiese percibido esta conclusión integradora.

 Teniendo una retroalimentación teórica de algunos temas en relación a las dimensiones de trabajo, se realizaron tres pruebas tipo Test: la primera prueba que se realizo fue respecto a la frecuencia, en ella se abarcaron los siguientes temas: respuesta en frecuencia, fasores, plano S, diagramas de bode, función de transferencia. La segunda prueba involucraba la dimensión en el tiempo, los temas abordados fueron: ecuaciones diferenciales con condiciones iniciales, respuesta natural, respuesta forzada, resonancia. La última prueba hace referencia a uno de los ejercicios mencionados anteriormente: series de Fourier, en esta se plantearon ejercicios de suma de funciones, filtros, transformada de Fourier.

 Una vez formuladas las preguntas, de escogencia múltiple, los autores deciden cambiar el instrumento de análisis, puesto que en el momento de ser aplicadas las pruebas no se podría evaluar la comprensión que desenvolverían los estudiantes al responder las preguntas. Es por esta razón que se elaboran laboratorios virtuales, a fin de generar una "aproximación" más cercana con el software matemático y así realizar la exploración respectiva del objetivo principal.

 En la elaboración del primer laboratorio virtual se conjugaron la mayoría de los ejercicios de cada una de las pruebas tipo test, generando una secuencialidad y también una relación entre las dimensiones de trabajo, es decir, si se presentaba un ejercicio en términos de la frecuencia, este también podía ser analizado en el tiempo. Para llegar a la versión final del laboratorio, fue necesario modificar constantemente los ejercicios propuestos y la estructura del laboratorio en sí; en la medida en que se presentara un buen material de trabajo con una ilación definida de los ejercicios, el estudiante lograría identificar fácilmente el objetivo del mismo. Esta reflexión metacognitiva favoreció a los autores en la medida en que se vieron en la necesidad de comprender los temas propuestos, generando un cambio positivo en sus estructuras conceptuales y teniendo una actitud diferente frente al conocimiento.

A modo de resumen el proceso metacognitivo que se generó en los autores, involucro los siguientes puntos:

- Indagación de aspectos teóricos y conceptuales que no se tenían inicialmente;
- Relación de los conocimientos previos al estar expuestos a información nueva;
- Diseño y elaboración de ejercicios analíticos y gráficos pertinentes para la aplicación;
- Familiarización con la herramienta computacional;
- Modificación constante de los ejercicios propuestos.

#### **2.3 Criterios de comprensión en la perspectiva de Ronald Barnett (2001)**

 Barnett (2001) en su libro "*Los límites de la competencia*" expone una serie de criterios y características que permiten establecer si una persona tiene una comprensión bien desarrollada. Dichos criterios, son lo que emplearan los autores para analizar en qué medida el manejo de la herramienta computacional contribuye conceptualmente a la comprensión de sistemas LTI.

 Para Barnett (2001), la comprensión describe un estado mental, un estado de conciencia, es decir, la captación y postura que tiene una persona de lo que está sucediendo. No podemos comprender si nos limitamos a tomar la idea de otra persona, no se puede afirmar que un estudiante comprende una teoría con cierta "complejidad" si solamente es capaz de repetir las formulaciones de los referentes que ha visto. El estudiante tiene que incorporar lo que ha aprendido y llevar a cabo un acto mental en el cual la información adquirida se vuelve una habilidad para el abordaje de diferentes tareas. De esta manera, es importante reconocer que existen modos alternativos para solucionar problemas, como por ejemplo, la utilización de software como herramienta de apoyo que facilita procesos de cálculos extendidos con una respuesta rápida en ejecución y alta precisión.

A continuación se exponen algunos de los criterios de comprensión que plantea Barnett; dado que no hay un abordaje más exhaustivo de los criterios, los autores toman como referencia las definiciones del libro para describir cada uno de ellos desde una perspectiva procedimental, es decir, las contribuciones conceptuales generadas a partir de la interacción con un software matemático, y como esta puede ayudar al estudiante a comprender los ejercicios propuestos:

#### *1. Debe ser Verdadera***: "***Debe tener una idea verdadera al respecto".*

Para el desarrollo de un ejercicio, el estudiante puede partir de un conjunto de parámetros o axiomas considerados como bases teóricas, para llegar al resultado y juzgarlo como verdadero o falso. En este sentido, las habilidades en el uso del software, podrán validar los resultados obtenidos.

#### *2. Debe ser Profundo***:** *"Debe llegar a los principios fundamentales y las*

# *presuposiciones"*

El estudiante puede llegar a los principios fundamentales, cuando logra entender un tema y sus características principales dentro de una estructura específica. De esta forma, en la medida en que su conocimiento sea profundo puede utilizar todas las posibilidades que le brinda el software para conseguir argumentos de juicio de verdad y al mismo tiempo adquiere conocimientos y destrezas en los temas relacionados

### *3. Debe ser Abarcartiva: "No debe dejar de lado ningún aspecto significativo".*

El estudiante busca apoyarse en distintos aspectos significativos del problema, y abarca todas las posibilidades para llegar a la solución del mismo. Este criterio puede desarrollarse a partir del uso de las diferentes herramientas que le ofrece el software, para el análisis de un tema desde distintos métodos. El estudiante adquiere una comprensión abarcativa cuando relaciona los conceptos y la forma de aplicarlos.

# *4. Debe ser Crítico: "Debe visualizar los alcances sobre un asunto y aceptar la posibilidad de descripciones o explicaciones alternativas"*

Este criterio se puede abarcar desde dos puntos: el primero es cuando el estudiante necesita de otras percepciones sobre el tema tratado y genera una discusión analítica sobre las conclusiones que ha obtenido. Bajo esta premisa las ayudas del software son necesarias para comparar los

resultados. En segunda instancia es cuando reconoce los límites y los alcances de los métodos utilizados para empezar a tratar un tema específico, la utilización del software toma importancia cuando este le brinda la posibilidad de variar los parámetros para observar los cambios posteriores.

# *5. Debe ser Sensible: "Sensible a significados ocultos, a los sutiles cambios de énfasis y matices de expresión".*

El estudiante puede ser perceptivo a significados ocultos, y a los sutiles cambios que se presenten en el proceso cuando las mínimas variaciones que realice sobre el software Matlab, le ayuden a describir significados que no estaban tan claros.

# *6. Debe ser Sinóptico: "Debe permitir una visión de la totalidad del asunto".*

El estudiante procura tener una visión en su totalidad de los conceptos a trabajar para descartar errores futuros. Para ello es necesario que reconozca, interprete y relacione aspectos significativos en el proceso. El manejo del software le ayudara a afirmar los resultados que mentalmente ya sabía y podrá tener una visión más general del asunto tratado.

 Es importante aclarar que todos los criterios tienen una relación entre sí y que dependiendo del tipo de ejercicio propuesto, unos criterios serán más notorios que otros. Asimismo, no es posible predecir exactamente cuáles serán los cambios en la comprensión que surgirán a partir de las experiencias de aprendizaje en los estudiantes, pero si determinar que el trabajo tuvo frutos en la medida que este manifieste, que la interacción con el software le ayudo a clarificar y entender conceptos que no estaban claros y que generó un cambio de actitud en su aprendizaje.

#### **2.4 Software matemático como herramienta para el desarrollo de pensamiento**

 Las herramientas computacionales en la educación matemática se han convertido en una alternativa para dinamizar y activar los procesos de aprendizaje que involucran una rápida respuesta de pensamiento matemático por parte del individuo. En este trabajo se hace uso del software matemático Matlab con el objetivo de explorar la contribución conceptual generada por la misma para la comprensión significativa de distintas representaciones.

 De acuerdo con las teorías actuales de la psicología cognitiva, la información por sí misma no propicia conocimiento, es necesario proveer una serie de condiciones que favorezcan el proceso de aprendizaje. No se trata simplemente de entregar información para que el aprendizaje se produzca, según Fainholc (1999) "las transacciones didácticas fundamentales que se presentan entre docentes y estudiantes o estudiantes entre sí, contribuyen a la circularidad comunicativa indiscutible en la construcción de los saberes" (pp. 64-65).

 En este sentido, el ideal de los autores se enfoca en que el estudiante explore la mayoría de las posibilidades de interacción que ofrece el software matemático Matlab, identifique la secuencialidad y relacione los ejercicios propuestos, obtenga conclusiones de los resultados gráficos y analíticos a partir de la variación de parámetros. Todo esto es posible gracias a que cada laboratorio virtual tiene el soporte teórico de algunos temas abordados en el curso de Matemáticas III, con el fin de que cuando el estudiante se enfrente al tipo de preguntas planteadas, emplee los conocimientos previos y genere un aprendizaje significativo.

 Cuando el estudiante interactúa con estas herramientas computacionales no solo agiliza el proceso de cálculo de cada uno de los problemas planteados, sino que adquiere una visión global del proceso que se está llevando a cabo de una manera interactiva, por medio del entorno gráfico que le ofrece el software (Rivera, 2007). El estudiante puede repetir los ejercicios de la simulaciones que esté realizando cuantas veces quiera, y variar parámetros obteniendo una respuesta de cambio casi instantáneamente que ayudaran en cierta forma a comprender el comportamiento de cualquier sistema.

 De acuerdo a Ángel y Bautista (2001), y el rol de los autores como futuro docentes, es generar en el estudiante habilidades de pensamiento, con capacidad de raciocinio, sentido crítico, intuición y recursos matemáticos que les puedan ser útiles. Por lo tanto, se hace necesario buscar herramientas que permitan la utilización de tecnologías para crear y proporcionar un ambiente de trabajo dinámico e interactivo.

# **Capitulo III: Desarrollo de laboratorios**

# **3. Desarrollo de los laboratorios**

# **3.1 Propósitos de Aprendizaje**

 El instrumento de análisis se muestra en forma de *Laboratorio Virtual* a fin de que los estudiantes se vean enfrentados a una serie de ejercicios y estén en la capacidad de solucionarlos, ya sea por métodos analíticos o con el uso del software matemático Matlab. Esté laboratorio desenvuelve unos propósitos de aprendizaje:

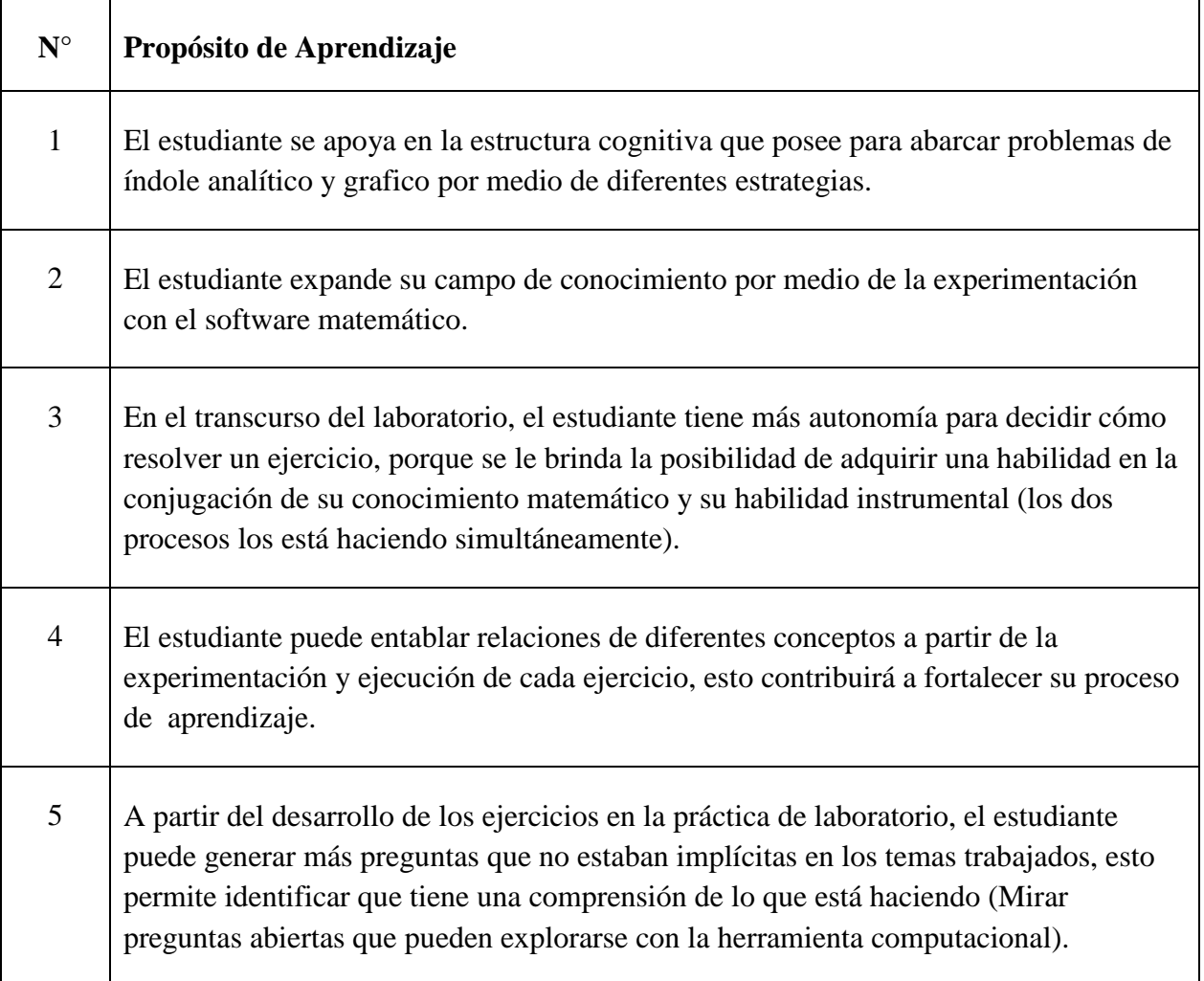

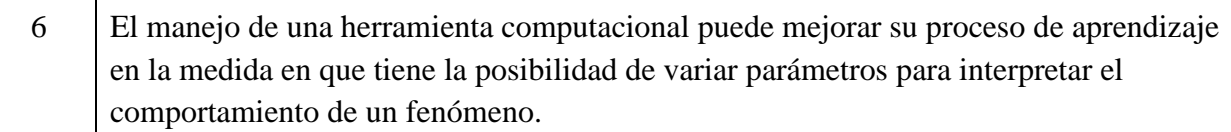

Tabla 2: Propósitos de Aprendizaje. Recuperado: Elaboración propia.

Dichos propósitos son fundamentales en el proceso de análisis que se hará a partir de las respuestas de los estudiantes de cada uno de los ejercicios y la exploración referente a la comprensión de los sistemas LTI.

# **3.2 Proceso de elaboración de los laboratorios.**

En el proceso de elaboración se exponen tres puntos importantes que se tuvieron en cuenta para el desarrollo de los laboratorios virtuales:

- **1.** Definición de temática de los laboratorios.
- **2.** Definición de alcances.
- **3.** Estructura de Laboratorio.

# **3.2.1. Definición de Temática de los laboratorios**

 El laboratorio virtual abarca ejercicios de sistemas LTI vistos desde el abordaje de entrada/salida. El laboratorio consta de ocho puntos en los que se abordan temas como: la suma de funciones, la convergencia de una serie, el análisis de paridad de funciones, el principio de superposición, la respuesta forzada de los sistemas de segundo orden y el fenómeno de los batimientos. Cada punto tiene explicito una serie de ejercicios que los estudiantes deberán solucionar de forma analítica y después utilizando el software matemático Matlab. Estos ejercicios contienen elementos que pueden ser abarcados a partir de algunos de los criterios de comprensión que expone Barnett, con el fin de generar un aprendizaje significativo.

#### **3.2.2 Definición de los alcances.**

Para la elaboración del laboratorio los autores debían tener presente los siguientes puntos:

- Tipo de población para desarrollar el trabajo;
- Tipo de preguntas a realizar;
- Determinar si los estudiantes habían tenido alguna experiencia con el software matemático Matlab;
- Como el software con el que se iba a trabajar no es de uso libre, se trabajó con la licencia que tiene la Universidad Pedagógica Nacional, para este caso era necesario contar con el espacio de la sala B-222 (Sala de computadores).
- Sesiones de familiarización con el software.

 Los laboratorios fueron pensados para los estudiantes de la asignatura de Matemáticas III de la licenciatura en Electrónica, como esta se encuentra dentro del ciclo de fundamentación de la carrera, fue necesario saber qué tipo de preguntas se podían realizar tomando como referencia temas del plan de estudios de Matemáticas I, II y III; y así, generar una familiarización de conceptos con los que ellos ya habían estado relacionados. La secuenciación de los temas propuestos también juega un papel muy importante, en la medida en que si se le presenta un material organizado y estructurado, los estudiantes podrán determinar fácilmente el objetivo del laboratorio.

 Asimismo, antes de implementar el laboratorio, era importante establecer si los estudiantes ya habían tenido algún tipo de interacción con el software matemático, esto beneficiaria el trabajo en: número de sesiones y el tiempo necesario para abarcar en su totalidad los ejercicios propuestos.

# **3.2.3 Estructura del laboratorio.**

 A continuación se realiza la descripción del diseño de cada punto del laboratorio teniendo en cuenta la pertinencia que pueda tener a la comprensión del estudiante:

#### *1. Primer punto: Suma de Funciones.*

 El primer punto hace referencia a conceptos básicos sobre la suma de funciones, en primera instancia se muestra la expresión (3) que representa la suma de dos funciones seno:

$$
f(t) = \frac{2}{\pi} \sin t + \frac{2}{3\pi} \sin 3t \qquad (3)
$$

Se solicita al estudiante realizar la suma de forma manual (con lápiz y papel) y después que corrobore el esbozo elaborado con la gráfica generada en Matlab. La figura 4 representa la gráfica de la suma de la expresión (3).

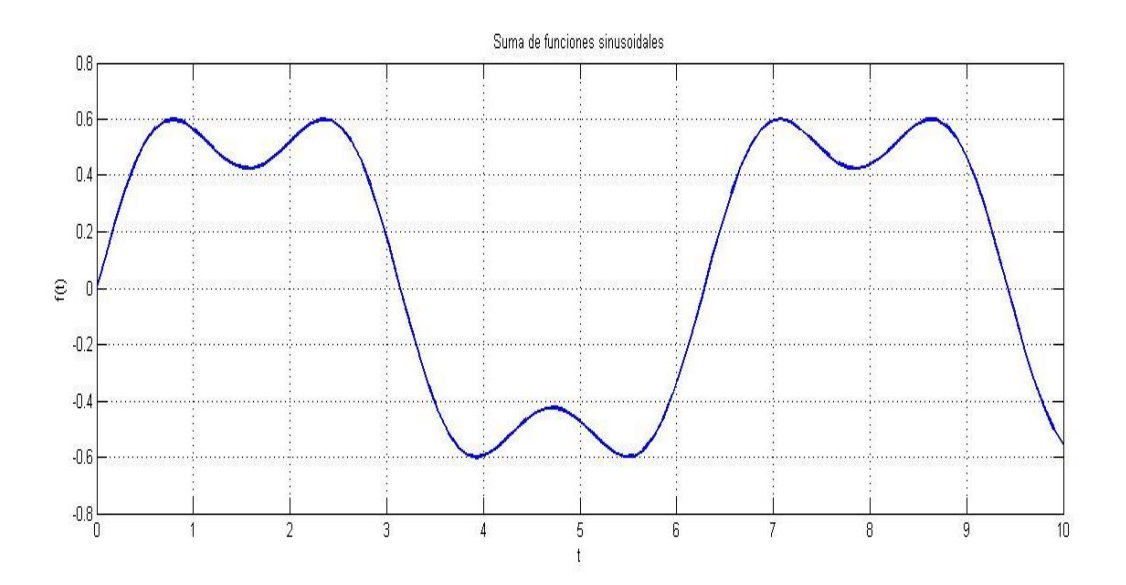

Figura 4: Grafica de la expresión (3). Recuperado: Elaboración propia.

 De esta grafica se pueden explorar conceptos tales como el periodo, la frecuencia y relaciones de periodicidad de una función, es por ello que se pregunta que si la función sigue siendo periódica cuando las relaciones de los periodos que componen la suma es un número no entero. Si bien, la respuesta se puede dar de forma analítica, se busca que el estudiante experimente con el software Matlab, variando los parámetros de la función, y así llegué a conclusiones pertinentes que le permitirán más adelante entender el concepto de *convergencia<sup>7</sup>* , es decir, la suma de múltiples funciones seno da como resultado una función periódica.

# *2. Segundo punto: Convergencia de serie de funciones.*

 En el segundo se busca comprobar la convergencia de una función, la siguiente expresión (4) representa varios términos sinusoidales de una sumatoria:

$$
f(t) = \frac{A}{2} + \sum_{n=1}^{\infty} a_n \sin(2n - 1)t \qquad \text{Con A=1, y } a_n = \frac{2A}{\pi (2n - 1)} \tag{4}
$$

El estudiante debe encontrar los primeros tres términos de la sumatoria reemplazando valores, después los primeros seis y finalmente los diez términos y siguiendo esta secuencia los debe graficar utilizando la herramienta computacional (esta grafica se puede realizar de dos formas: utilizando una línea de código en Matlab o por medio de bloques senos en Simulink). Con este ejercicio se pretende que el estudiante observe que entre más términos seno sume, la gráfica resultante se parecerá a un tren de pulsos. Ahora, si el estudiante tiene conocimientos previos sobre las serie de Fourier le resultará familiar el concepto de convergencia.

La figura (5) muestra la gráfica de los primeros 3, 6 y 10 términos de la función:

l

 $<sup>7</sup>$  La convergencia hace referencia a la propiedad que tienen los elementos de una sucesión cuando se aproximan</sup> infinitesimalmente al valor límite.

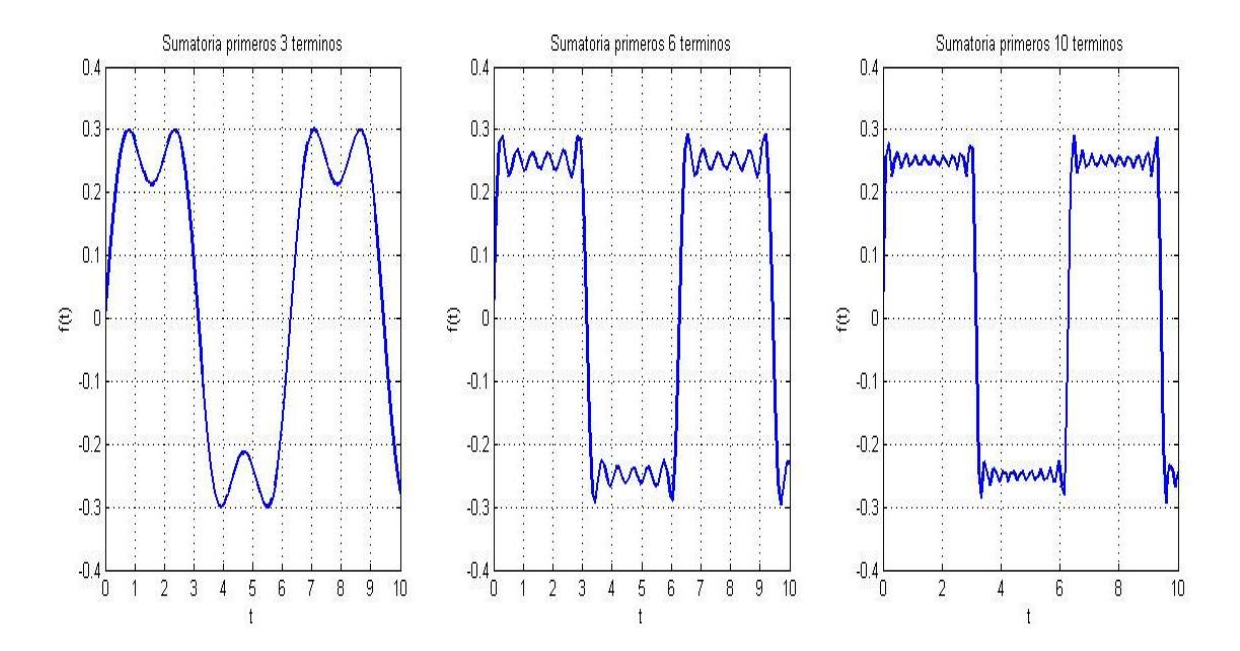

Figura 5: Sumatoria de los primeros 3, 6 y 10 términos de la función (5) Recuperado: Elaboración propia.

#### *3. Tercer punto: Simetría par e impar.*

 Al analizar una función es necesario también conocer su simetría, es decir, cómo la función está reflejada sobre sus ejes. Para este punto se utiliza una expresión matemática que cumple el mismo principio del punto anterior, solo que con un pequeño cambio, en primera instancia se nota que la gráficas obtenidas son muy parecidas, salvo que presenta un desfase de un cuarto de periodo, es decir, la gráfica de este punto presenta un retraso de T/4, haciendo que el tren de pulsos tenga una simetría par, a diferencia de la gráfica del segundo punto que no tenía simetría par ni impar.

# *4. Cuarto punto: Análisis paridad de funciones.*

 En la figura 6 se muestran tres graficas de diferentes funciones donde el estudiante debe identificar a qué tipo de simetría corresponde cada una haciendo un análisis analítico y gráfico respectivamente, esto le ayudara a los autores a determinar si se comprendió el concepto de simetrías y sus propiedades.

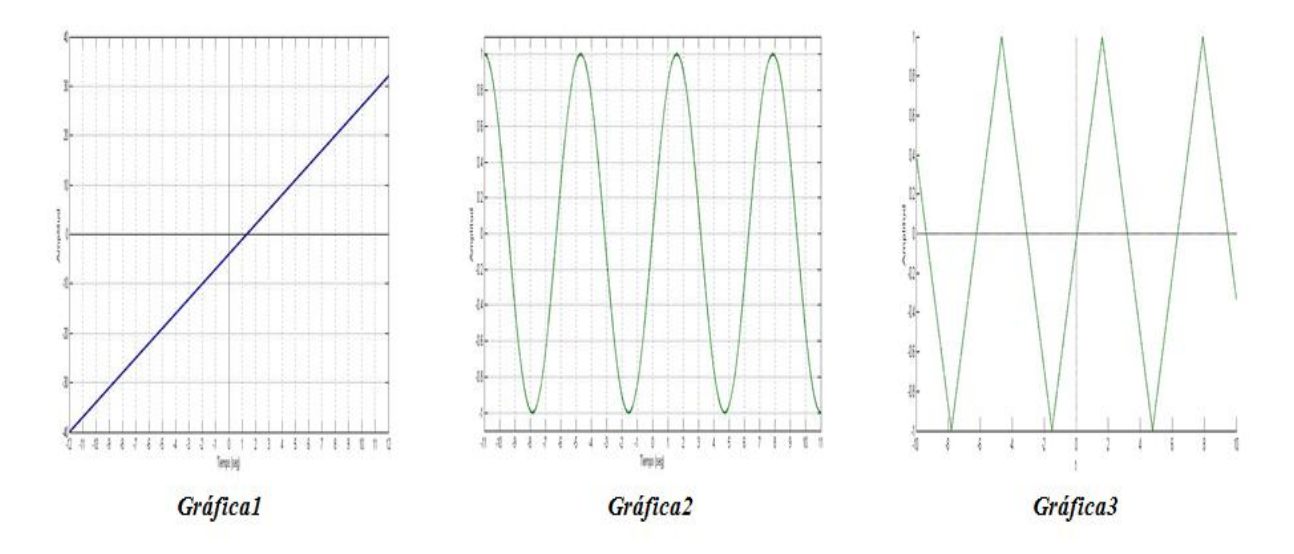

Figura 6: Análisis de paridad de funciones. Recuperado: Elaboración propia.

# *5. Quinto punto: Principio de superposición. Respuesta de régimen sinusoidal*

 La estructura inicial del laboratorio presentaba una secuenciación punto a punto para que el estudiante se familiarizara con temas que quizás había visto en algún momento y lograra responder fácilmente los ejercicios posteriores. Este quinto es la introducción al principio de superposición. El primer ejercicio que se abarca es la lectura de dos gráficas, una de magnitud y otra de fase (Figura 7 y Figura 8 respectivamente), donde el estudiante debe completar una tabla con las respuestas de salida teniendo en cuenta diferentes funciones que dependen de la frecuencia de entrada, para ello si se tiene la ganancia y conociendo la entrada, se puede determinar la amplitud de la señal de salida a una determinada frecuencia, esto es simplemente multiplicando la amplitud de la señal de entrada por la ganancia y así se obtiene la amplitud de la señal de salida.

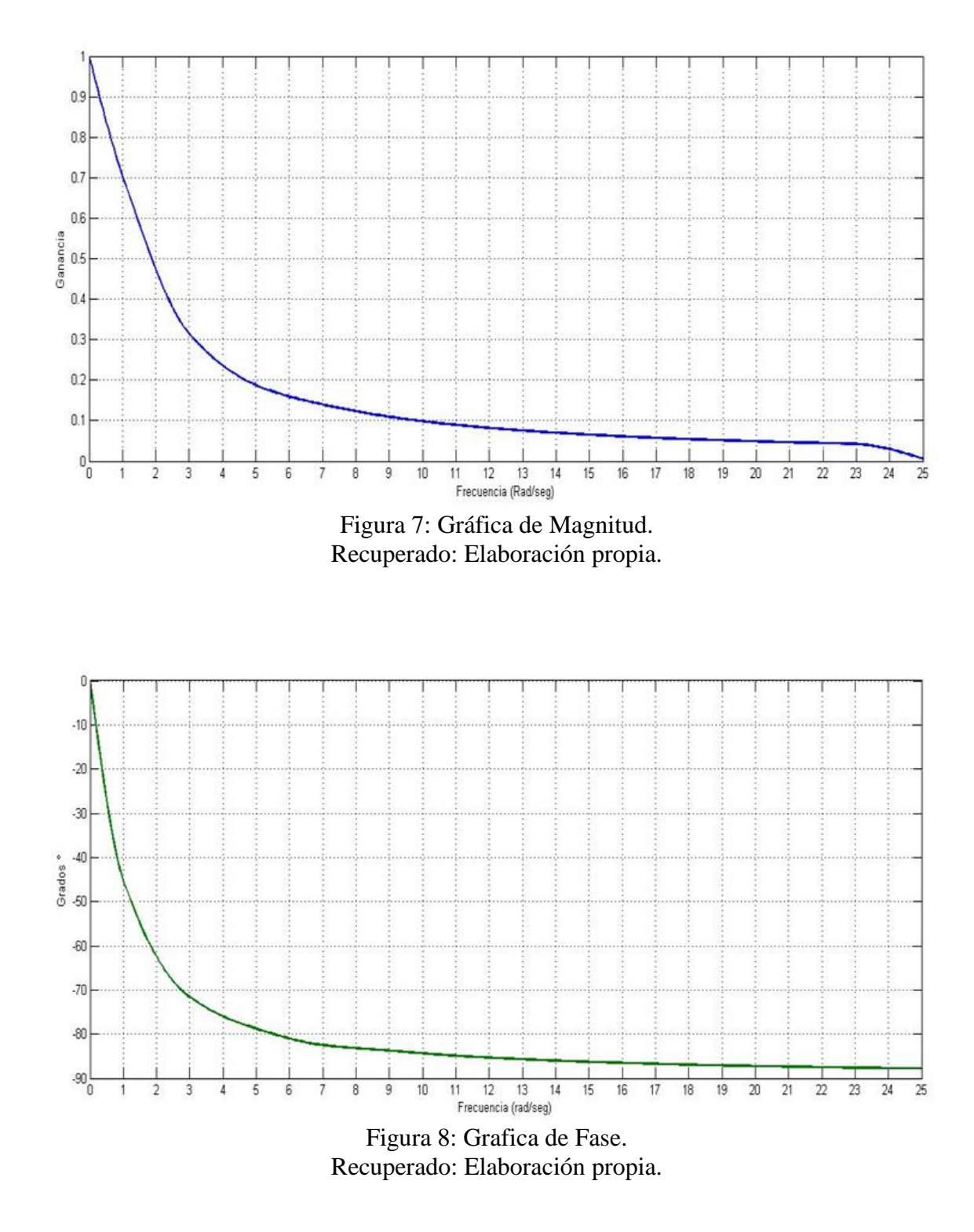

 Es importante que se haga una correcta lectura de las gráficas, porque a partir de la respuesta, el comportamiento del sistema puede variar significativamente. Cuando el estudiante finalice

este punto, deberá obtener la función de transferencia<sup>8</sup> de una ecuación diferencial escribiendo de forma explícita la magnitud y ángulo de fase como función de la frecuencia y después utilizar la herramienta computacional Matlab-Simulink para comprobar si las respuestas encontradas corresponden a las gráficas iniciales.

 Después se solicita sumar todas las funciones de entrada de la tabla y conectarlas al bloque de la función de transferencia utilizando Matlab-Simulink como se muestra en la Figura 9, para observar la señal de salida de la figura 10. Con respecto al resultado obtenido se busca que el estudiante identifique que la señal de entrada corresponde a un tren de pulsos y que la respuesta grafica observada es la respuesta transitoria del sistema haciendo relación por ejemplo, con el proceso de carga y descarga de un condensador al aplicar entre sus terminales una señal cuadrada de voltaje.

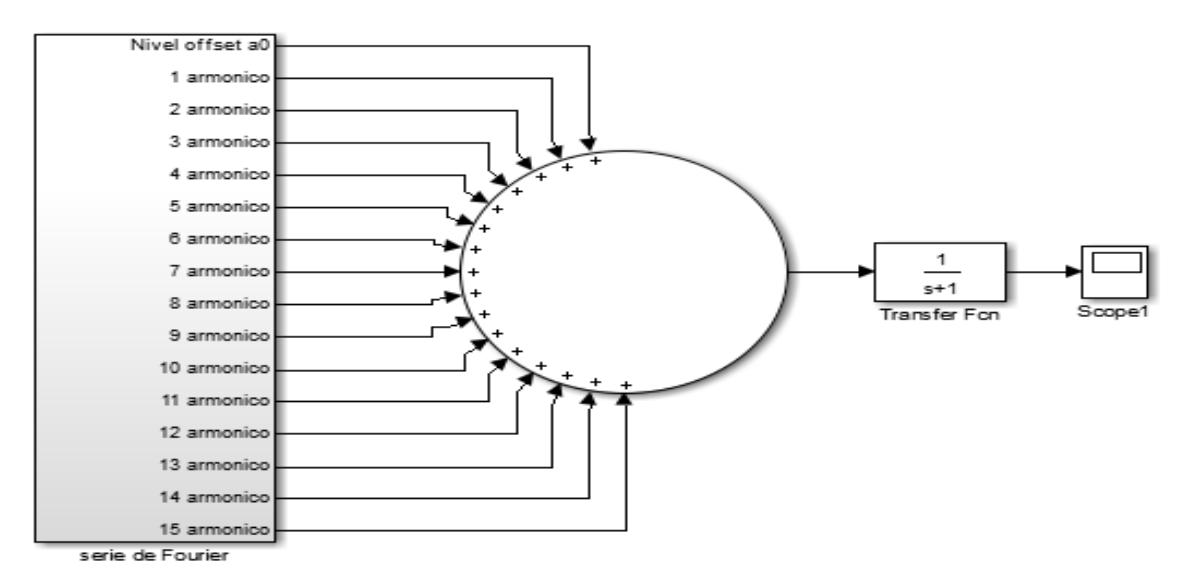

Figura 9: Montaje, términos de la entrada conectado a la entrada de la función de transferencia. Recuperado: Elaboración propia.

 8 Una función de transferencia es la relación que se hace entre la salida y la entrada de un sistema aplicando la transformada de Laplace.

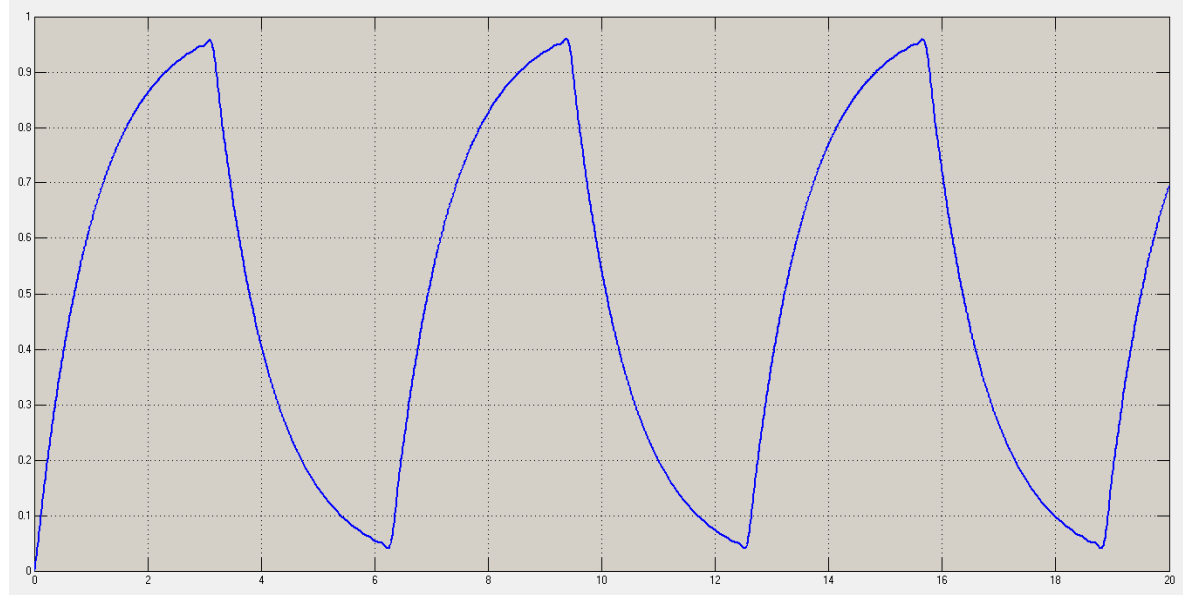

Figura 10: Respuesta de la función de transferencia. Recuperado: Elaboración propia.

 Ahora, utilizando Matlab- Simulink se pide que se sumen las *funciones de salida* encontradas inicialmente, la señal de salida es la gráfica de la figura 3. La idea es que el estudiante vaya sumando sucesivamente los términos encontrados de la tabla, observando y demostrando que la señal de salida es también una suma infinita de señales senoidales que para este caso da como resultado la carga y descarga de un condensador.

 Este quinto punto es fundamental para relacionar conceptos de los sistemas lineales como la respuesta en función del tiempo, respuesta en frecuencia y entrada-salida puesto que el ejercicio se puede analizar de diferentes formas, asimismo, las posibles variaciones que se pueden ejecutar utilizando la herramienta computacional Matlab-Simulink permiten comprender mejor el tema desde una parte abarcartiva y profunda.

# **6.** *Sexto punto: Representación de Ecuaciones Diferenciales*

 El sexto hace referencia a la respuesta en el tiempo de los sistemas LTI. Para lo cual se presentaron tres ecuaciones diferenciales de segundo orden con cuatro condiciones iniciales diferentes. Por lo general cuando se resuelve una ecuación diferencial el proceso analítico empleado siempre es el mismo, volviéndose así, una tarea de carácter memorístico. En este marco, la utilización de la herramienta computacional Matlab-Simulink (Figura 11) juega un papel importante, porque le brinda la posibilidad al estudiante de cambiar parámetros al instante y ver los distintos comportamientos gráficos que este genera, asimismo, el estudiante pone a trabajar su estructura cognitiva y después la compara con su trabajo instrumental, logrando comprender que significa cada coeficiente de la ecuación, como afectan las condiciones iniciales en determinado ejercicio y a qué tipo de amortiguamiento corresponde, como se observa en la figura 11.

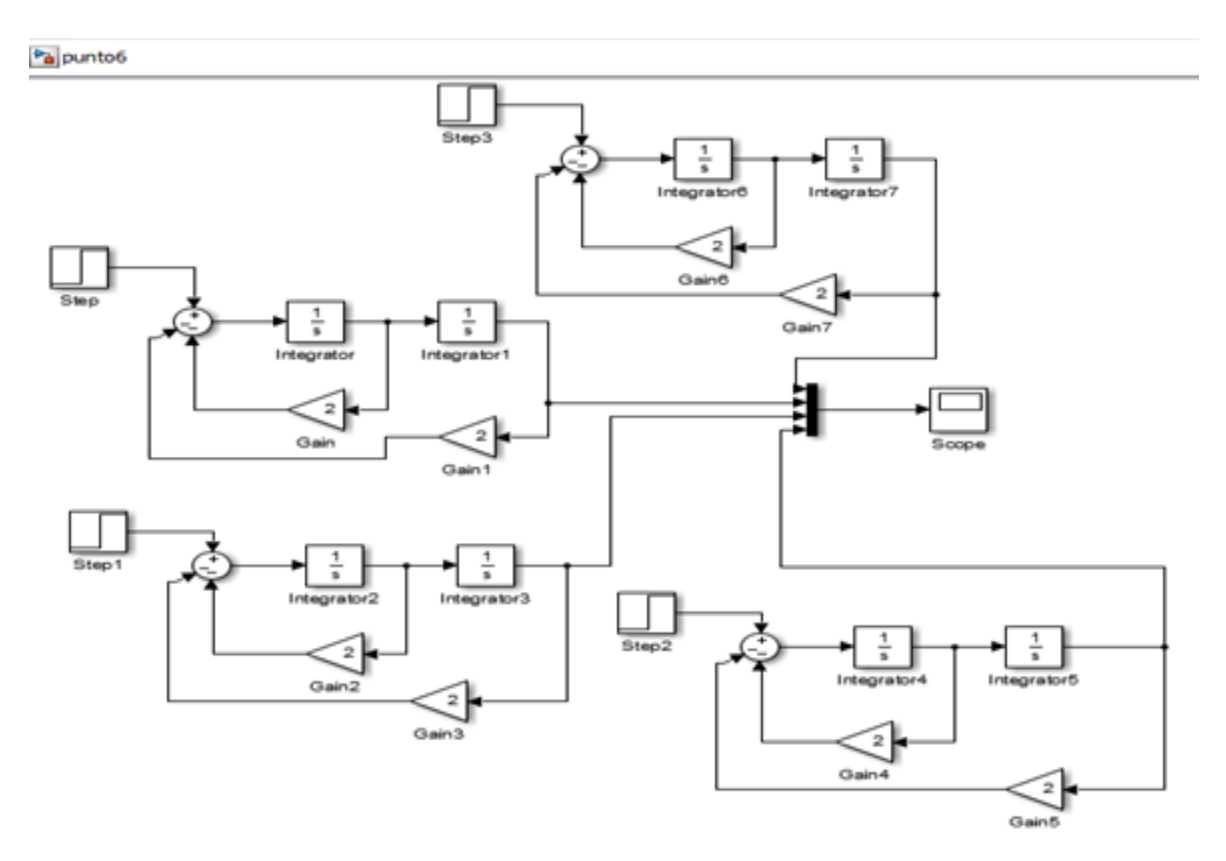

Figura 11: Representación en bloques de una ecuación diferencial con cuatro condiciones iniciales diferentes. Recuperado: Elaboración propia.

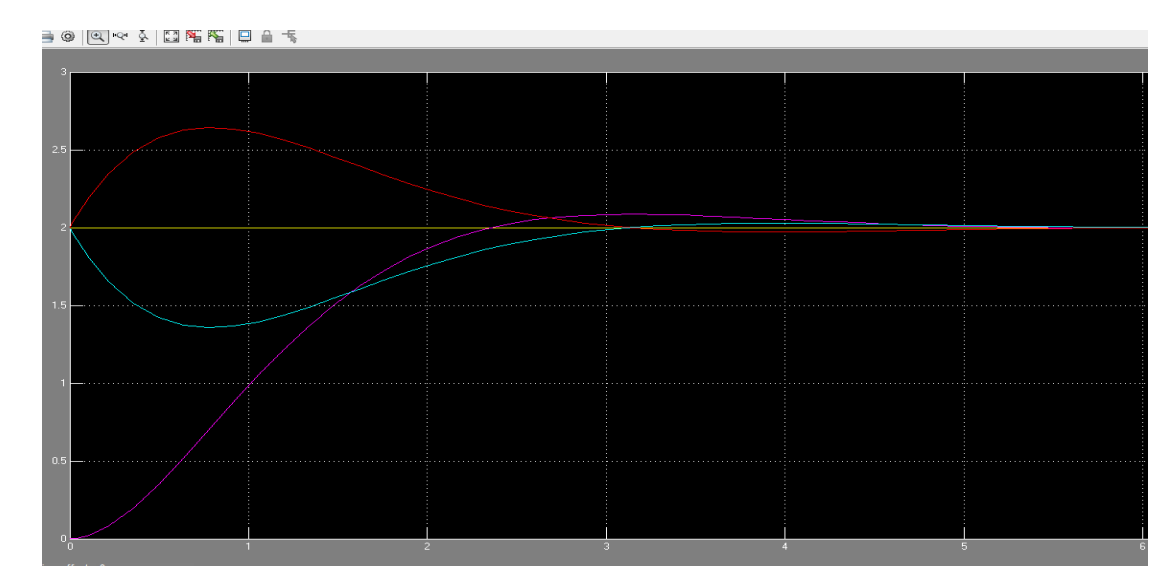

Figura 12: Respuesta de una ecuación diferencial con cuatro condiciones iniciales diferentes. Recuperado: Elaboración propia.

# *7. Séptimo punto: Respuesta forzada de sistemas de segundo orden.*

 El séptimo punto es muy similar al quinto; primero se pide graficar en Matlab la de magnitud de la expresión característica de una función de transferencia, empleando diferentes valores de  $\xi$  = zita. (La grafica de fase se muestra en el punto). A partir de estas dos gráficas (magnitud y fase), el estudiante debe obtener la respuesta en el tiempo de cuatro ecuaciones diferenciales diferentes. Para ello, debe hacer el respectivo análisis de las gráficas teniendo en cuenta el factor de amortiguamiento y las frecuencias de cada ecuación. La utilización de la herramienta computacional permitirá encontrar la respuesta forzada a una ecuación de segundo orden de una forma diferente a los métodos analíticos comúnmente usados.

#### *8. Octavo punto: Fenómeno de los batimientos.*

 El octavo punto del laboratorio virtual cierra con el tema de fenómeno de batimentos. Inicialmente se muestra la respuesta en el tiempo de un sistema de segundo orden sin fricción (5), para la cual se pide al estudiante encontrar la ecuación diferencial respectiva y después utilizando identidades trigonométricas, observe que la respuesta en el tiempo del sistema es el producto de funciones seno y coseno y pueda trazar un bosquejo de la ecuación.

$$
y(t) = \frac{A \sin \omega t}{1 - (\frac{\omega}{\omega_0})^2} + c_1 \sin \omega_0 t + c_2 \cos \omega_0 t \quad (5)
$$

 Luego el estudiante debe plasmar un código en software Matlab para visualizar gráficamente la respuesta del sistema (Figura 13). Variando un parámetro específico podrá detallar en que cambia el periodo de la señal envolvente. Finalmente se le presenta un diagrama de bloques en Simulink en donde tiene que variar la frecuencia de la función de entrada en determinados rangos y observar la gráfica correspondiente a los batimentos.

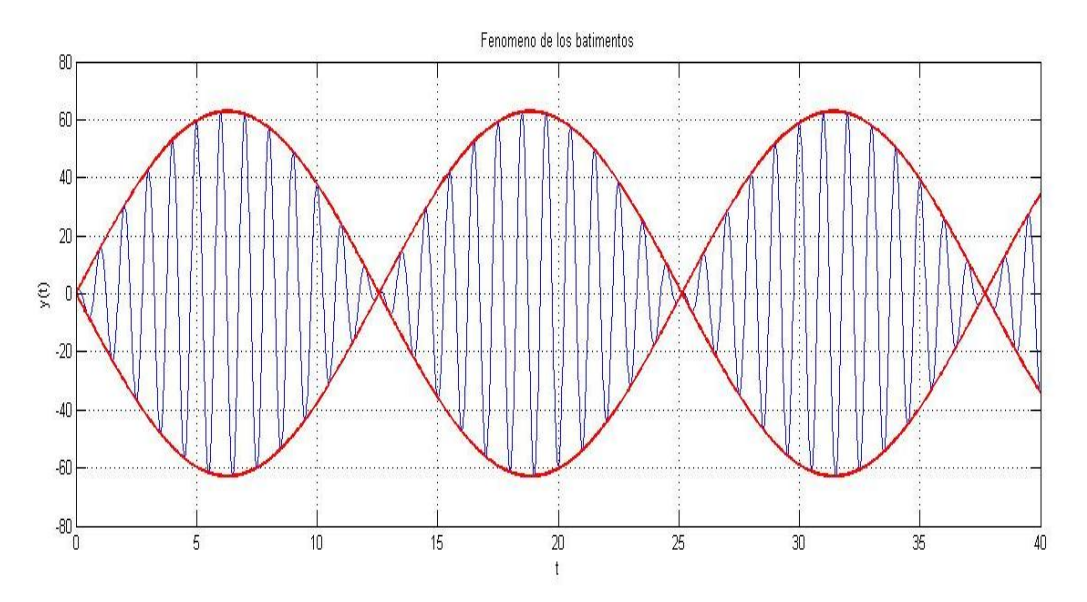

Figura 13: Fenómeno de los batimentos. Recuperado: Elaboración propia.

# **Capitulo IV: Metodología**

# **4. Metodología**

 En este capítulo se procede a analizar la contribución conceptual generada en los estudiantes a partir de la interacción con el software matemático Matlab para la comprensión de los sistemas LTI. Los capítulos anteriores justifican la esencia del trabajo y el aporte significativo de aprendizaje que se desenvolvió en el mismo.

#### **4.1 Tipo de investigación**

 Esta investigación se inscribe en un enfoque exploratorio, debido a que brinda una visión general, de tipo aproximativo respecto al aporte de las herramientas computacionales para comprender aspectos matemáticos, además, identifica relaciones potenciales entre las representaciones utilizadas explotando las características más importantes de cada una. Dentro de la investigación hubo una fase experimental con una población específica, necesaria para poder abarcar los laboratorios virtuales y su análisis respectivamente.

# **4.2 Tipo de población y muestra.**

 El presente trabajo de investigación fue desarrollado en la Universidad Pedagógica Nacional, con estudiantes de la asignatura de Matemáticas III de la licenciatura en Electrónica en el primer periodo del año 2017. El análisis poblacional se les realizo a catorce estudiantes. Donde el 72% de los estudiantes estaban cursando la asignatura por primera vez, el 14% de los estudiantes la veían por segunda vez y el 14% restante la cursaban por tercera vez.

#### **4.3 Instrumentos utilizados en la investigación**

Para el análisis de recolección de datos, los instrumentos que se utilizaron fueron: Laboratorio virtual diseñado por los autores, cuestionario de percepción del trabajo, entrevista a unos estudiantes. Para la implementación y desarrollo del trabajo fueron necesarias algunas sesiones de familiarización con el software.

# **4.3.1 Desarrollo sesión 1: Familiarización con el software matemático Matlab.**

 Se desarrolló una clase que tenía la intención de familiarizar a los estudiantes con el software matemático Matlab. La sesión tomo 120 minutos y se realizó con catorce estudiantes de Matemáticas III (la mayoría de los presentes nunca había tenido una interacción con la herramienta, para algunos era desconocida. Los restantes ya habían trabajado alguna vez en Matlab). Se pretendía mostrar la representación de graficas mediante el lenguaje escrito y algunas características relevantes que tiene Matlab, también dar a conocer el entorno de simulación gráfico y dinámico Simulink $9$ .

 En esta primera intervención se abarcaron tres ejercicios sencillos teniendo como base la fundamentación teórica desarrollada hasta el momento por el profesor de esta asignatura, con el fin de que los estudiantes pudieran relacionar los conceptos teóricos vistos en clase con la parte práctica:

- El primer ejercicio era simular la suma de dos funciones por medio de instrucciones de código, posteriormente se añadieron más términos a la sumatoria.
- El segundo ejercicio consistía en simular una ecuación diferencial en Simulink mediante bloques integradores para visualizar el comportamiento gráficamente.

 9 Simulink: programa incluido dentro del paquete para el diseño de diferentes sistemas mediante la representación en bloques

 En el tercer ejercicio, se planteaban tres ecuaciones diferenciales a una entrada escalón, los estudiantes debían utilizar el mismo diagrama del ejercicio dos e identificar mediante la simulación los tres tipos de amortiguamiento (sub amortiguado, críticamente amortiguado y sobre amortiguado).

 A partir de estos ejercicios, el estudiante hizo el análisis respectivo de las gráficas resultantes y que pudo observar los distintos comportamientos del sistema al variar los parámetros. Se mostró a modo general la barra de ayudas incluidas en el paquete de software Matlab.

### **4.3.2 Sesión 2 y 3: Solución de dudas del laboratorio.**

 Estas se sesiones se llevaron a cabo con el fin de poder solucionar las dudas referentes a los puntos del laboratorio, la intervención por parte de los autores como del profesor fueron bastante pertinentes en la medida en que se aclararon conceptos teóricos, como también el manejo del software Matlab y algunas instrucciones sobre los códigos que se debían emplear para poder visualizar las gráficas. El desarrollo de estas sesiones se ejecutó en la sala B-222 (Sala de computadores) con una duración de 120 minutos cada una.

Nota: En varios de los ejercicios propuestos en el laboratorio, se mostraba el código y las instrucciones correspondientes, el estudiante solo debía transcribirlo en el software Matlab para poder ver el comportamiento gráfico con la posibilidad de variar sus parámetros.

#### **4.4 Análisis de resultados**

 Se solicitó a los estudiantes entregar un informe en grupos de dos personas que recopilara la información obtenida (graficas, cálculos, resultados) donde se viera reflejado el análisis, descripción general de cada punto y conclusiones referentes a como la aproximación a la

herramienta computacional dificultó o favoreció la comprensión de los diferentes conceptos matemáticos involucrados en la actividad propuesta.

 Para hacer el análisis de los resultados se tuvieron en cuenta: el informe de laboratorio presentado por los estudiantes y una entrevista de percepción realizada a algunos de ellos. De los informes recibidos, se tomaron tres de ellos que cumplían con la estructura general planteada desde un principio, los cuales denominaremos: Informe A (IA), informe B (IB), informe C (IC).

A continuación se muestra el análisis de las respuestas de los estudiantes de cada punto del laboratorio virtual, teniendo como referencia los diferentes criterios de comprensión de Barnett y los propósitos de aprendizaje planteados en un principio:

# **1.** *Ejercicio 1: Suma de funciones.*

 En este punto, el estudiante debía estar en capacidad de sumar funciones de cualquier tipo, la idea era reforzar esos conocimientos previos con ayuda del software y así darle solución al problema. Siguiendo esta línea, los tres informes revisados cumplen con la solución del primer punto, cada grupo emplea una forma diferente para resolver el ejercicio. En primera instancia se solicitaba hacer un bosquejo de la suma de dos funciones, se toma como referencia la respuesta del IB:

*"El procedimiento utilizado fue sumar los puntos importantes de cada función, es decir no tener en cuenta cada punto, sino los valores donde ellas se hacían cero y uno. Así se obtiene un bosquejo aproximado del resultado"*

 Se evidencia que los estudiantes son *críticos* en la medida en que utilizan una determinada estrategia para llegar al resultado, apoyándose de los conocimientos que ya poseían. La

utilización de la herramienta fue útil para ellos, debido a que esta les permitió comparar el resultado gráfico con el esbozo realizado.

 Asimismo, uno de los ejercicios planteados en este punto, era determinar si una suma de funciones sigue siendo periódica cuando los periodos de las funciones que la componen son números no enteros. Los comentarios manifestados por el estudiante del IA en la entrevista realizada, muestra como la utilización del software matemático Matlab fue importante en su proceso de aprendizaje y comprensión para llegar a la solución del ejercicio:

*"Para obtener el periodo de la suma de sinusoidales que tienen periodos diferentes, Matlab fue fundamental. Digamos, uno no puede generar esas graficas así como así, no las puede hacer manualmente. Entonces, por lo menos lo que yo hice fue tratar de encontrar periodos de funciones que fueran fáciles, que fueran un periodo de dos o de tres y ver al realizar la suma que periodo daba en Matlab. Entonces, hice tres casos, y en los tres casos pude observar también con la ayuda de un documento, de un artículo que leí, que el periodo de la suma se trataba del Minino Común Múltiplo de los periodos que conformaban la suma. Entonces fue como un conjunto de varias cosas: uno la utilización de Matlab para la visualización y encontrarlo gráficamente, y el otro pues ya sería la investigación, la investigación que uno hace para cualquier problema"*

 Dichos comentarios muestran que el estudiante emplea el criterio de *profundidad* en la medida en que indaga otros métodos que ayudaran a determinar la respuesta, después hace una postulación de tres casos sencillos que comprueban que el periodo de la función resultante es el Mínimo Común Múltiplo de los periodos de las funciones que componen dicha suma y finalmente utiliza el software para realizar graficas que son complejas de hacer manualmente, llegando a la siguiente conclusión:

*"Se observa que si las funciones cumplen la condición establecida anteriormente, la función resultante es también periódica y su periodo se puede encontrar a partir de los periodos de las funciones que conforman la suma ya que el periodo T cumple la condición de ser el mínimo común múltiplo de T1 y T2."*

#### **2.** *Ejercicio 2: Convergencia de serie de funciones.*

 El propósito para este segundo punto, era que los estudiantes lograran interpretar que la convergencia generada con la suma de funciones se relacionaba con el principio de las series de Fourier y que entre más términos senos se sumaran, la gráfica resultante tendría la forma de una función tren de pulsos. Inicialmente debían completar una tabla reemplazando un valor en una expresión matemática, para después graficar los valores obtenidos con ayuda del software Matlab y observar la función resultante al sumar determinados términos. Los estudiantes del IC realizaron el procedimiento como lo requería el ejercicio, primero sumando los tres primeros términos, después los seis primeros y finalmente los diez términos de la tabla concluyendo:

*"Se observa que al graficar seis y diez de los valores obtenidos en la tabla no varía el periodo de la función resultante y que los valores de menor frecuencia empiezan a hacer que tienda a una línea recta los picos del resultado. De modo que la gráfica obtenida se parece cada vez más a una función cuadrada o un tren de pulsos".*

De este modo se puede ver que los estudiantes utilizan el criterio de *Sensibilidad* en el momento en que identifican los sutiles cambios que se presentan en la gráfica cuando hacen mínimas variaciones con ayuda de la herramienta computacional. Los otros dos grupos llegan a la misma conclusión. En este marco, los autores ven pertinente citar nuevamente las palabras del estudiante del IA porque en su interacción con la herramienta, logra identificar el propósito de este punto mencionado anteriormente:

*"[…] utilizando Matlab uno se da cuenta que la gráfica se va pareciendo cada vez más a un tren de pulsos, ósea, se va haciendo cada vez más cuadrada. Digamos eso a mí me sorprendió, porque yo había escuchado el teorema de Fourier, eso de las series de Fourier que decía que cualquier función periódica se puede describir como la suma de infinitas sinusoidales. Entonces, digamos yo cuando vi esto, lo primero que se me vino a la mente, claro dije: esto es Fourier. Y me pareció genial porque es muy interesante ver* 

*como de funciones sinusoidales uno puede conseguir otras funciones, incluso la función cuadrada que pues, se ve tan compleja de encontrar, ósea, de realizarla".*

#### **3.** *Ejercicio 3: Simetría Par e Impar.*

 Para esta instancia el estudiante puede interpretar expresiones algebraicas (sin dejar de lado ningún aspecto significativo) y definir si una función tiene simetría par e impar. Este punto presentaba características muy similares al punto anterior pues el proceso para la solución del ejercicio es el mismo, por ende la gráfica resultante mostraba un comportamiento parecido, pero con una sutil diferencia. En la revisión de los informes, dos de los tres, hicieron el respectivo análisis del punto y puntualizaron la diferencia existente con el anterior, como se lee en el siguiente comentario:

*"En primera instancia se nota que la gráfica obtenida es muy parecida a las obtenidas en la sección B, salvo que presenta un desfase de un cuarto de periodo, es decir la gráfica 9 presenta un retraso de T/4. Además se puede notar que la figura 9 es una función par, mientras que las gráficas de la sección B no son funciones pares ni funciones impares".* 

 Esto refleja que los estudiantes comprenden las distintas características de las simetrías e identifican que sin importar los términos que se quieran sumar da como resultado el mismo tren de pulsos pero desfasado en el eje ordenadas. Además, establecen relaciones de diferentes conceptos a partir de la experimentación y ejecución de cada ejercicio, fortaleciendo su proceso de aprendizaje.

#### **4.** *Ejercicio 4: Análisis de paridad de funciones.*

 Siguiendo el tema de paridad de funciones, el punto cuatro del laboratorio buscaba que el estudiante analizara diferentes gráficas de funciones hechas en Matlab. Para este punto se abarca el criterio de comprensión de *verdad*, en el sentido de identificar si es clara la definición de cuando una función es par o impar. Dos de los tres informes permitieron determinar que aunque acertaron con la respuesta, los estudiantes tienen falencias al momento de definir los rangos de una función, dichas falencias no fueron generadas por el curso actual, sino que es consecuencia de cursos anteriores. Por ende cuando se solicita definir la función triangular con simetría par (Figura 6) respuesta es errada. El informe restante, resalta que la gráfica 3 de la Figura 6 corresponde a una función periódica con un periodo de  $T=2\pi$  y define la función correctamente para que esta tenga simetría par, el estudiante evidentemente tenia los conceptos claros y los puso en práctica para llegar a la respuesta verdadera.

# **5.** *Ejercicio 5: Principio de Superposición, Respuesta de régimen sinusoidal*

 En el quinto punto se realizan una serie de ejercicios en relación a tres representaciones importantes en este trabajo: Entrada/Salida, Tiempo y Frecuencia. Inicialmente se muestran dos graficas que indicaban la respuesta de magnitud y fase de una función de transferencia en el que los estudiantes debían determinar las funciones de salida a diferentes frecuencias. En los tres informes revisados se hallaron los valores correctamente. Para el punto se pedía también hallar valores de magnitud y fase a frecuencias muy grandes, en las gráficas estos valores no eran visibles, por lo que el estudiante a partir de sus conocimientos, debía concluir la forma para determinarlos, una de las respuestas fue la siguiente:

*"Se nota que a medida que la frecuencia aumenta, el valor de amplitud de la señal de salida tiende a disminuirse, por lo tanto podría decirse que cuando la frecuencia de*
*entrada es muy grande (257 y 2573 por ejemplo) la señal de salida tiende a ser cero o en su defecto es muy pequeña. Cabe resaltar que, debido a que el procedimiento para encontrar la ganancia involucra la lectura de una gráfica, las respuestas encontradas por este método no son muy precisas, ya que se hacen aproximaciones de los valores de la gráfica".*

 Después de este ejercicio, se pidió encontrar la función de transferencia de una ecuación diferencial con el propósito de relacionar las variables mencionadas anteriormente, en los informes se presentaron falencias al momento de hallarla, debido a que la respuesta encontrada por los estudiantes estaba errada. Solo el estudiante del IA aplicando la transformada de Laplace obtuvo la respuesta correcta, y comprobó utilizando Simulink que los valores obtenidos para completar la tabla eran muy aproximados, manifestando que obtener las funciones de salida con valores exactos es complejo, porque las gráficas no estaban bien definidas y que por ende tocaría mejorar la escala de las mismas.

 De acuerdo a la señal de salida obtenida en Simulink, se planteó la siguiente cuestión: si el sistema es lineal y por tanto se aplica el principio de superposición, y que la respuesta a cada entrada sinusoidal es también sinusoidal, la salida debería ser una sinusoide y no la función que aparece en la gráfica a la salida de la función de transferencia. Por lo tanto hay un error, a lo que respondieron:

*"No se trata de un error, ya que la respuesta observada es la correcta. El error se encuentra en no considerar que, como la respuesta a cada entrada sinusoidal es también una sinusoidal, la suma de entradas de funciones senoidales, no va a provocar una sola respuesta senoidal, sino una suma de funciones de este tipo con diferente frecuencia y amplitud, el hecho está en que las amplitudes y frecuencias son las adecuadas para que la suma de las respuestas den lugar a la señal observada".*

 Finalmente, se solicitó sumar por medio de bloques *Sine Wane* en Simulink las funciones de salida encontradas y hacer una comparación con la salida de la función de transferencia, los

estudiantes del IC concluyeron que las dos graficas eran muy similares comprobando que la señal de salida es también una suma de infinitas señales senoidales. Fueron *críticos* en la medida en que asocian el comportamiento del sistema como la carga y descarga de un condensador.

## **6.** *Ejercicio 6: Representación de ecuaciones diferenciales.*

 Uno de los principales temas que se abarcan en el curso de Matemáticas III son ecuaciones diferenciales de primer y segundo orden. La forma más común para resolver distintos problemas de este índole es utilizando el método de polinomio característico y la ecuación homogénea. En este sexto punto se pretende utilizar Matlab-Simulink para que los estudiantes representen y simulen diferentes ecuaciones diferenciales mediante el uso de bloques integradores, esto con el fin de mejorar su proceso de aprendizaje en la medida en que tiene la posibilidad de variar parámetros, como por ejemplo: las condiciones iniciales para interpretar el comportamiento del sistema y el tipo de amortiguamiento al que corresponde.

 En el análisis de los informes, el estudiante del IA desarrolló dos posibles formas de obtener la respuesta, una es utilizando los métodos anteriormente mencionados, y la otra forma de analizar el amortiguamiento es trabajar con el siguiente formato estándar de presentación de una ecuación diferencial y encontrar el valor de ζ.

$$
\frac{d^2y}{dt^2} + 2\xi\omega_0 \frac{dy}{dt} + \omega_0^2 y = r(t) \qquad (6)
$$

 Al comparar las ecuaciones con el anterior formato se observa que el valor de  $\omega_0$ corresponde, para las tres ecuaciones diferenciales, a  $\sqrt{2}$ . Ahora ya conociendo este valor, se puede encontrar el valor de ζ.

-Para la primera ecuación  $\zeta = 1/\sqrt{2}$ 

-Para la segunda ζ=1

-Para la tercera ζ=2

 Este estudiante fue *abarcativo* y *profundo* cuando realizó otro tipo de análisis para llegar al resultado, la interacción con el software matemático clarificó los conceptos previos que ya tenía, por lo que él concluye:

*"En cuanto a la respuesta de los tres sistemas (ecuaciones diferenciales) a las diferentes condiciones iniciales, se puede apreciar que son estas últimas las que dan el comportamiento de la respuesta transitoria del circuito. La respuesta forzada viene dada por la fuente excitatriz y en este caso es constante e igual a dos. También puede inferirse a partir de las gráficas el tipo de amortiguamiento que corresponde a cada sistema, por ejemplo, el primer sistema se corresponde con una ecuación diferencial subamortiguada".*

 En este trabajo también es importante mencionar las sensaciones que puede dejar el uso de la herramienta computacional, sensaciones que pueden ser positivas o negativas. En la entrevista hecha al mismo estudiante, él manifestó que la representación de una ecuación diferencial por medio de bloques integradores le pareció bastante interesante, pues al momento de integrar cada punto del sistema, pudo obtener la primera derivada y finalmente la función resultante, y que el uso de Simulink le brindó la posibilidad de incluir las condiciones iniciales directamente, siendo importantes para determinar el tipo de amortiguamiento, es decir, si es sub, sobre o críticamente amortiguado.

 Siguiendo esta línea, es pertinente también mencionar las conclusiones expuestas por los estudiantes del IB para este punto, conclusiones que surgen a partir de la utilización de Simulink:

*"La representación de las ecuaciones diferenciales en forma de bloques para la simulación es una manera efectiva y fácil de conocer su amortiguamiento y de ingresar las condiciones iniciales, de un circuito RLC o de un sistema masa resorte."*

## **7.** *Ejercicio 7: Respuesta forzada de sistemas de segundo orden*

 En este ejercicio se pretende analizar las gráficas la magnitud y la fase a diferentes valores de zita, con el fin de obtener la respuesta en el tiempo de ciertas ecuaciones diferenciales. Si bien la interpretación de la gráfica permite obtener diferentes datos, como el ángulo de desfase, y la frecuencia, también es necesario utilizar la siguiente expresión de un sistema de segundo orden  $F(s) = \omega_0^2 / s^2 + 2\xi \omega_0 s + \omega_0^2$ . Y así determinar el valor de la ganancia y la fase. Para la realización de este punto, la intervención de uno de los autores fue relevante para entender como es el comportamiento del factor de amortiguamiento cuando este es  $\xi < 1$ ,  $\xi = 1$ ,  $\xi > 1$  y así poder obtener la respuesta en el tiempo. En las entrevistas realizadas, se preguntó el grado de dificulta para la realización de este punto, el estudiante del IA respondió:

*"No, no le vi mayor dificultad, ósea, es cuestión de saber leer una gráfica y tener en claro que significa, eso es muy importante. Porque si uno no sabe que significa el zita, que es la frecuencia, difícilmente va a encontrar la solución de lo que le están preguntando. Entonces, es más bien tener en cuenta eso, saber que significa cada gráfica y después que significa la información que yo le estoy sacando a cada gráfica".*

 Esto que mencionó el estudiante corrobora uno de los propósitos de aprendizaje planteados, pues sus palabras reflejan que se apoya de la estructura cognitiva que posee para abarcar problemas de índole gráfico, asimismo, es importante recalcar algo más y es que si se tienen los conceptos claros y se comprende lo que se está preguntando, fácilmente encontrará la respuesta *verdadera*. Los estudiantes del IC, expresaron que les pareció complejo ese punto y por ende no lo habían terminado en su totalidad.

## **8.** *Ejercicio 8: Fenómeno de Batimentos*

 Con el fin de ampliar los conceptos vistos en clase, el último punto del laboratorio virtual es del fenómeno físico de los batimentos. En él, se pretendía ilustrar por medio de la simulación gráfica que pasaba cuando las frecuencias de excitación y la frecuencia propia del sistema son muy similares. En los informes se denotó que los estudiantes presentan vacíos en este tema, lo que no les permitió desarrollar completamente los ejercicios que había para este punto. Aun así, se exponen conclusiones interesantes relacionadas con el periodo de la función envolvente y responde a uno de los objetivos de aprendizaje planteados:

*"Al variar el valor de Epson puede notar que para el mismo tiempo, hay más funciones senoidales (envolventes) completas, es decir el periodo de las envolventes se disminuye".*

*"El fenómeno de los batimientos hace que su excitación tienda a infinito, por lo tanto mucho antes de que llegue a su pico de bajada el sistema ha superado los límites físicos, para un sistema masa-resorte ya se pudo haber roto o en un circuito RLC pudo el circuito entrar en corto".*

 Estas conclusiones hacen parte de lo escrito por los estudiantes del IB, en el informe de laboratorio, se refleja que tienen un cierto grado de comprensión del ejercicio cuando al hacer ciertas variaciones, la función sinusoidal cambia en su periodo, frecuencia y amplitud, esto se traduce en los fenómenos físicos como una oscilación que tiene un gran pico y después desciende. También compararon el comportamiento del fenómeno con circuitos RLC.

El estudiante del IA en la entrevista manifestó su sensación frente a este punto, siendo totalmente sincero:

*"Bueno la verdad en el taller ese punto no lo desarrolle muy a fondo, no puedo ponerme a inventar, sino, simplemente decir que no lo desarrolle muy a fondo y que pues la verdad lo único que hice fue la utilización de las ecuaciones que me presentaban ahí y* 

*encontrar la gráfica en Matlab, que hasta ese entonces ya con todas las gráficas que uno había hecho, ya más o menos uno tenía como hacer la gráfica. La verdad en este punto si tengo un poquito de vacío y mi intención es tratar de solventarlo. Cuando el profe explico el fenómeno de batimientos, yo lamentablemente no pude asistir a clase y por eso tengo ese vacío, digamos, ese sería un reto ya personal, tratar de solucionarlo y comprender ya en si lo que se pedía. La verdad en este si me sentí muy flojo y solo respondí lo que entendí un poquito nada más."*

De este comentario se pueden extraer puntos importantes tales como:

- Para esta instancia, el estudiante ya presentaba un manejo adecuado de la herramienta, sabía que líneas de código podía utilizar para resolver el ejercicio, fruto de su constante interacción para resolver los puntos anteriores.
- El estudiante manifiesta que tiene vacíos en este punto, pero su intención es tratar de solventarlos. Estas palabras reflejan su cambio de actitud frente al conocimiento, es decir, el hecho de no haber realizado en su totalidad el ejercicio, no implica que ya no tenga interés por hacerlo. Si no por el contrario se siente obligado en cierta medida a realizarlo para poder comprender lo que se pedía y el comportamiento del fenómeno como tal, siendo un reto personal.

# **Capítulo V: Conclusiones**

## **5. Conclusiones**

A partir de la exploración generada en esta investigación, se puede concluir lo siguiente:

 La habilidad para formular preguntas es un componente fundamental en el adecuado proceso de aprender a aprender. En este sentido, la reflexión metacognitiva generada en los autores, toma importancia en la medida en que constantemente se vieron enfrentados a distintas experiencias que les fueron novedosas, pasando por un proceso de interpretación, organización y evaluación que condujo a un cambio en sus estructuras conceptuales para dar solución a situaciones específicas. Este proceso se evidenció específicamente en la construcción y elaboración de los laboratorios virtuales.

 El uso del software matemático Matlab como instrumento de apoyo en el proceso de enseñanza-aprendizaje, fue una alternativa que permitió afianzar y profundizar conceptos matemáticos referentes a los sistemas LTI, las ventajas que este ofrecía como la respuesta rápida en ejecución y alta precisión de cálculos extendidos, así como la posibilidad de variar parámetros en repetidas ocasiones, facilitaron la comprensión de comportamientos gráficos y validaron respuestas generadas inductivamente.

 Respecto a las relaciones existentes El horizonte brindado por las distintas representaciones para modelar un sistema físico y los abordajes en el dominio y el tiempo proporcionan un campo fértil para desarrollar ejercicios específicos que promuevan los distintos aspectos de la comprensión analizados.

 El análisis de los resultados se realizó teniendo en cuenta los diferentes criterios de comprensión que expone Barnett. Aunque los ejercicios propuestos tenían la posibilidad de ser explorados empleando cada uno de los criterios, fue necesaria una clasificación de las respuestas que ayudó a los autores a determinar en qué instancia los estudiantes habían sido abarcativos, profundos, críticos, sinópticos. Estas respuestas también permitieron afirmar que la interacción con el software matemático Matlab contribuyó al proceso de aprendizaje y a la comprensión de sistemas LTI desde las cuatro representaciones de trabajo.

 En la indagación y consulta sobre sistemas LTI, así como de las cuatro representaciones: tiempo, frecuencia, entrada salida (I/O) y espacio de estados, fue necesario delimitar los temas que se iban a trabajar, puesto que el marco conceptual que cada uno tiene es muy amplio. De esta forma se pudo hacer una descripción general de la parte matemática, pertinente para el diseño y elaboración de cada uno de los ejercicios del laboratorio virtual.

## **6. Trabajo Futuro**

 En la perspectiva del trabajo, en términos del objetivo principal, se elaboró un segundo laboratorio virtual que cumple con los principios generales del primer laboratorio, es decir, presentar un instrumento con una estructura y secuencialidad de elementos matemáticos que puedan ser analizados analítica y gráficamente, para posteriormente ser comprobados utilizando diferentes instrucciones en el software matemático Matlab.

 El segundo laboratorio abarca ejercicios de representación de *espacio de estados* siendo analizado desde la dimensión del tiempo y frecuencia. Por cuestiones de tiempo y del desarrollo del curso, no se implementó, pero se deja propuesto para trabajos futuros. Este se encuentra en el apéndice # con una descripción detallada del desarrollo de los ejercicios.

 Los autores como miembros de una institución educativa son conscientes que cualquier iniciativa encaminada a apoyar el aprendizaje puede ser siempre mejorada, es por este motivo que se deja abierta la opción a que cualquier estudiante interesada en seguir con el proceso investigativo, aportando su conocimiento para explorar nuevos rumbos en el trabajo.

## **Bibliografía**

Ángel, J., & Bautista, G. (2001). *Didácticas de las matemáticas en enseñanza superior: La utilización de software especializado.* Obtenido de http:// www.uoc.edu/web/esp/art/uoc/0107030/mates.html

Apostol, T. (1969). *Calculus* (2 ed., Vol. 2). Pasadena, Estados Unidos: Xerox corporation.

- Artigue, M. (2002). *Aprendiendo matemáticas en un ambiente CAS: la génesis de una reflexión sobre la instrumentación y la dialéctica entre el trabajo técnico y el conceptual.* Obtenido de http://www. mat. uson. mx/calculadora/artigue. htm.
- Bain, K. (2007). *Lo que hacen los mejores profesores universitarios.* Valencia, España: Publicacions de la Universitat de València (PUV).
- Barnett, R. (2001). *Los límites de la competencia. El conocimiento, la educación superior y la sociedad.* Barcelona, España: GEDISA.
- Betancourt, Y. (2009). *Ambiente computacional para apoyar la enseñanza de la resolución de sistemas de ecuaciones lineales en la educación superior. (Tesis de maestría).* Obtenido de

https://www.google.com/url?sa=t&rct=j&q=&esrc=s&source=web&cd=1&ved=0ahUKE wj\_4ZK4zbbVAhWDQyYKHahvAMIQFgglMAA&url=http%3A%2F%2Feducmath.ens -lyon.fr%2FEducmath%2Frecherche%2Fapproche\_documentaire%2Fmasterbetancourt&usg=AFQjCNHv9xS1WqCb6Qn1yTj\_zhsjiVihRQ

Burón, J. (1996). *Enseñar a aprender: Introducción a la metacognición.* Bilbao: Mensajero.

- Chen, C. (2006). *Control System Design.* Nueva York, Estados Unidos: Sounders College Publishing.
- Dormido, S. (2004). Control Learning: Present and Future. *Annual Reviews in Control, volumen 28*(1), 115-136.

Fainholc, B. (1999). *La interactividad en la educación.* Buenos Aires, Argentina: Paidos.

- Gómez, L., & Santiago, A. (2013). Consideraciones en torno a la tecnología y su didáctica. *Tecné, Episteme y Didaxis: TED*(n.33), 123-145.
- Kemmerly, J. (1993). *Analisis de circuitos en ingeniería* (5 ed.). México: McGRAW-HILL S.A.

Marti, E. (2000). *Educación en matemática.* Barcelona, España: Grafiquer S.A.

Moreira, M. (2000). *Aprendizaje significativo: teoría y práctica.* Madrid, España: VISOR.

- Ogata, K. (2003). *Ingenieria de control moderna* (4 ed.). Madrid, España: PEARSON EDUCACIÓN. S.A.
- Rivera, D., & Uribe, P. (2007). *Entornos de apoyo conceptual para el diseño en electrónica.(Tesis de pregrado).* Universidad Pedagógica Nacional: Bogotá - Colombia.
- Vergara, G., Avilés, A., & Romero, J. (2016). Uso de Matlab como herramienta computacional para apoyar la enseñanza y el aprendizaje del álgebra lineal. *Matua Revista Del Programa De Matemáticas, volumen III*(1), 84-91.
- Zill, D. (2007). *Ecuaciones diferenciales con aplicaciones de modelado* (6 ed.). México: Intemational Thomson Editores.

#### **Anexos**

Anexo 1: Laboratorio virtual 1

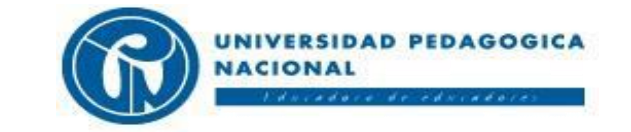

## **FACULTAD DE CIENCIA Y TECNOLOGÍA DEPARTAMENTO DE TECNOLOGÍA PROGRAMA DE LICENCIATURA EN ELECTRÓNICA**

## **LABORATORIO VIRTUAL**

#### 1. **Suma de Funciones**

La expresión f(t) corresponde a la suma de dos funciones sinusoidales periódicas:

 $f(t)=\frac{2}{\pi}$  $rac{2}{\pi}$  sin t +  $rac{2}{3\pi}$ 3 Ec. 1.1

- *1.1 Sume de forma gráfica las dos funciones sinusoidales en una hoja de papel. Describa el procedimiento que utilizó para llegar al resultado.*
- *1.2 Emplee el siguiente código en Matlab para realizar la gráfica de la ecuación Ec. 1.1.*

*%Código Matlab*

 t = linspace(0,10,100); %genera un vector 100 puntos regularmente espaciados desde 0 hasta 10; y=  $(2/\pi)^* \sin(t) + 2/(3 \pi \pi)^* \sin(3 \pi t)$ ; %suma las funciones seno descritas; plot(t,y) %grafica; el orden de los términos define los ejes horizontal y vertical respectivamente; grid on %Introduce cuadricula en la gráfica;

- *1.3* Observe que la función resultante de la suma de las dos funciones periódicas también es una función periódica. *¿Cuál es su periodo y frecuencia?¿Cuál es la relación numérica entre el periodo de la función resultante y cada uno de los periodos de las funciones que componen la suma?*
- 1.4 Si la relación entre los periodos de las funciones que componen la suma es un número no entero *¿la función resultante es periódica? ¿Si fuese el caso, podría establecer cuál es el periodo T de la función resultante de dos funciones sinusoidales de igual amplitud y periodos T1 y T2? Experimente con Matlab.*

#### 2. **Convergencia de serie de funciones**

Complete la tabla1 reemplazando los valores para cada *n, entero,* según la siguiente expresión:

$$
f(t) = \frac{A}{2} + \sum_{n=1}^{\infty} a_n \sin(2n-1)t \qquad \text{Con A=1, y } a_n = \frac{2A}{\pi(2n-1)} \qquad \text{Ec. 2.1}
$$

| Términos de la sumatoria         |                        |  |
|----------------------------------|------------------------|--|
| $\overline{N}$                   | f(t)                   |  |
| $\overline{\mathbf{I}}$          | $rac{2}{\pi}$ sin t    |  |
| $\overline{2}$                   | $rac{2}{3\pi}$ sin 3 t |  |
| $\overline{\mathbf{3}}$          | $rac{2}{5\pi}$ sin 5 t |  |
| $\boldsymbol{4}$                 |                        |  |
| $\overline{5}$                   |                        |  |
| $\overline{6}$                   |                        |  |
| $\overline{7}$                   |                        |  |
| $\overline{\boldsymbol{\delta}}$ |                        |  |
| $\overline{g}$                   |                        |  |
| $\overline{10}$                  |                        |  |

*Tabla1. Términos de la función f(t). Recuperado: Elaboración propia*

*2.1 Utilice Matlab para realizar la suma de los primeros tres términos de la tabla1, después de los primeros 6 términos, y después los 10 términos de la tabla, y comente sus observaciones sobre cada una de estas sumas en relación con la figura1.*

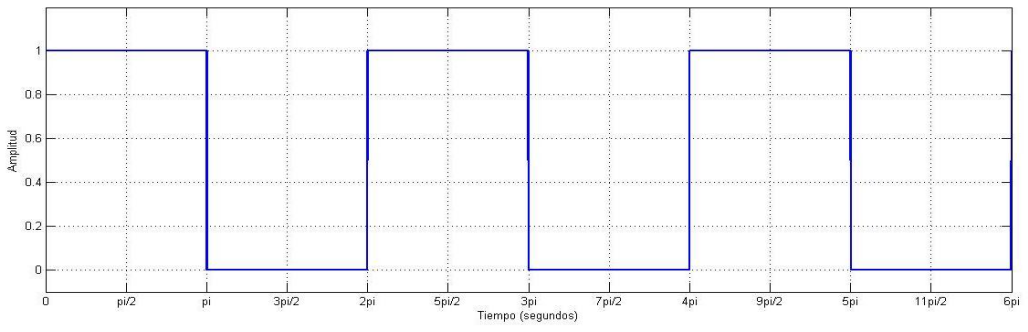

*figura1. Tren de pulsos función cuadrada. Recuperado: Elaboración propia.*

## *2.2 Escriba la función descrita por la figura1 (La que llamaremos Ec. 2.2)*

#### 3. **Simetría par e impar**

Complete la tabla 2 reemplazando los valores de n en la siguiente expresión:

$$
f(t) = \frac{1}{2} + \sum_{n=1}^{\infty} \frac{2}{n\pi} \sin \frac{n\pi}{2} \cos n\omega_0 t \qquad \qquad \omega_0 = 1
$$

| Términos de la sumatoria         |                          |  |
|----------------------------------|--------------------------|--|
| $\overline{N}$                   | f(t)                     |  |
| $\overline{\mathbf{I}}$          | $rac{2}{\pi} \cos t$     |  |
| $\overline{2}$                   | $\boldsymbol{0}$         |  |
| $\overline{\mathbf{3}}$          | $-\frac{2}{3\pi}\cos 3t$ |  |
| $\boldsymbol{4}$                 | $\boldsymbol{0}$         |  |
| $\overline{5}$                   |                          |  |
| 6                                |                          |  |
| $\overline{7}$                   |                          |  |
| $\overline{\boldsymbol{\delta}}$ |                          |  |
| $\overline{g}$                   |                          |  |
| $\overline{10}$                  |                          |  |

*Tabla2. Términos de la función f(t) Recuperado: Elaboración propia.*

- *3.1 Utilice Matlab y grafique la suma de los términos obtenidos en la tabla 2. ¿Qué simetría presenta la función resultante?*
- *3.2 Qué cambios perceptibles presenta la anterior grafica con respecto a la del punto 2?*

#### 4. **Análisis paridad de funciones**

De acuerdo a las siguientes gráficas:

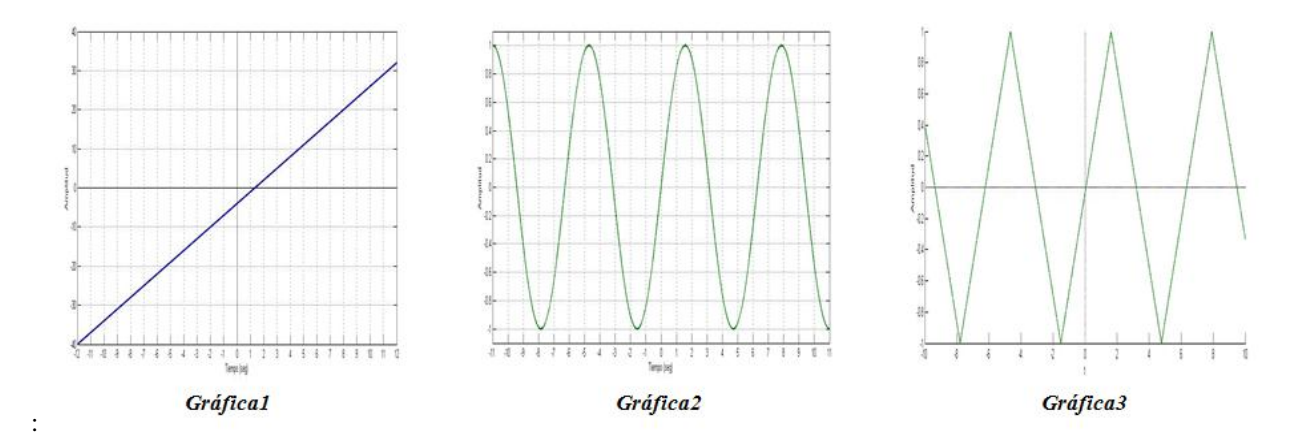

*4.1 ¿La función f(t) es par, impar, o ninguno de los dos?, Justifique la respuesta.*

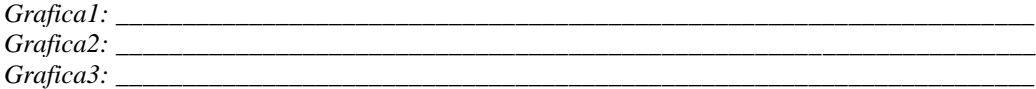

*4.2 Si se desea que la función triangular tenga simetría par ¿Cómo se definiría la función?*

#### 5. **Principio de superposición. Respuesta de régimen sinusoidal**

- 5.1 La figura2 y la figura3 muestran la respuesta de Magnitud y Fase de una función de transferencia *¿Por qué el eje y se describe como "ganancia"?*
- 5.2 *Complete la columna de funciones de salida de la tabla3 teniendo en cuenta las funciones a distinta frecuencia que entran al sistema descrito por las figuras 2 y 3.*

La lectura de las gráficas se dificulta a medida que la frecuencia es mayor. *¿Cómo solucionaría esta dificultad para la lectura grafica de la salida de los términos 23 y 25? ¿Cómo encontraría gráfica y analíticamente la salida para la entrada de los términos 257 y 2573?*

5.3 *Halle la función de transferencia F(s) (que llamaremos Ec. 5.2) de la siguiente ecuación diferencial.*

$$
\frac{dy}{dt} + y = 1 \qquad Ec.5.1
$$

Escriba de forma explícita la magnitud y ángulo de fase como función de la frecuencia (Ec 5-2a, 5-2b). *¿Las Figuras 2 y 3 representan estas funciones?*

- *5.4 Represente en Simulink uno a uno los valores de entrada de la tabla 3 utilizando el bloque "Sine Wane" y conéctelo a la entrada de un bloque "Transfer Fcn" en el que transcribirá la función de transferencia F(s) obtenida (Ec.5.2). Observe si los valores de magnitud y de ángulo obtenidos son los mismos que los hallados para cada salida de la tabla 3*
- *5.5 Utilice el bloque "Sum" en Simulink para sumar todos los valores de entrada de la tabla 3 y conéctelo al bloque de la función de transferencia. Observe y comente la función de salida.*

#### **En relación con esta función de salida analice si las siguientes afirmaciones son verdaderas o falsas.**

*5.5.1 Dado que el sistema es lineal y por tanto se aplica el principio de superposición, y que la respuesta a cada entrada sinusoidal es también sinusoidal, la salida debería ser una sinusoide y no la función que aparece en la gráfica a la salida de la función de transferencia. Por lo tanto hay un error. Si la afirmación es verdadera diga cuál es el error.*

*5.5.2 La respuesta de una ecuación diferencial lineal está constituida por dos partes: la solución de la homogénea y la integral particular (o respuesta forzada, o respuesta de régimen estacionario en terminología de circuitos).. La solución de la ecuación homogénea no se ve en la simulación porque la función de transferencia se define con condiciones iniciales nulas.*

- *5.6 Aplicando el principio de superposición escriba la expresión analítica de la respuesta completa de la*  ecuación diferencial  $\frac{dy}{dt} + y = r(t)$  con condiciones iniciales nulas y la entrada dada por la suma de las *infinitas entradas que se pueden inferir de primera columna de la tabla 3.*
- *5.7 Aplique la función descrita en la Figura 1 ( Ec 2,2) a la función de transferencia obtenida en 5.3 Observe la función de salida, que llamaremos y(s) y comente los resultados*
- *5.8 Usando bloques "Sine Wane" y un sumador obtenga la suma de los términos de las salidas de la tabla 3 tomando sucesivamente los primeros términos desde el segundo hasta el décimo. (A cada una de estas funciones las llamaremos yi con i = 2,3,..10. Compare cada suma resultante con la salida del sistema cuando la entrada es dada por la* Ec. 2.2*. en el punto 5.7 Esta comparación la puede efectuar restando de la función de salida cada uno de las sumas realizadas y la puede visualizar con un bloque scope. Describa la diferencia para cada caso en la tabla 3.1 . Comente los resultados*

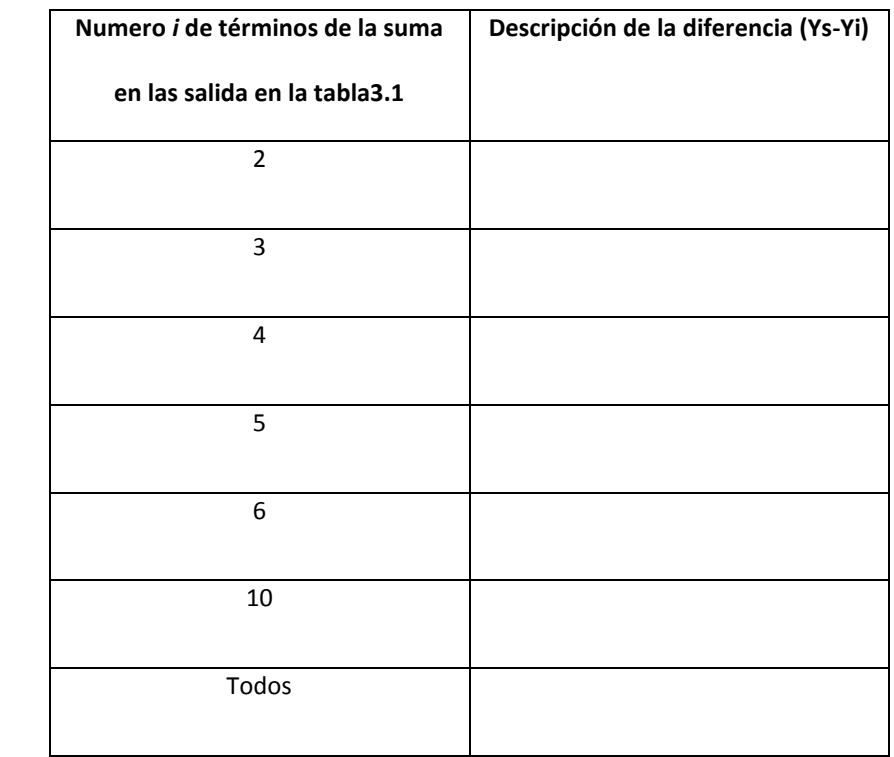

*Tabla3.1*

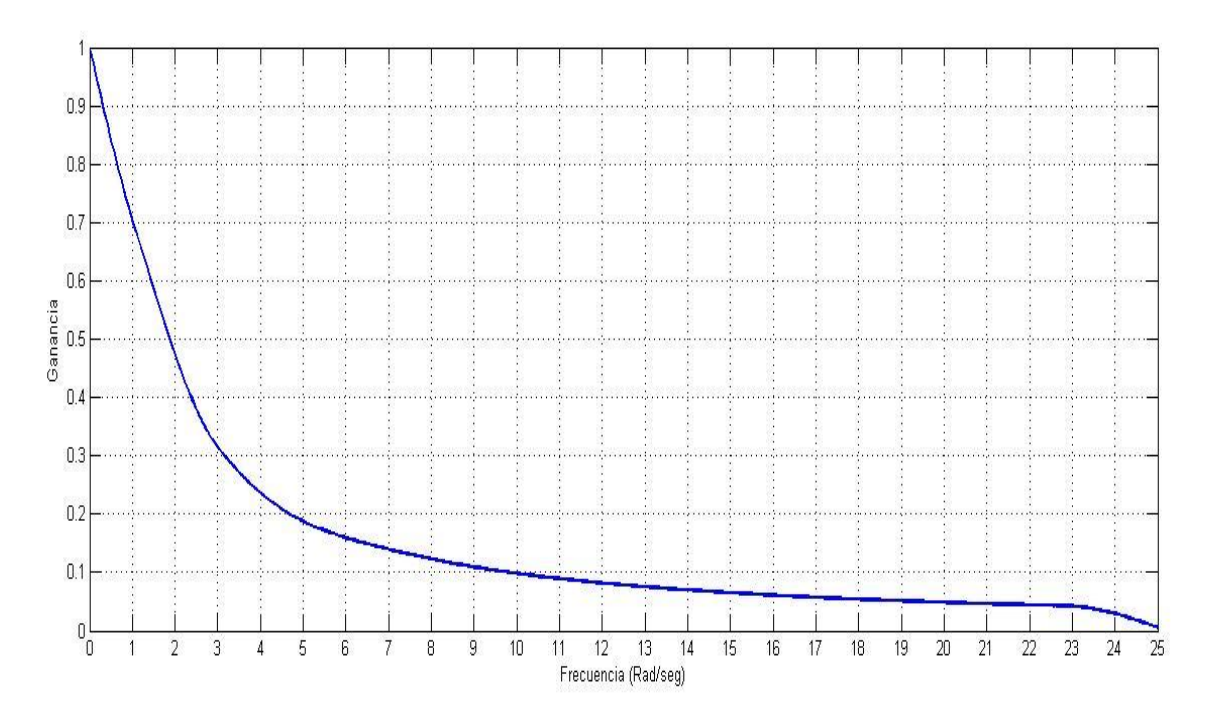

*Figura2: Magnitud. Recuperado: Elaboración propia.*

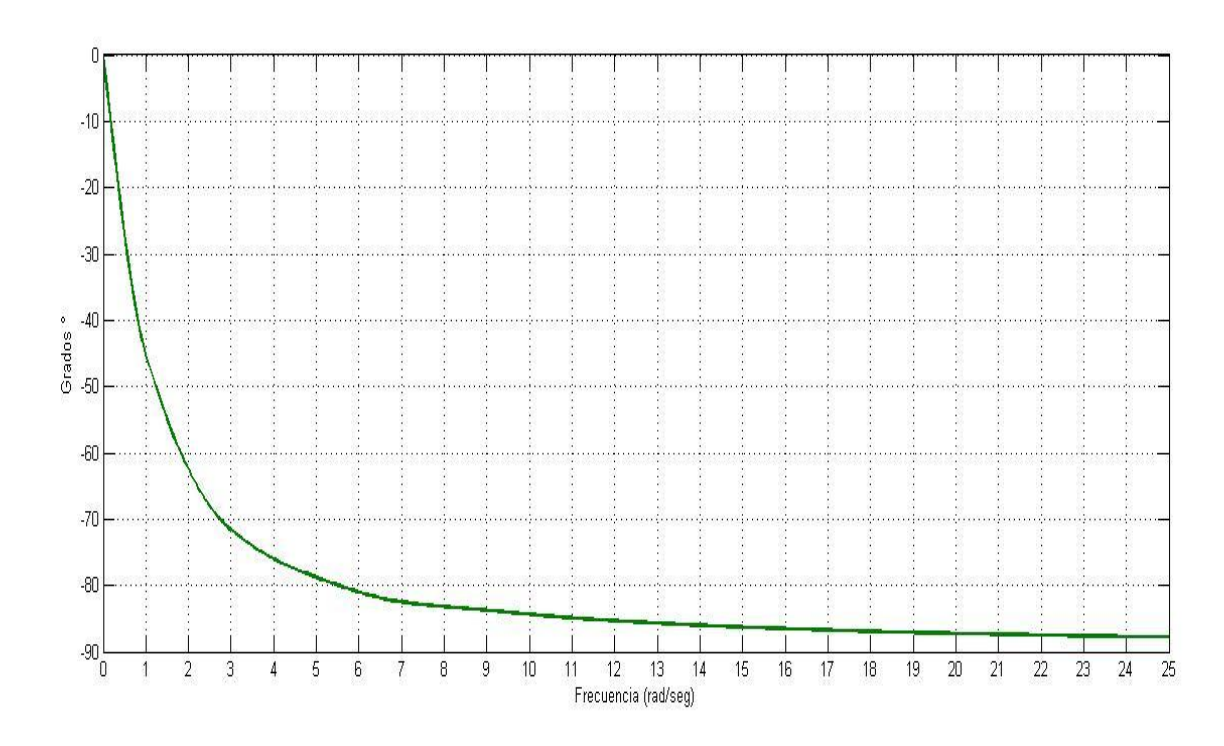

*Figura3: Angulo de fase. Recuperado: Elaboración propia.*

| $\cal N$        | Función entrada                     | Función salida                      |
|-----------------|-------------------------------------|-------------------------------------|
| 0               | $\mathbf{1}$<br>$\overline{2}$      |                                     |
| 1               | $rac{2}{\pi}$ sin t                 |                                     |
| 3               | $rac{2}{3\pi}$ sin 3 t              |                                     |
| 5               | $rac{2}{5\pi}$ sin 5 t              |                                     |
| 7               | $rac{2}{7\pi}$ sin 7t               |                                     |
| 9               | 2<br>$\frac{1}{9\pi}$ sin 9t        |                                     |
| 11              | 2<br>$\frac{1}{11\pi}$ sin 11 t     | $5.23 * sin(11t - 84.80°)mV$        |
| 13              | 2<br>$\frac{1}{13\pi}$ sin 13 t     | $3.75 * sin(13t - 85.6°)mV$         |
| 15              | 2<br>$\frac{2}{15\pi}$ sin 15 t     | $2.82 * sin(15t - 86.18^{\circ})mV$ |
| 17              | $rac{2}{17\pi}$ sin 17t             | $2.19 * sin(17t - 86.63°)mV$        |
| 19              | $rac{2}{19\pi}$ sin 19t             | $1.76 * sin(19t - 87°)mV$           |
| 21              | $rac{2}{21\pi}$ sin 21t             | $1.44 * sin(19t - 87.26°)mV$        |
| $\overline{23}$ | $rac{2}{23\pi}$ sin 23 t            |                                     |
| 25              | $rac{2}{25\pi}$ sin 25 t            |                                     |
|                 | .                                   |                                     |
| 257             | 2<br>$\frac{1}{257\pi}$ sin 257 t   |                                     |
| 2573            | 2<br>$\frac{1}{2573\pi}$ sin 2573 t |                                     |

*Tabla3. Entrada vs Salida. Recuperado: Elaboración propia.*

## 6. **Representación de Ecuaciones Diferenciales**

*6.1 Represente y simule mediante un diagrama de bloques en Simulink las siguientes ecuaciones diferenciales*  utilizando integradores. Para cada ecuación utilice cuatro condiciones iniciales:  $y(0) = 0$ ,  $y'(0) = 0$ 0;  $y(0) = 2$ ,  $y'(0) = 0$ ;  $y(0) = 2$ ,  $y'(0) = -2$ ;  $y(0) = 2$ ,  $y'(0) = -2$ .

- $\bullet \quad \frac{d^2}{dt}$ d d  $\frac{dy}{dt} +$
- $\frac{d^2y}{dt^2} + 2\sqrt{2}\frac{d}{d}$  $\frac{dy}{dt} + 2y = 4;$

$$
\bullet \quad \frac{d^2y}{dt^2} + 4\sqrt{2}\frac{dy}{dt} + 2y = 4;
$$

*6.2 Encuentre a qué tipo de amortiguamiento corresponde cada ejercicio e indique en cada caso el valor de*  utilizando la nomenclatura de la función de transferencia  $F(s) = \omega_0^2/s^2 + 2\xi\omega_0 s + \omega_0^2$ . Compare, en primer *término, el comportamiento de cada ecuación para las cuatro condiciones iniciales y, también, el comportamiento de las tres ecuaciones para una misma condición inicial. Para este efecto, dibuje sobre el mismo plano cartesiano las salidas de la misma ecuación con las cuatro condiciones iniciales (tres gráficas con cuatro funciones cada una); y sobre el mismo plano cartesiano el comportamiento de la salida de las tres ecuaciones para cada una de las cuatro condiciones iniciales (cuatro gráficas con tres funciones cada una). (En total se requieren 7 gráficas)* 

#### 7. **Respuesta forzada de sistemas de segundo orden**

Utilice el siguiente código en Matlab para representar la gráfica de magnitud de  $F(s) = \omega_0^2 / s^2 + 2\xi \omega_0 s + \omega_0^2$ .con  $\xi = 0.25$ . Aquí  $x = \omega / \omega_0$ , y  $\xi$  es escrito como Z.

%% Código Matlab

```
 x = linspace(0,2,200); %genera un vector 200 puntos regularmente espaciados desde 0 hasta 2;
z=0.25; % valor zita
yzita1=1./sqrt(((1-(x.^2)).^2)+((2*z*x).^2)); %Ecuacion Magnitud
 plot(x,yp) %plot gráfica el valor de x y yp
```
- *7.1 Obtenga la función de magnitud para los siguientes valores de : 0.25, 0.4, 0.707, 1, 5; Para mostrar en una sola gráfica las funciones para los distintos valores de debe escribir las líneas yzita2, yzita3 ..etc, tantas veces como valores de diferentes quiera dibujar, en este caso 5 veces. En la instrucción "plot" deben escribirse los diferentes nombres dados para cada función. Ejemplo: plot (x, yzita1, x, yzita2 ….. x, yzita5).*
- *7.2 Cuando obtenga la gráfica de magnitud con los diferentes valores de , utilícela junto con la gráfica de la figura 4 (fase) para determinar la respuesta en el tiempo de las siguientes ecuaciones diferenciales:* 
	- 473.36 sin 20 $t = \frac{d^2}{dt}$ d d  $\frac{dy}{dt} +$
	- 710.72 sin 8t =  $\frac{d^2}{dt}$ d d  $\frac{dy}{dt} +$
	- 500 sin 10t =  $\frac{d^2}{dt}$  $\frac{d^2y}{dt^2} + 20\frac{dy}{dt} +$
	- 7500 sin 20 $t = \frac{d^2}{dt}$  $\frac{d^2y}{dt^2}$  + 25 $\frac{dy}{dt}$  +

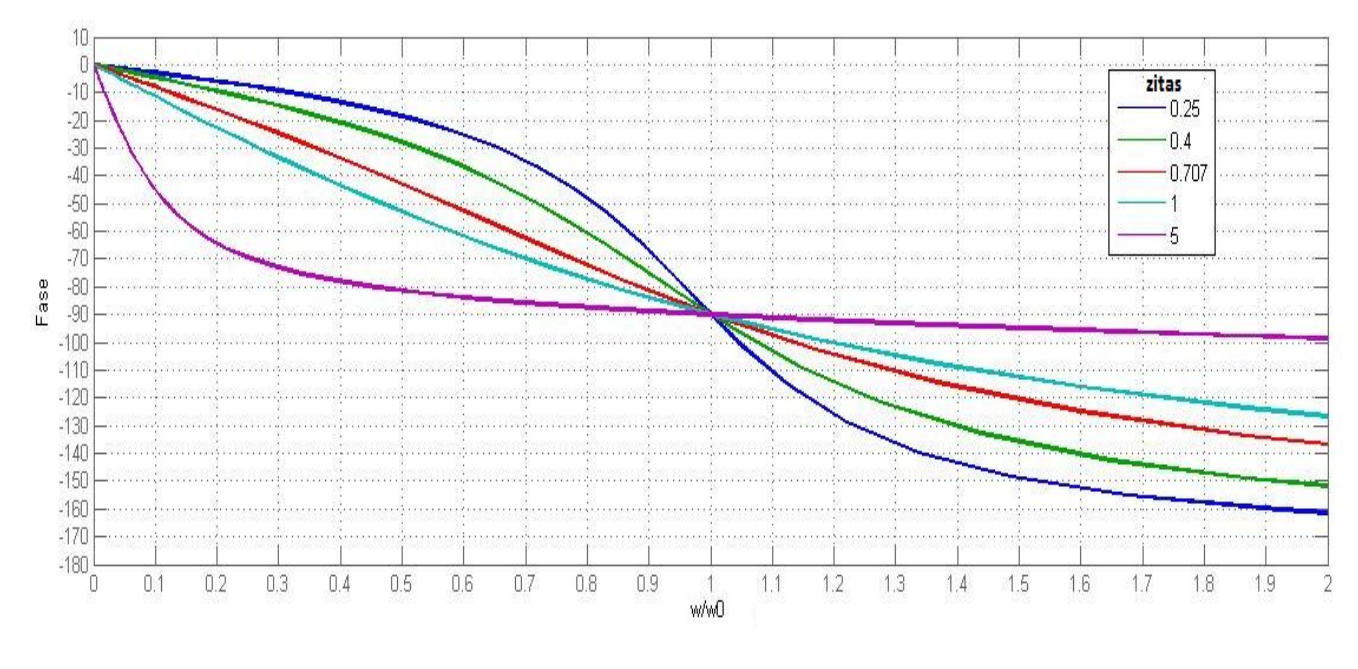

*Figura4: Fase. Recuperado: Elaboración propia.*

**7.3** Utilice el diagrama de bloques del punto 6 para simular cada ecuación diferencial y comprobar que los valores hallados sean correctos.

#### 8 **Fenómeno de los batimientos**

En un sistema de segundo orden sin fricción y con frecuencia natural  $\omega_0$ , la salida y(t) de ante una entrada sinusoidal  $r(t) = A \sin \omega t$ , con  $\omega \approx \omega_0$  y condiciones iniciales nulas, puede escribirse como

$$
x_0
$$

$$
y(t) = A\omega \cos \omega t \frac{\sin \epsilon t}{\epsilon}
$$
 on  $\epsilon = |(\omega - \omega_0)|$ .   
 Ec. 8.1,

8.1 Escriba la ecuación diferencial que rige el sistema descrito y muestre que la solución general para cualquier conjunto de condiciones iniciales es

$$
y(t) = \frac{A \sin \omega t}{1 - (\frac{\omega}{\omega_0})^2} + c_1 \sin \omega_0 t + c_2 \cos \omega_0 t
$$
 Ec. 8.2

- 8.2 Considerando las condiciones iniciales nulas encuentre, a partir de 8.2, la función 8.1 . Ayuda: Considere que si  $\omega \approx \omega_0$ , entonces  $\frac{\omega}{\omega}$  $\frac{\omega}{\omega_0} \approx$
- 8.3 Leyendo la ecuación como el producto de dos funciones sinusoidales de periodos muy diferentes haga un bosquejo de la gráfica descrita por Ec 8.1
- 8.4 Grafique la 8.1 con el siguiente código Matlab

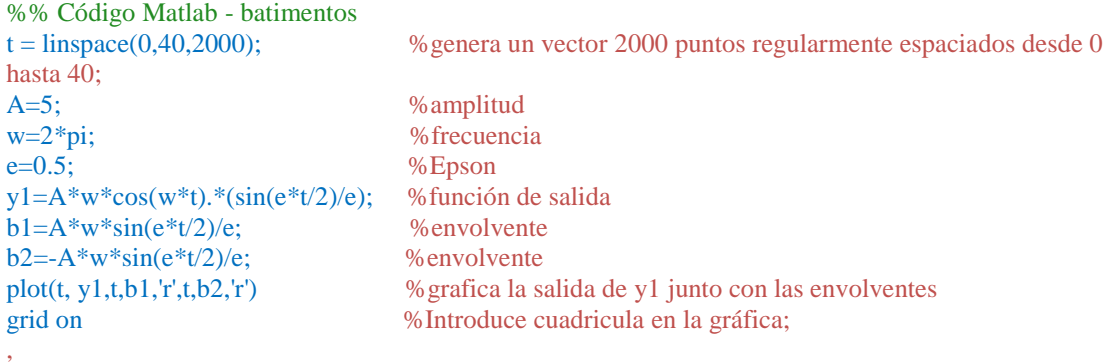

Indique razones que permitan explicar por qué quien escribió el código escogió,  $\varepsilon = 0.5$ ,  $\omega = 2\pi$  y el intervalo de tiempo entre 0 y 40. Por qué introdujo en las gráficas dos líneas (iguales salvo el signo) que llamó envolventes. Qué quería mostrar? Cuál es el periodo de la función seno y cuál el periodo de la función coseno que se describen arriba en el código Matlab?

8.5 *Varíe*  $\varepsilon$  *en un intervalo*  $0.5 < \varepsilon < 1$ , y *observe qué cambios presenta la gráfica*.

- *8.5.1 ¿Cómo debe ser la relación entre el intervalo de t y el valor de , mara mostrar comportamientos significativos en la gráfica?*
- *8.5.2 Teniendo un de 0.7 ¿Qué valor debería colocar en la línea de código t para que en la gráfica se observen 4 periodos de la función resultante?*
- *8.6 Realice una simulación con el siguiente diagrama de bloques y varíe la frecuencia de la función de entrada:* 5 sen 3t en un rango de  $3 < \omega < 3.15$ . Luego haga lo mismo en el rango  $2.95 < \omega < 3$ . *emplee un tiempo de simulación >100.*

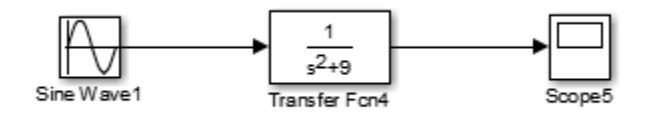

- 8.6.1 *<i>i* Qué sucede cuando  $\omega \approx \omega_0$ ? Justifique su respuesta.
- 8.6.2 *¿Qué sucede cuando*  $\omega = \omega_0$ *? Justifique su respuesta. Solucione analíticamente este caso, encuentre la solución general y compárela con la solución 8.2*
- *8.6.3 Cambie el bloque de entrada "Sine Wave" por un bloque "Constant", con un valor de 5. Responda ¿por qué con una entrada constante la salida es una función seno?*
- *8.7 Consulte el fenómeno llamado batimientos e indique qué relación tiene con los ejercicios propuestos*

*en este numeral.*

## *8.8*

## **INFORME DE LA PRÁCTICA.**

Cada equipo de trabajo, conformado por dos estudiantes, deberá hacer un informe del laboratorio virtual, preferiblemente en formato IEEE, anexando: gráficas y simulaciones realizadas, análisis de los resultados de cada punto y conclusiones finales.

Anexo 2: Código Matlab, Laboratorio 1

## **1. Suma de Funciones**

*%Código Matlab, Suma de Funciones*

t = linspace(0,10,100); %genera un vector 100 puntos regularmente espaciados desde 0 hasta y=  $(2/\pi i)^*$ sin  $(t) + 2/(3*\pi i)^*$ sin  $(3*\pi i)$ ; %suma las funciones seno descritas; plot(t,y) %grafica; el orden de los términos define los ejes horizontal y vertical respectivamente; grid on %Introduce cuadricula en la gráfica;

%*Código Matlab, Mínimo Común Múltiplo*

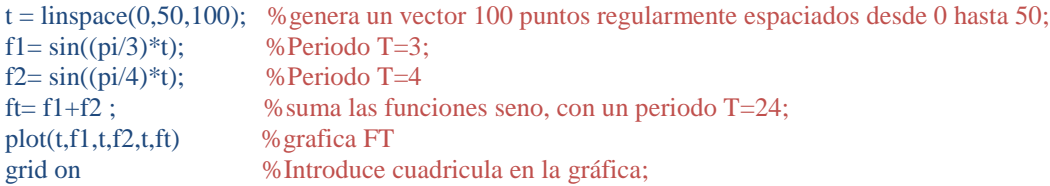

## **2. Convergencia serie de funciones**

%*Código Matlab, Suma de los 3 primeros términos de la tabla*

 $t =$ linspace(0,10,100); % genera un vector 100 puntos regularmente espaciados desde 0 hasta y=  $(2/pi)^* \sin(t) + 2/(3*pi)^* \sin(3*t) + 2/(5*pi)^* \sin(5*t)$ %suma las funciones seno descritas; plot(t,y) %grafica; el orden de los términos define los ejes horizontal y vertical respectivamente; grid on %Introduce cuadricula en la gráfica;

%*Código Matlab, Suma de los 6 primeros términos de la tabla*

 $t =$ linspace(0,10,100); %genera un vector 100 puntos regularmente espaciados desde 0 hasta y=  $(2/pi)*\sin(t) + 2/(3*pi)*\sin(3*t) + 2/(5*pi)*\sin(5*t) + 2/(7*pi)*\sin(7*t) + 2/(9*pi)*\sin(9*t) + 2/(11*pi)*\sin(10*t) + 2/(11*pi)*\sin(10*t) + 2/(11*pi)*\sin(10*t) + 2/(11*pi)*\sin(10*t) + 2/(11*pi)*\sin(10*t) + 2/(11*pi)*\sin(10*t) + 2/(11*pi)*\sin(10*t) + 2/(11*pi)*\sin(10*t) + 2/(11*pi)*\sin(10*t) + 2/(11*pi)*\sin(10*t) + 2/(11$ (11\*t) %suma las funciones seno descritas; plot(t,y) %grafica; el orden de los términos define los ejes horizontal y vertical respectivamente; grid on %Introduce cuadricula en la gráfica;

%*Código Matlab, Suma de los 10 primeros términos de la tabla*

t = linspace(0,10,100); %genera un vector 100 puntos regularmente espaciados desde 0 hasta y=  $(2/pi)*\sin(t) + 2/(3*pi)*\sin(3*t) + 2/(5*pi)*\sin(5*t) + 2/(7*pi)*\sin(7*t) + 2/(9*pi)*\sin(9*t) + 2/(11*pi)*\sin(17*t)$  $(11^*t) + 2/(13^*pi)*\sin(13^*t) + 2/(15^*pi)*\sin(15^*t) + 2/(17^*pi)*\sin(17^*t) + 2/(19^*pi)*\sin(19^*t);$  %suma las funciones seno descritas; plot(t,y) %grafica; el orden de los términos define los ejes horizontal y vertical respectivamente; grid on %Introduce cuadricula en la gráfica;

## **3. Simetría Par e Impar**

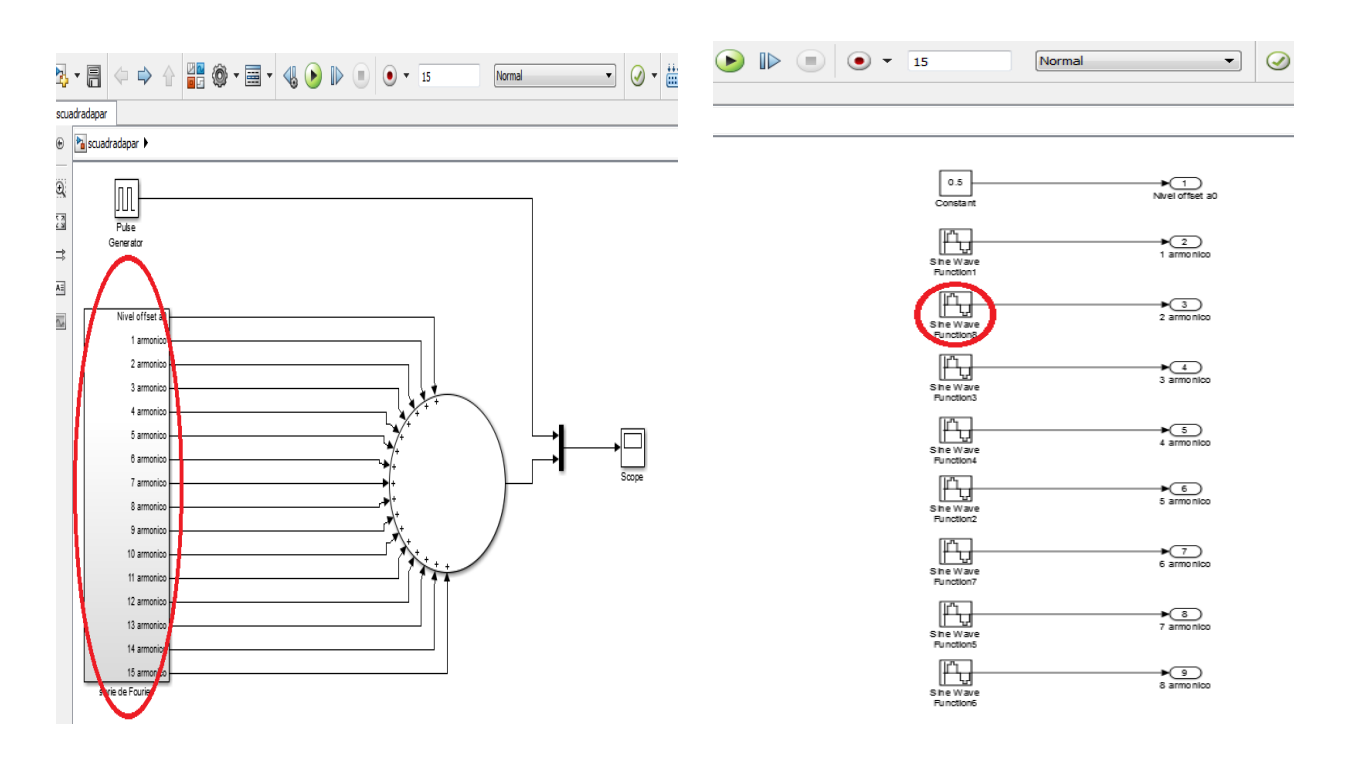

*Figura 1: Representación mediante bloques en Matlab. Figura 2: Representación interna del bloque* 

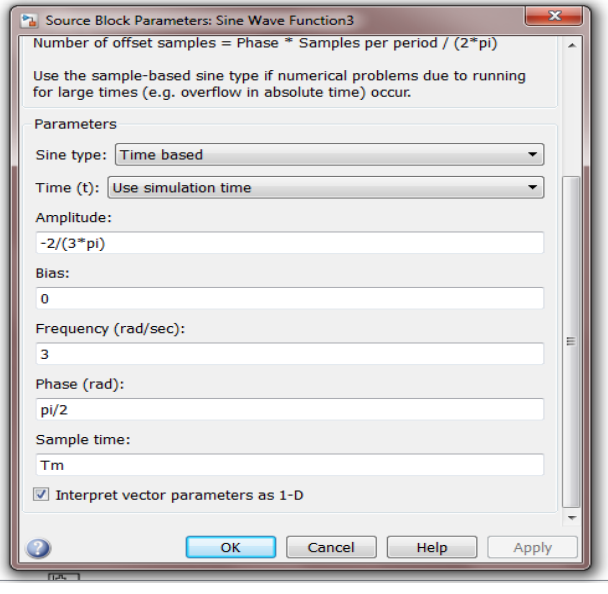

*Figura 3: Parte interna de los bloques "Sine Wane" Figura 4: Grafica Resultante* 

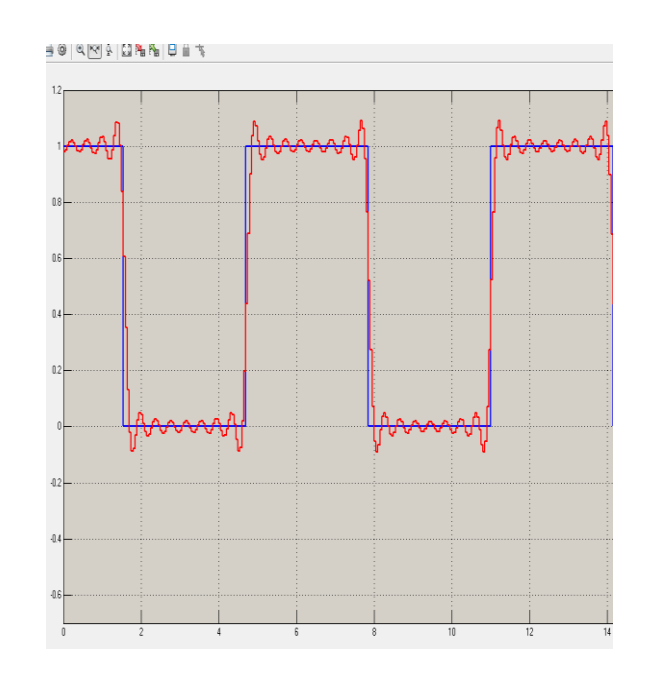

## **4. Paridad de funciones**

*#Grafica 1* 

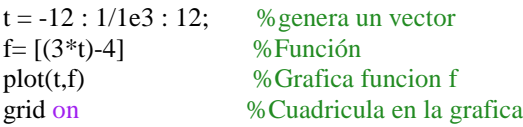

*#Grafica 2*

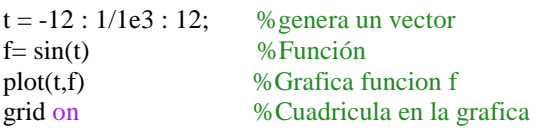

*#Grafica 3*

```
t = -10 : 1/1e3 : 10; % vector tiempo
d = -10 : 10 : 10;
y = 2*(pulstran(t-2.5, d, 'tripuls', 10, 0)) - 1; %función triangular
plot(t,y) %Grafica función triangular
xlabel 'Tiempo (s)', ylabel funcion
grid on %Genera cuadricula
```
## **5. Principio de superposición. Respuesta de régimen sinusoidal**

*%Código, grafica de Magnitud*

f=[0 1 3 5 7 9 11 13 15 17 19 21 23 25] %vector de frecuencia vsal=[1 0.707 0.3162 0.1884 0.1407 0.1104 0.0903 0.0765 0.0664 0.0584 0.0525 0.0475 0.0433 0.0066] % Vector Ganancia<br>plot(f, vsal) % grafica de f vs vsal grid on %genera cuadricula

*%Código, grafica de Fase*

f=[0 1 3 5 7 9 11 13 15 17 19 21 23 25 ] %vector frecuencia g=[0 -45 -71.56 -78.69 -82.4 -83.65 -84.80 -85.6 -86.18 -86.63 -87 -87.26 -87.50 -87.69] %vector valor grados plot(f, g) %  $\%$  grafica f vs g grid on %genera cuadricula

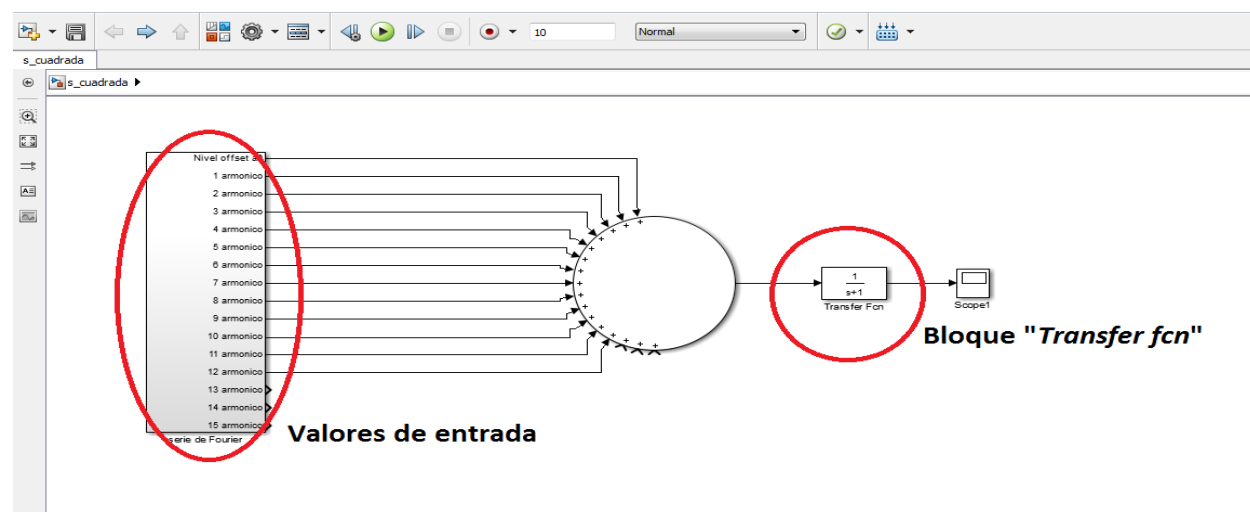

*Figura 5: Representación en Bloques: función de entrada conectada a la entrada del bloque de función de trasferencia, para verificación de resultados. Recuperado: Elaboración propia.*

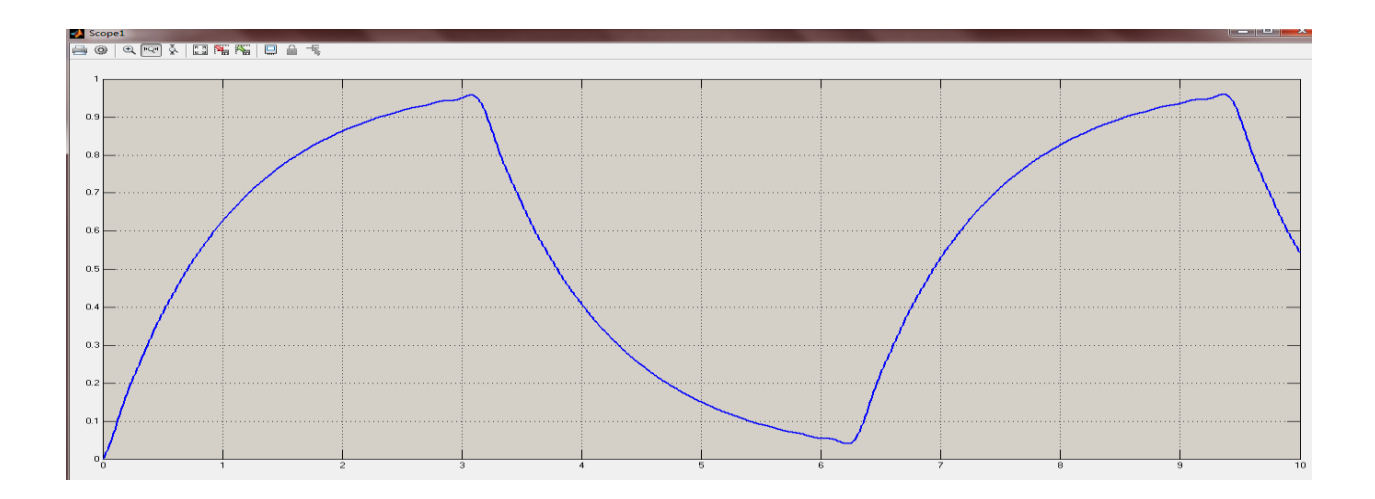

*Figura 6: Grafica resultante de la suma de los 12 primeros armónicos Grafica función de transferencia*

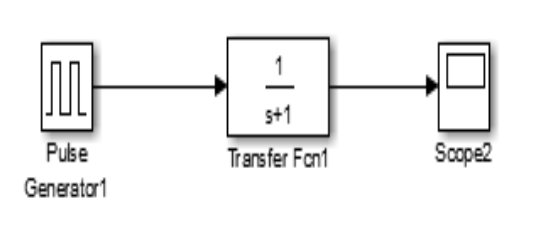

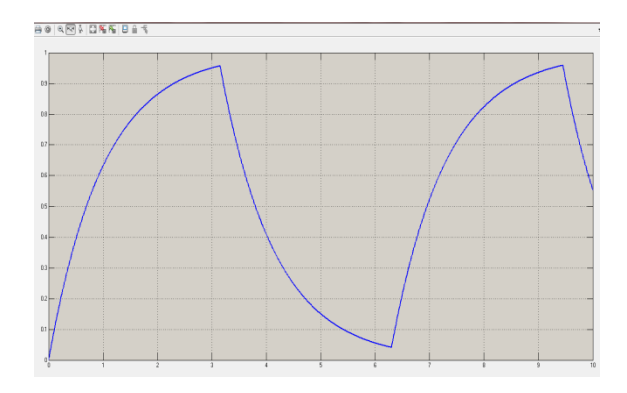

*Figura 7: Representación en Bloques: función de transferencia. Figura 8: Grafica función de transferencia*

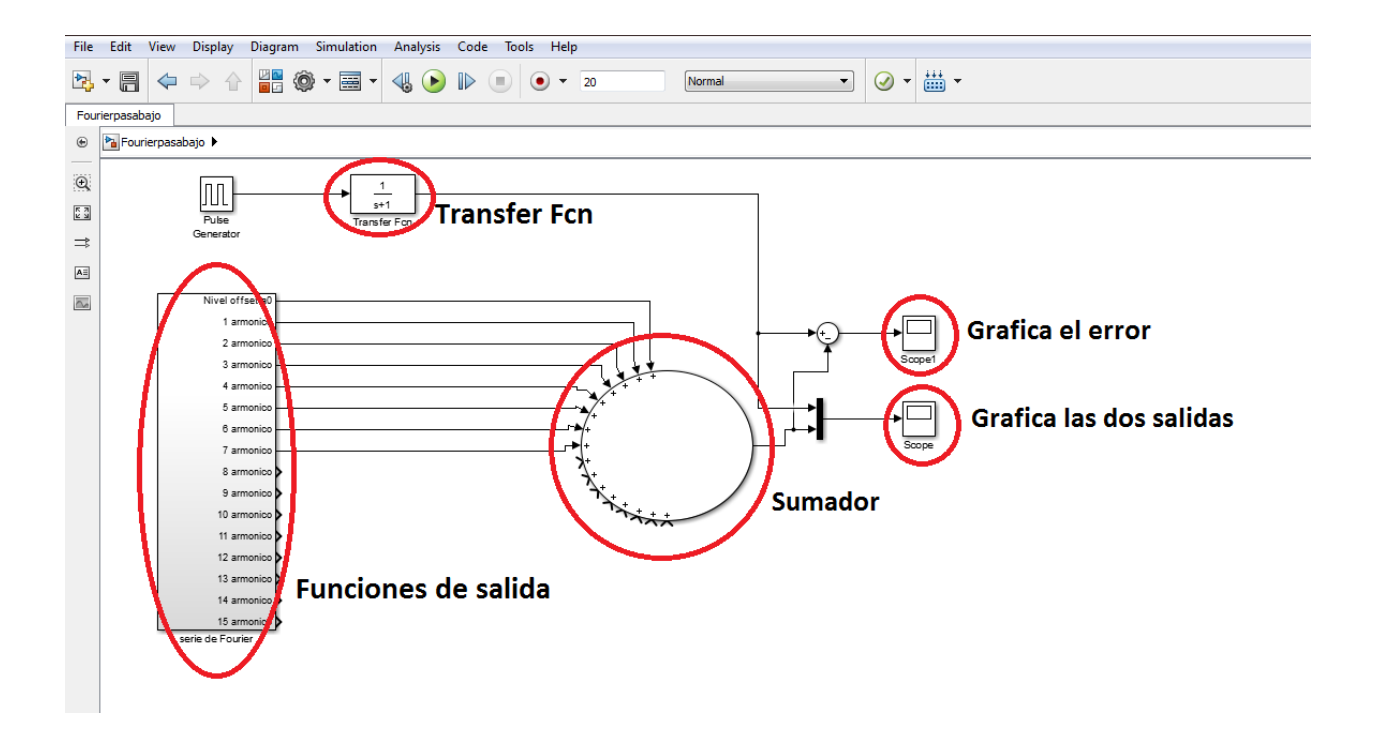

*Figura 9: Representación en bloques: Esquema general del bloque de funciones de salida vs función de transferencia.*

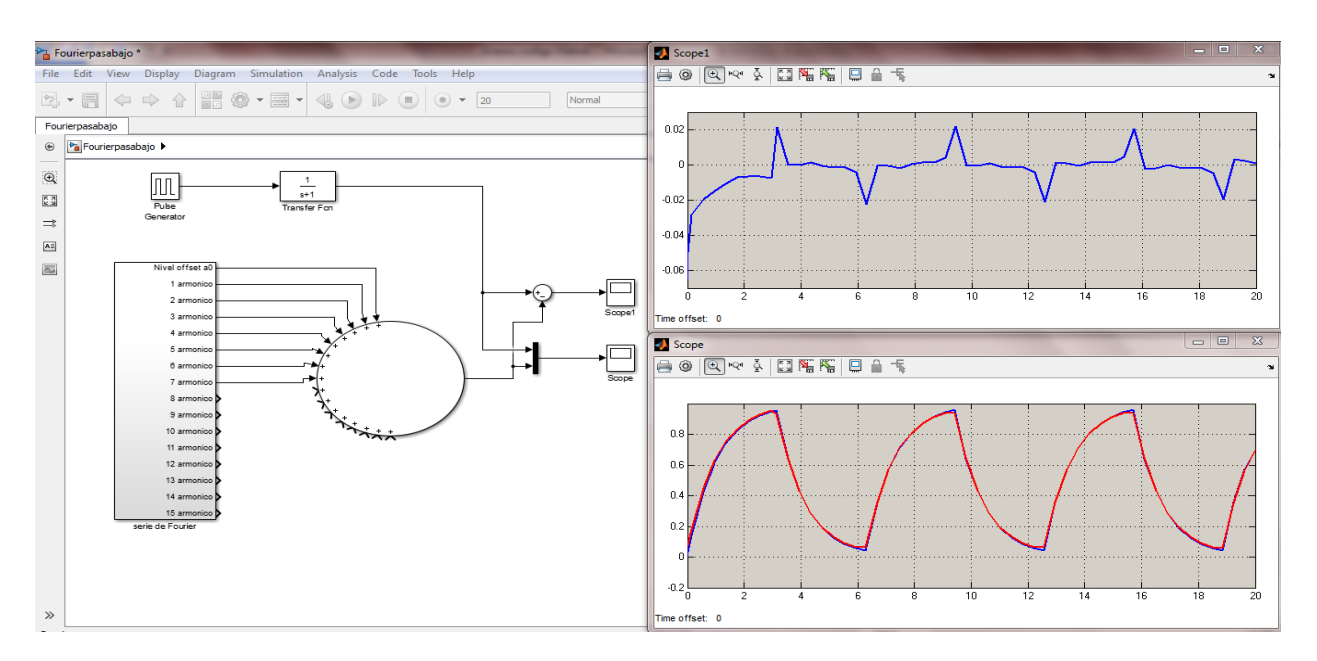

*Figura 10: Gráfica: Suma de los primeros 7 armónicos vs la salida de la función de transferencia (Roja), Gráfica: Error existente entre la Suma de los primeros 7 armónicos vs la salida de la función de transferencia (Azul)*

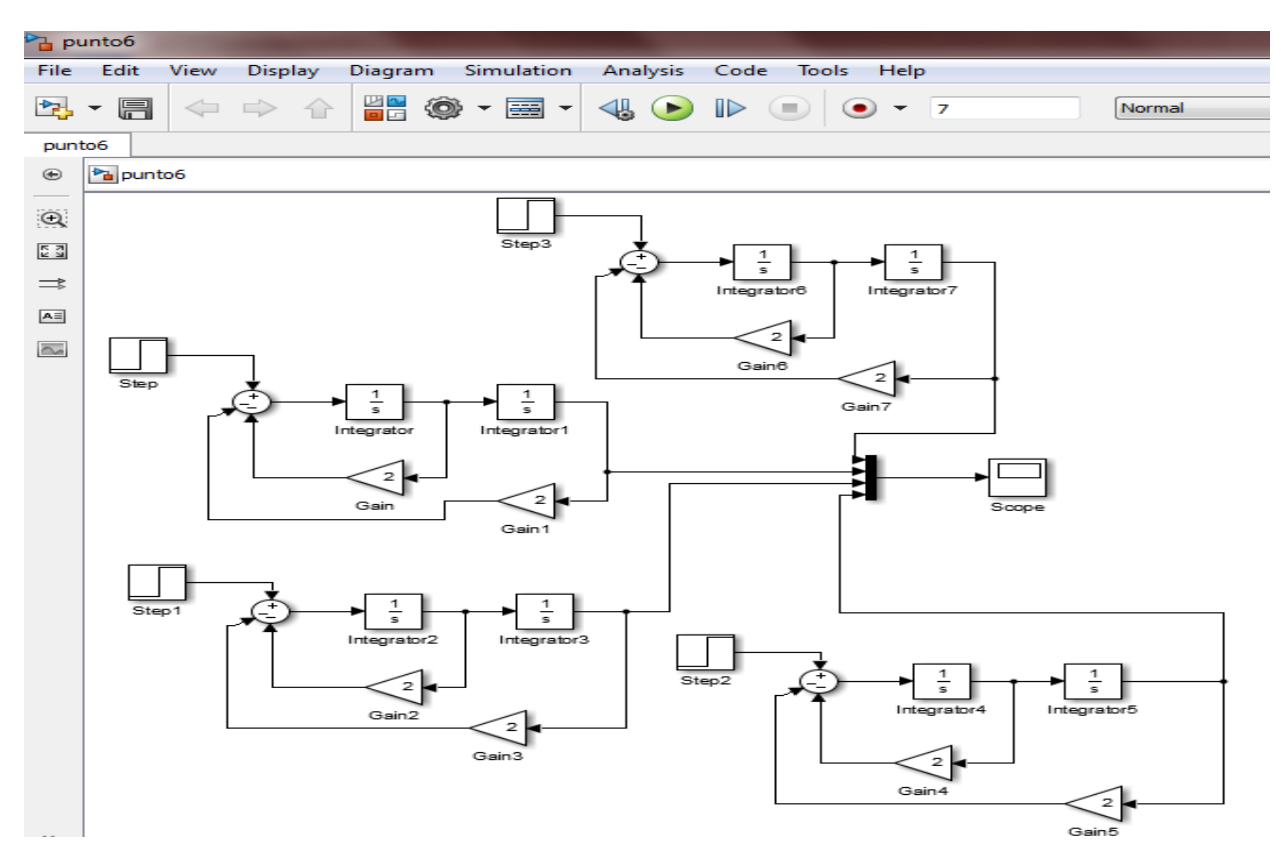

# **6. Representación de ecuaciones diferenciales**

*Figura 11: Representación en bloques: Esquema general de una ecuación diferencial en bloques utilizando integradores y diferentes condiciones iniciales.*

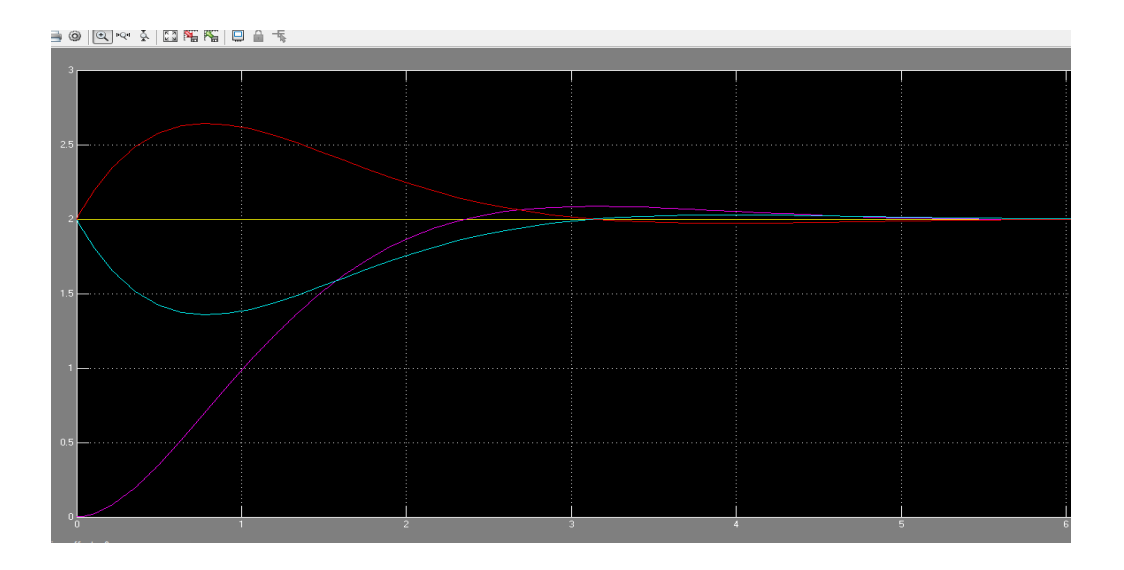

*Figura 12: Gráfica: Comportamiento gráfico de una ecuación diferencial con diferentes condiciones iniciales*

## **7. Respuesta forzada de sistemas de segundo orden.**

% *Código Matlab*, *genera la gráfica de magnitud*

x = linspace(0,2,200); %genera un vector 200 puntos regularmente espaciados desde 0 hasta 2;  $z=0.25$ ;  $%$  valor zita yzita1=1./sqrt(((1-(x.^2)).^2)+((2\*z\*x).^2)); %Ecuacion Magnitud plot(x,yp) %plot gráfica el valor de x y yp grid on %cuadricula

#### % *Código Matlab*, *genera la gráfica de Fase*

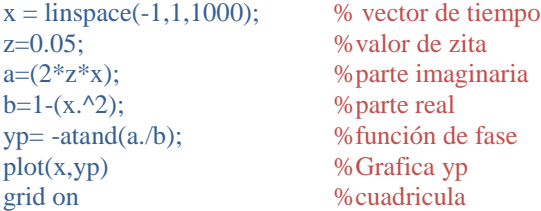

## **8. Fenómeno de los batimentos**

*%Código Matlab, batimentos.*

```
A=5; %amplitud
w=2*pi; % frecuencia
e=0.5; %Epsony1=A*w*cos(w*t.*(sin(e*t/2)/e)); % función de salida
b1=A*w*sin(e*t/2)/e; %envolvente
b2=-A*w*sin(e*t/2)/e; %envolvente
grid on %Introduce cuadricula en la gráfica;
```
t = linspace(0,40,2000); %genera un vector 2000 puntos regularmente espaciados desde 0 hasta 40; plot(t, y1,t,b1,'r',t,b2,'r') %grafica la salida de y1 junto con las envolventes

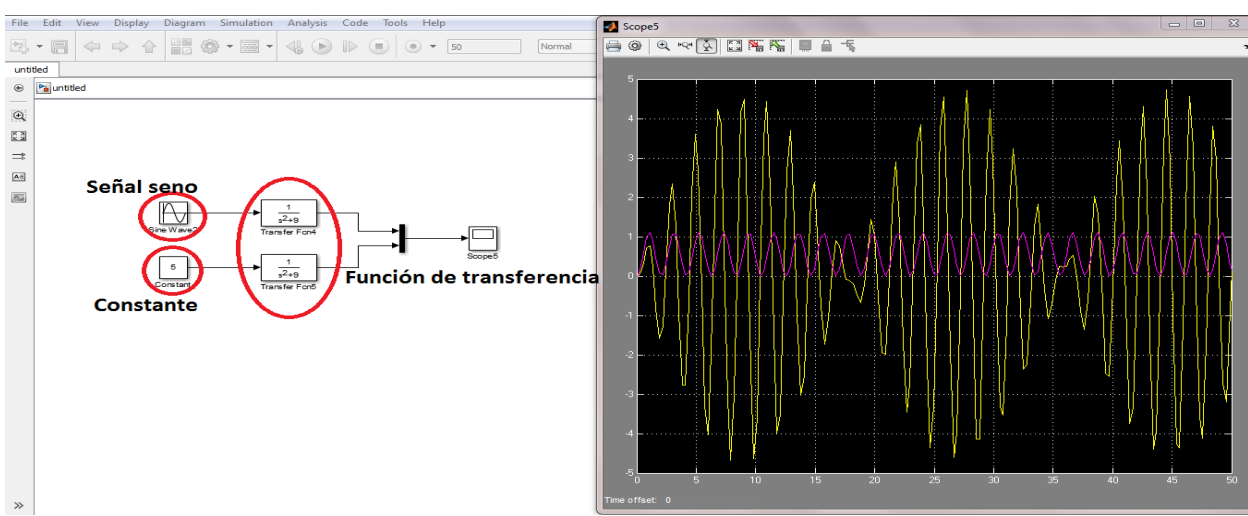

*Figura 13: Representación en bloques: Función de transferencia con diferente entrada.*

# Laboratorio virtual de Matemáticas III: Uso de Matlab.

Adrián Arturo Chuquizán Cuaspa Departamento de Tecnologia Universidad Pedagógica Nacional aachuquizanc@upn.edu.co

Resumen- Este documento presenta los resultados y conclusiones que se obtuvieron del desarrollo del laboratorio virtual de la asignatura Matemáticas III, enfocado al estudio de ecuaciones diferenciales y al uso de la herramienta Matlab, tanto para generar gráficas, como para representar sistemas que se pueden modelar y analizar con ecuaciones diferenciales de primer o segundo orden y para obtener un acercamiento gráfico a los fenómenos que se representan a la hora de solucionar una ecuación de este tipo.

Palabras Clave- Batimientos, convergencia, ecuaciones diferenciales, funciones senoidales, Matlab, simetría de funciones, sistemas de segundo orden, superposición.

#### I. INTRODUCCIÓN

El laboratorio consta de ocho puntos en los que se abordan temas como la suma de funciones, la convergencia de una serie, el análisis de paridad de funciones, el principio de superposición, la respuesta forzada de los sistemas de segundo orden y el fenómeno de los batimientos.

En cada uno de los anteriores puntos se pide realizar una serie de ejercicios (ya sea con un desarrollo analítico o con Matlab) y responder los cuestionamientos pertinentes para generar un aprendizaje significativo.

A continuación se presenta el desarrollo de cada punto con sus enunciados, respuestas, observaciones y comentarios necesarios para un desarrollo adecuado del laboratorio.

#### **II. DESARROLLO**

#### A. Suma de funciones.

Se pidió en primera instancia que se encontrara la suma gráfica, de forma manual, de la función f(t) dada por la Ec.  $11$ 

$$
f(t) = \frac{2}{\pi} \sin(t) + \frac{2}{3\pi} \sin(3t)
$$
 (1.1)

El resultado se presenta en el Anexo 1. Para llegar a este resultado se procedió a graficar cada función que compone la suma por separado (en el mismo plano) y luego a sumar puntos relevantes (como máximos o cuando una de las funciones es cero) para obtener un bosquejo bastante bueno. Cabe resaltar que en cuanto a la amplitud de las funciones senoidales que componen la suma, una es tres veces la otra y

en cuanto a la frecuencia, se cumple la misma relación, una es tres veces la otra, es decir en donde una cumple un periodo la otra ya habrá cumplido tres.

También se pidió realizar la gráfica usando Matlab, el resultado se presenta a continuación.

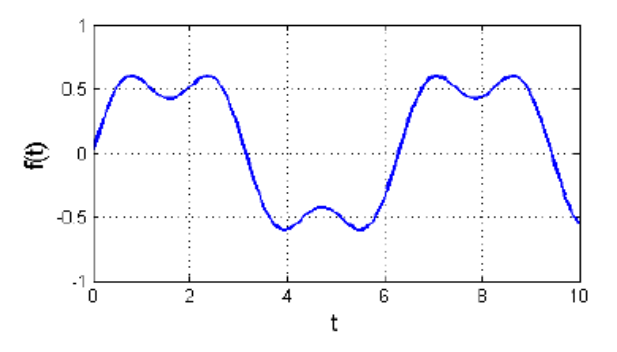

#### Fig. 1. Gráfica obtenida para la Ec. 1.1

Se observa que la función resultante es periódica con periodo y frecuencia:  $T = 2\pi$ 

$$
f = \frac{1}{2\pi} \approx 0.16
$$

$$
\omega = 2\pi f = 1
$$

Los periodos de las funciones que componen la suma son:

$$
\frac{2}{\pi}\sin(t) \to T_1 = 2\pi
$$

$$
\frac{2}{3\pi}\sin(3t) \to T_2 = \frac{2\pi}{3}
$$

La relación entre el periodo de la función resultante y cada una de las funciones que componen la suma es.

$$
\frac{T}{T_1} = \frac{2\pi}{2\pi} = 1
$$

$$
\frac{T}{T_2} = \frac{2\pi}{2\pi/3} = 3
$$

Se pidió analizar la siguiente cuestión: Si la relación entre los periodos de las funciones que componen la suma es un número no entero ¿la función resultante es periódica? ¿Si fuese el caso, podría establecer cuál es el periodo T de la función resultante de dos funciones sinusoidales de igual Caso3: amplitud y periodos T1 y T2?

Para resolver esta pregunta, se tiene que precisar lo siguiente:

Se tiene una función sinusoidal con periodo T<sub>1</sub> a la que se le suma otra función sinusoidal con periodo  $T_2$ , se debe cumplir que  $T_1/T_2$  o  $T_2/T_1$  sea un número no entero.

Para saber si la función resultante es también una función sinusoidal con periodo T se experimentó con tres casos, que cumplieran la condición anterior, para esto se propuso las funciones y se graficaron en Matlab para encontrar el periodo de la resultante. Los resultados fueron:

Casol:

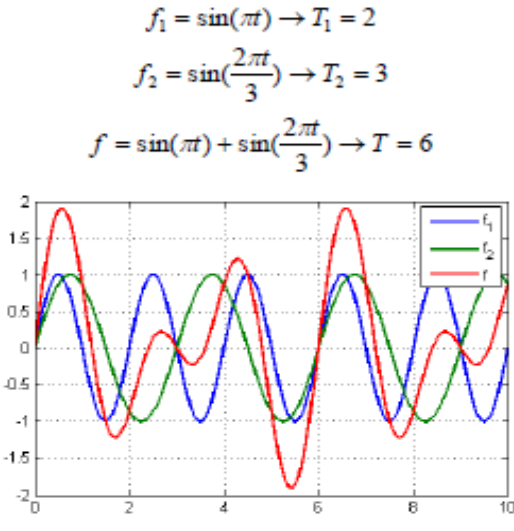

Fig. 2. Gráfica casol

Caso2:

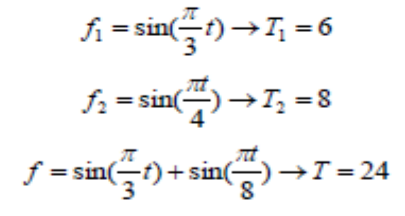

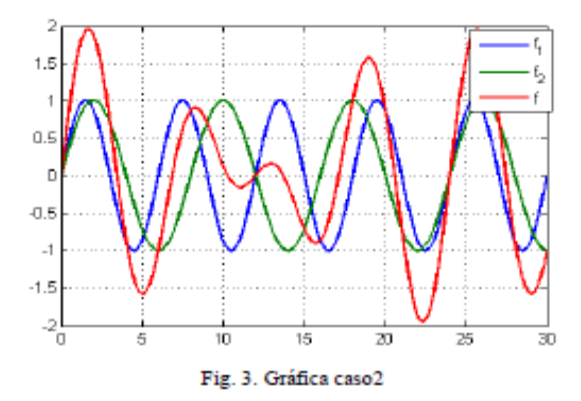

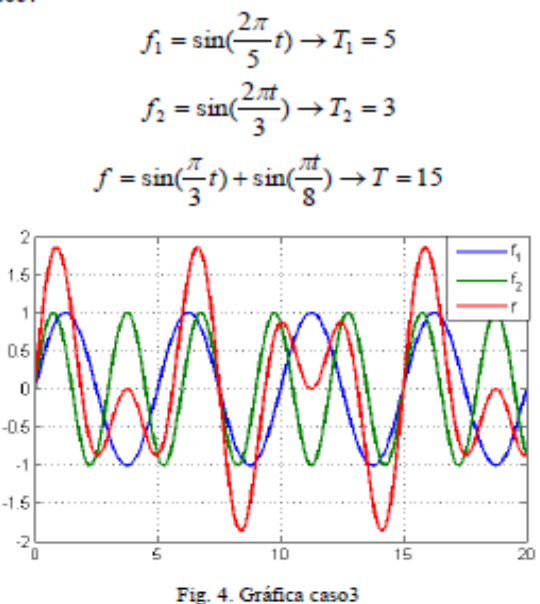

Se observa que si las funciones cumplen la condición establecida anteriormente, la función resultante es también periódica y su periodo se puede encontrar a partir de los periodos de las funciones que conforman la suma ya que el periodo T cumple la condición de ser el mínimo común múltiplo de  $T_1$  y  $T_2$ .

#### B. Convergencia de serie de funciones

Se pidió completar la tabla 1 con los valores, para cada n, de la siguiente expresión:

$$
f(t) = \frac{1}{2} + \sum_{n=1}^{\infty} a_n \sin(2n - 1)t
$$
 (2.1)  
Con A=1 y  $a_n = \frac{2A}{\pi(2n - 1)}$ 

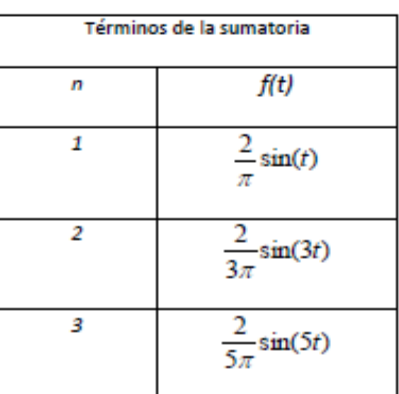

| 4  | $\frac{2}{7\pi}$ sin(7t)   |
|----|----------------------------|
| 5  | $\frac{2}{9\pi}$ sin(9t)   |
| 6  | $\frac{2}{11\pi}$ sin(11t) |
| 7  | $\frac{2}{13\pi}\sin(13t)$ |
| 8  | $\frac{2}{15\pi}$ sin(15t) |
| 9  | $\frac{2}{17\pi}\sin(17t)$ |
| 10 | $\frac{2}{19\pi}\sin(19t)$ |

Tabla 1. Términos de la Ec. 2.1

Se usó Matlab para sumar y graficar los primeros tres términos de la Ec. 2.1, luego los seis primeros términos y por iltimo los diez términos. Las gráficas se muestran a continuación:

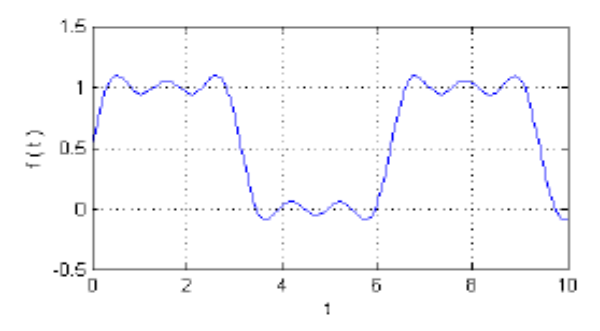

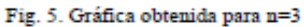

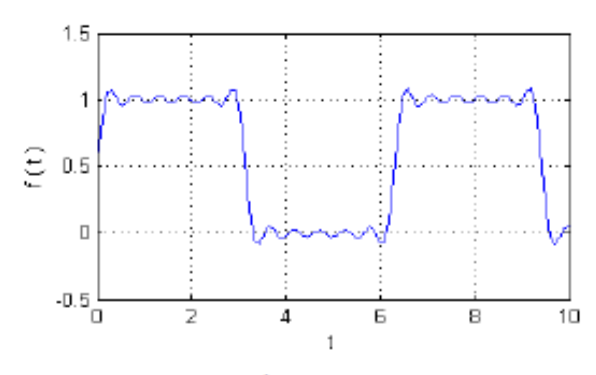

Fig. 6. Gráfica obtenida para n=6

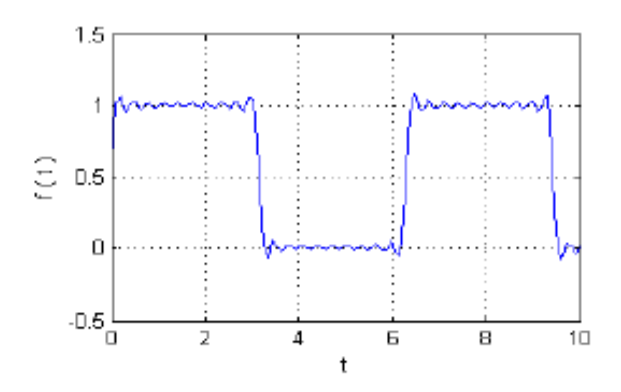

Fig. 7. Gráfica obtenida para n=10

Se observa que la tendencia de la gráfica, a medida que n aumenta, es a parecerse cada vez más a un tren de pulsos como el que se muestra a continuación:

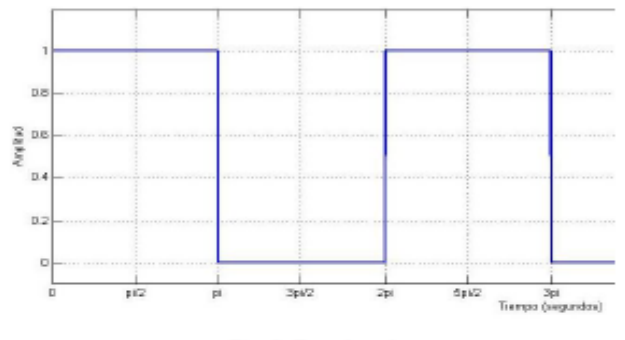

Fig. 8. Tren de pulsos.

Por lo tanto un tren de pulsos pude ser representado por la funcion dada por la Ec. 2.1, cuando n tiende al infinito, pero tambien puede ser representado por la siguiente ecuacion:

$$
f(t) = \begin{cases} 1 & 0 \le t < T/2 \\ 0 & T/2 \le t < T \end{cases}
$$
 (2.2)

#### Función periódica con periodo T

#### C. Simetría par e impar

Se pidió completar la tabla 2 con los valores de la función descrita a continuación:

$$
f(t) = \frac{1}{2} + \sum_{n=1}^{\infty} \frac{2}{n\pi} \sin(\frac{n\pi}{2}) \cos(n\omega_0 t) \quad (3.1)
$$

Con  $\omega_0 = 1$ 

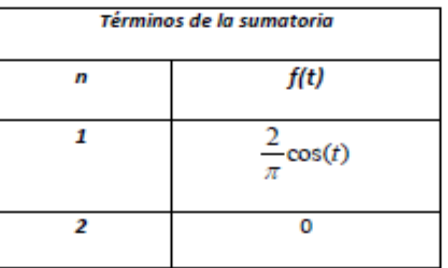

| з  | $\frac{2}{3\pi}$ cos(3t)                          |  |
|----|---------------------------------------------------|--|
| 4  | 0                                                 |  |
| 5  | $\frac{2}{5\pi}$ cos(5t)                          |  |
| 6  | 0                                                 |  |
| 7  | $\frac{2}{7\pi}$ cos(7t)                          |  |
| 8  | 0                                                 |  |
| 9  | $\frac{2}{9\pi}$ cos(9t)                          |  |
| 10 | 0                                                 |  |
| .  | <b>Signal</b><br>۰.<br>$\mathbf{r}$ . As a<br>. . |  |

Tabla 2. Términos de la función 3.1

Se procedió graficar la Ec. 3.1 con todos los datos de la tabla 2, es decir para n=10.

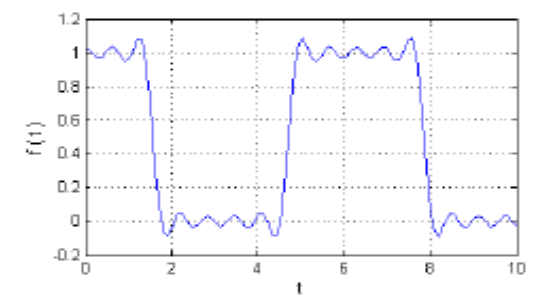

Fig. 9. Gráfica obtenida para n=10 Ec. 3.1

En primera instancia se nota que la gráfica obtenida es muy parecida a las obtenidas en la sección B, salvo que presenta un desfase de un cuarto de periodo, es decir la gráfica 9 presenta un retraso de T/4. Además se puede notar que la figura 9 es una función par, mientras que las gráficas de la sección  $B$  no son funciones pares ni funciones impares.

#### D. Análisis de paridad de funciones.

Se pide analizar la paridad de las siguientes funciones:

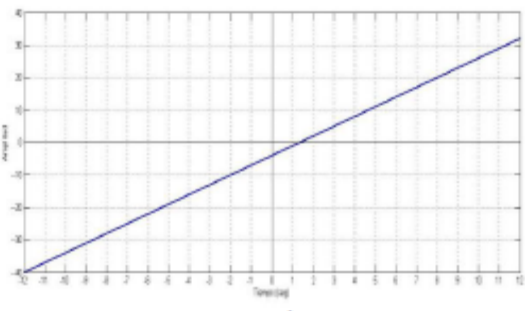

Fig. 10. Gráfica 1

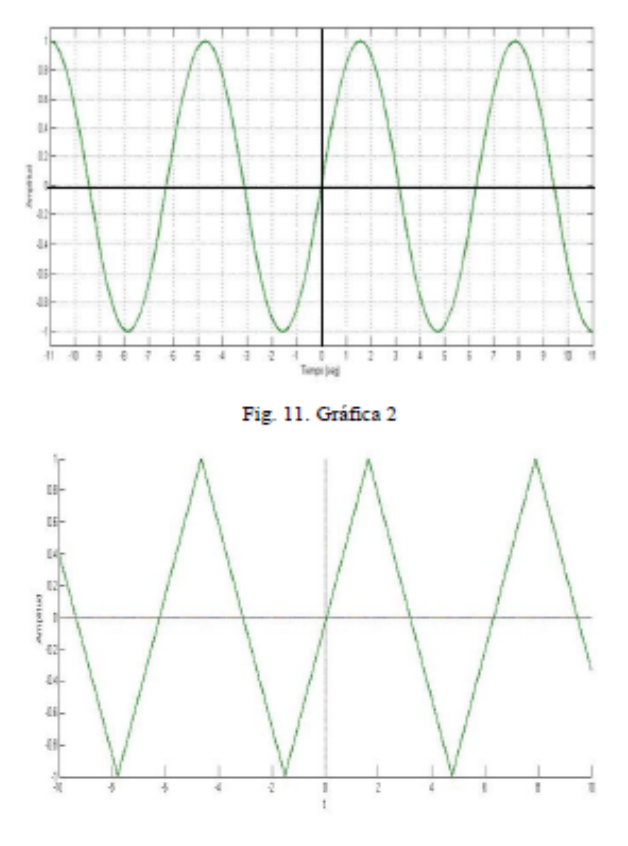

Fig. 12. Gráfica 3

En cuanto a la gráfica 1, no es una función par ni es impar, esto se puede notar al aplicar los criterios de paridad:

$$
f(t) = f(-t) \rightarrow Par
$$
  

$$
f(-t) = -f(t) \rightarrow impa
$$

La gráfica 2 es una función impar al igual que la gráfica 3, ya que las dos cumplen el criterio de las funciones impares, que puede verse como una simetría con respecto al origen de coordenadas.

Para hacer que la gráfica 3 sea par, se debería definir de la siguiente manera, además de resaltar que es una función periódica y que en cada periodo está dada por:

$$
f(t) = \begin{cases} 1 - \frac{4}{T}t & 0 \le t < \frac{T}{2} \\ \frac{4}{T}t - 3 & \frac{T}{2} \le t < T \end{cases}
$$
   
Con  $T = 2\pi$ 

E. Principio de superposición. Respuesta de régimen sinusoidal.

Las figuras 13 y 14, representan la respuesta en Magnitud y Fase de una función de transferencia.

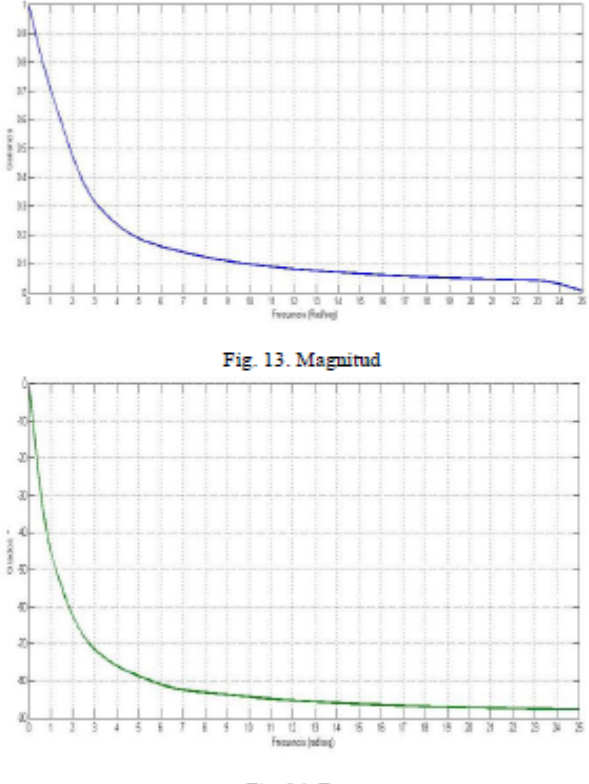

Fig. 14. Fase

En la figura 13 el eje y de la gráfica se describe como ganancia debido a que representa una relación entre salida y entrada, es decir para una señal de entrada con amplitud determinada, el sistema responde con una señal de salida con una determinada amplitud y el número resultante de la división de la amplitud de la señal se salida entre la de la entrada, es lo que se grafica en la figura 10. Además se puede observar que la ganancia depende de la frecuencia de la señal de entrada.

Una cosa importante de resaltar es que teniendo la gráfica de ganancia y conociendo la entrada, se puede conocer la amplitud de la señal de salida a una determinada frecuencia, esto es simplemente multiplicando la amplitud de la señal de entrada por la ganancia y así se obtiene la amplitud de la señal de salida.

Usando el método descrito anteriormente, y también la gráfica del ángulo de fase, se procedió a completar la siguiente tabla para diferentes señales de entrada.

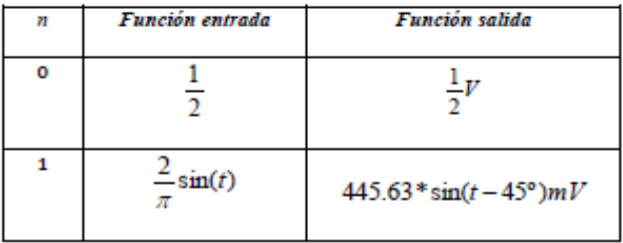

| з               | $\frac{2}{3\pi}$ sin(3t)       | $68.97 * sin(3t - 72.22) mV$     |
|-----------------|--------------------------------|----------------------------------|
| 5               | $\frac{2}{5\pi}$ sin(5t)       | $22.92*sin(5t-78.89°)mV$         |
| 7               | $\frac{2}{7\pi}$ sin(7t)       | $12.73*sin(7t-82.78°)mV$         |
| 9               | $\frac{2}{9\pi}$ sin(9t)       | $7.78*sin(9t-83.33°)mV$          |
| 11              | $\frac{2}{11\pi}$ sin(11t)     | $5.23$ * sin(1 1t - 84.80°) $mV$ |
| 13              | $\frac{2}{13\pi}$ sin(13t)     | $3.75*sin(13t-85.6°)mV$          |
| 15              | $\frac{2}{15\pi}$ sin(15t)     | $2.82 * sin(15t - 86.18°) mV$    |
| 17              | $\frac{2}{17\pi}$ sin(17t)     | $2.19*sin(17t-86.63°)mV$         |
| 19              | $\frac{2}{19\pi}$ sin(19t)     | $1.76 * sin(19t - 87°) mV$       |
| $\overline{2I}$ | $\frac{2}{21\pi} \sin(21t)$    | $1.44*sin(21t-87.26°)mV$         |
| 23              | $\frac{2}{23\pi}$ sin(23t)     | $1.38 * sin(23t - 87.78) mV$     |
| 25              | $\frac{2}{25\pi}$ sin(25t)     | $0.32 * sin(25t - 88°) mV$       |
|                 |                                |                                  |
| 257             | $\frac{2}{257\pi}$ sin(257t)   | 0m $\nu$                         |
| 2573            | $\frac{2}{2573\pi}$ sin(2573t) | 0 $mV$                           |

Tabla 3. Funciones de entrada y salida para la función de transferencia usando graficas de Magnitud y Ángulo.

Se nota que a medida que la frecuencia aumenta, el valor de amplitud de la señal de salida tiende a disminuirse, por lo tanto podría decirse que cuando la frecuencia de entrada es muy grande (257 y 2573 por ejemplo) la señal de salida tiende a ser cero o en su defecto es muy pequeña.

Cabe resaltar que, debido a que el procedimiento para encontrar la ganancia involucra la lectura de una gráfica, las respuestas encontradas por este método no son muy precisas. ya que se hacen aproximaciones de los valores de la gráfica.

Por otro lado se pidió hallar la función de transferencia de la siguiente ecuación diferencial:

$$
\frac{dy}{dt} + y = 1 \quad (5.1)
$$

Usando transformada de Laplace.

$$
sY(s) + Y(s) = R(s)
$$

$$
Y(s)[s+1] = R(s)
$$

$$
\frac{Y(s)}{R(s)} = F(s) = \frac{1}{s+1} \quad (5.2)
$$

$$
F(j\omega) = \frac{1}{j\omega+1}
$$

$$
|F(j\omega)| = \frac{1}{\sqrt{\omega^2+1}} \quad (5.2a)
$$

 $\angle F(j\omega) = -\tan^{-1}(\omega)$  (5.2b)

Se graficó las funciones 5.2a y 5.2b, con el fin de compararlas con las figuras 13 y 14.

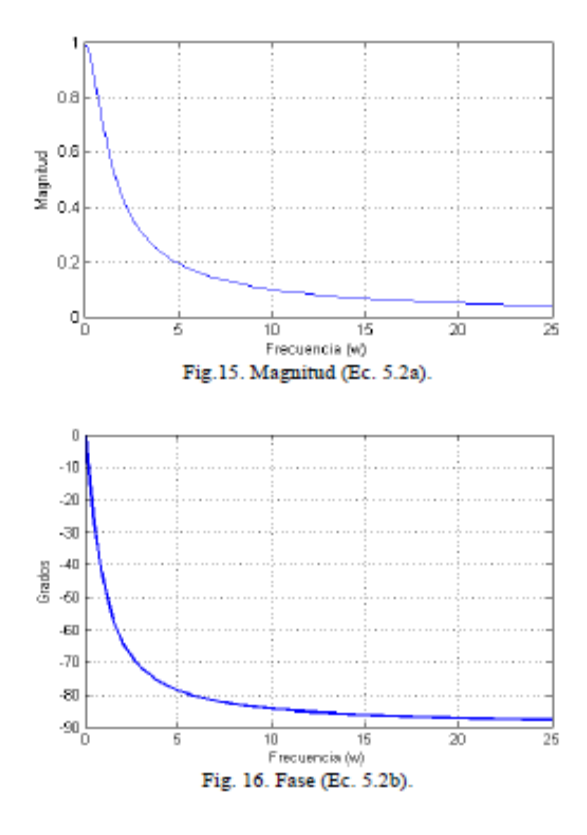

Al realizar la comparación entre la figuras 13 y 15, al igual que entre las figuras 14 y 16, no se encuentran diferencias perceptibles por lo que se infiere que representan la misma función.

Para comprobar lo anterior, se utiliza una herramienta de Matlab, llamada Simulink, en este programa se puede aplicar una señal de entrada directamente a la función de transferencia y observar la salida. Esta salida luego se puede comparar con los datos obtenidos en la tabla 3.

Se procedió a realizar la simulación, cuyo montaje se muestra a continuación, luego se ingresó tres señales (una por vez) de la entrada de la tabla 3 y los resultados se presentan en la tabla 4.

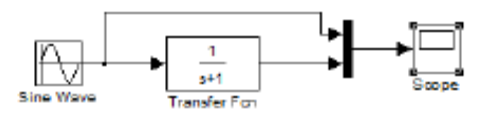

Fig. 17. Montaje en simulink.

Es de resaltar que se hace necesario el uso del bloque Mux (multiplexor) para la visualización de la señal de entrada y salida en el mismo plano.

| n  | Función entrada            | Función salida            |
|----|----------------------------|---------------------------|
| о  | $\overline{2}$             | $\frac{1}{2}V$            |
| 1  | $\frac{2}{\sin(t)}$<br>π   | $480 * sin(t - 41.8°) mV$ |
| 9  | $\frac{2}{9\pi}$ sin(9t)   | $13.5*sin(9t-75.3°)mV$    |
| 19 | $\frac{2}{19\pi}$ sin(19t) | $3.25*sin(19t-81.6°)mV$   |

Tabla 4.Resultados de la simulación.

La amplitud de la función de salida se encuentra directamente de la lectura de la gráfica que presenta la simulación. Pero para encontrar el ángulo de desfase, se debe proceder de la siguiente manera:

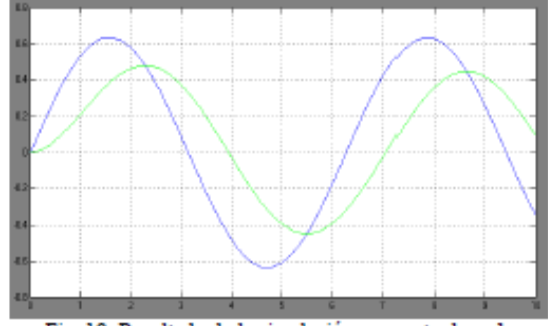

Fig. 18. Resultado de la simulación para entrada n=1.

Ya teniendo el resultado de la simulación en donde la señal de mayor amplitud corresponde a la entrada y la de menor amplitud a la salida, se sabe que la señal de entrada  $(2/\pi sin(t)$  para el caso n=1) tiene un periodo T=2 $\pi$  que corresponde a 360°, luego se encuentra el tiempo por el cual la salida adelanta a la entrada que llamaremos  $\Delta T$ , que para este caso es de 0.73s, y se plantea una regla de tres para encontrar el ángulo de desfase.

$$
2\pi \to 360^{\circ}
$$
  
0.73  $\to \theta$ 

De donde  $\theta = 41.8^\circ$ 

De esta manera se encontraron los ángulos de desfase para las entradas n= 9 y 19.

En general los resultados obtenidos por simulación (Tabla 4) y mediante el análisis de las gráficas de magnitud y fase (Tabla 3), tienden a ser diferentes, esto se debe a que la forma de obtener la respuesta no es precisa, puesto que se introduce errores de medición por parte del observador.

Se pidió sumar todas las funciones de entrada de la Tabla 3 y conectarlas al bloque de la función de transferencia, para luego observar la señal de salida.

El montaje de simulación fue:

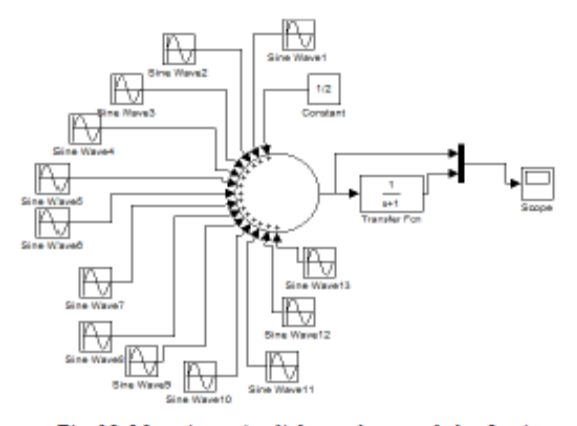

Fig. 19. Montaje en simulink para la suma de las funciones de entrada de la tabla 3.

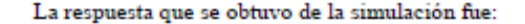

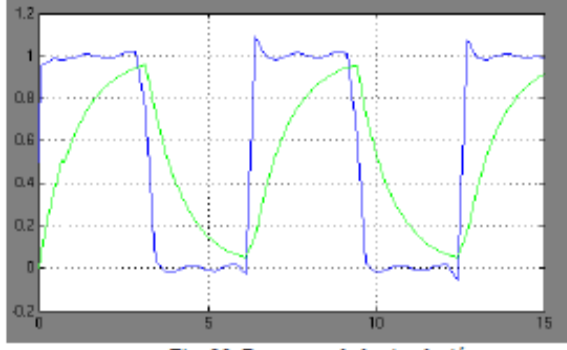

Fig. 20. Respuesta de la simulación

Con respecto al resultado obtenido se puede considerar la señal de entrada como un tren de pulsos y la respuesta observada correspondería a la respuesta transitoria del sistema. Se podría corresponder, por ejemplo, con el proceso de carga y descarga de un condensador al aplicar entre sus terminales una señal cuadrada de voltaje.

De acuerdo a la señal de salida se plantea la siguiente cuestión: si el sistema es lineal y por tanto se aplica el principio de superposición, y que la respuesta a cada entrada sinusoidal es también sinusoidal, la salida debería ser una sinusoide y no la función que aparece en la gráfica a la salida de la función de transferencia. Por lo tanto hay un error.

No se trata de un error, ya que la respuesta observada es la correcta. El error se encuentra en no considerar que, como la respuesta a cada entrada sinusoidal es también una sinusoidal, la suma de entradas de funciones senoidales, no va a provocar una sola respuesta senoidal, sino una suma de funciones de este tipo con diferente frecuencia y amplitud, el hecho está en que las amplitudes y frecuencias son las adecuadas para que la suma de las respuestas den lugar a la señal observada.

Para comprobar que la señal de salida es la suma de las respuestas a cada señal senoidal de entrada, como se dijo anteriormente, se plantea encontrar la solución analítica para la ecuación diferencial que tiene como función de transferencia la mostrada en la ecuación 5.2. Esta ecuación diferencial, de manera general puede representarse como:

$$
\frac{dy}{dt} + y = r(t)
$$

Donde r(t) representa la entrada, que para este caso es la sumatoria de todas las funciones de la columna de entrada de la Tabla 3.

Para encontrar a solución de la anterior ecuación diferencial se aplica el principio de superposición y se encuentra la salida para cada entrada haciendo uso de las ecuaciones 5.2a y 5.2b.

Se procedió a tabular la magnitud y ángulo de desfase (de la función de transferencia) para frecuencias apropiadas.

| Frecuencia (w) | <b>Magnitud</b> | Fase    |
|----------------|-----------------|---------|
| ٥              | 1,000           | 0,0     |
| 1              | 0,707           | $-45,0$ |
| з              | 0,316           | $-71,6$ |
| 5              | 0,196           | $-78,7$ |
| 7              | 0,141           | $-81,9$ |
| 9              | 0,110           | $-83,7$ |
| 11             | 0,091           | $-84,8$ |
| 13             | 0,077           | $-85,6$ |
| 15             | 0,067           | $-86,2$ |
| 17             | 0,059           | $-86,6$ |
| 19             | 0,053           | $-87.0$ |
| 21             | 0,048           | $-87,3$ |
| 23             | 0,043           | $-87.5$ |
| 25             | 0,040           | $-87.7$ |

Tabla 5.Magnitud y fase de F(s)

Una vez teniendo los valores de la Tabla 5, queda fácil encontrar la respuesta del sistema a una entrada senoidal de frecuencia determinada. La salida es una función sinusoidal con amplitud dada por la multiplicación de la amplitud de entrada por el valor de ganancia (Magnitud de F(s)) y el ángulo de fase corresponde a la fase de F(s) a la frecuencia de la señal de entrada.

Con lo anterior se procedió a encontrar la solución de la ecuación diferencial a cada señal de entrada.

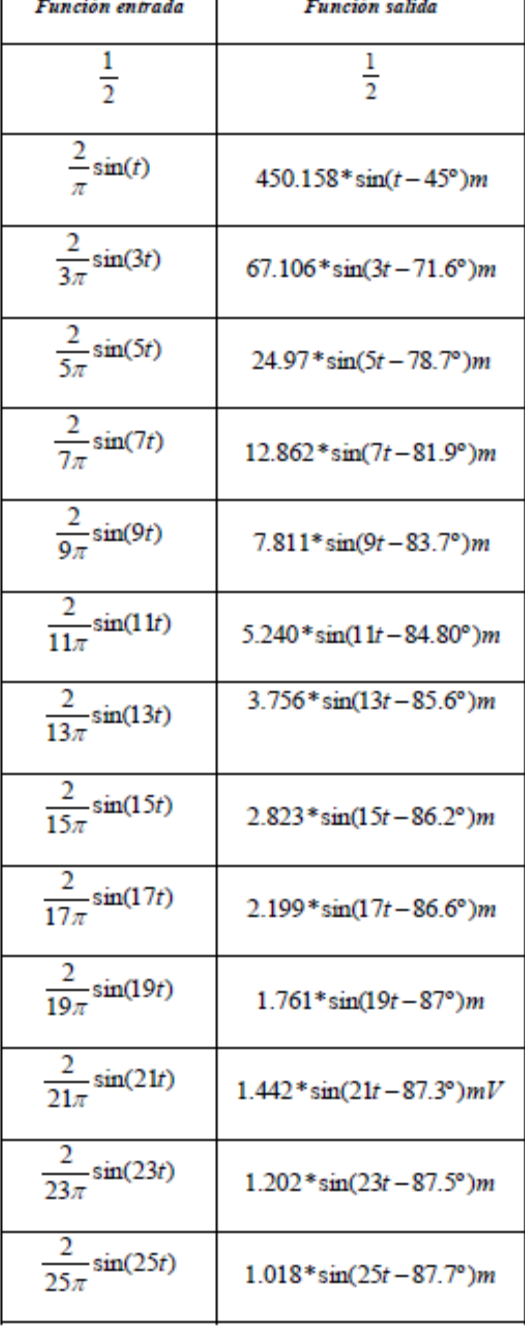

Tabla 6.Solución de la E D. a cada entrada.

Se usó simulink para sumar todas las funciones de la columna de salida de la tabla 6 para contrastarla con la obtenida en la figura 20, lo que se obtuvo fue:

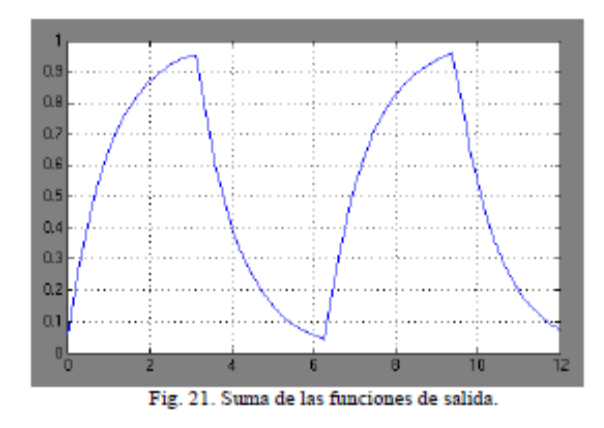

Se observa que la grafica de la señal de salida tanto en la figura 21 como en la figura 20, son iguales. Con esto se comprueba que la señal de salida es también una suma de infinitas señales senoidales.

Se cambió la señal de entrada por la definida por la Ec.2.2 (tren de pulsos), aplicándose a la función de trasferencia y lo que se obtuvo fue:

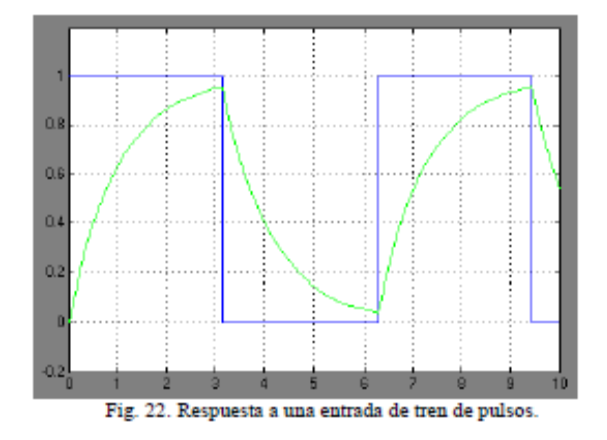

Como se puede observar la respuesta tanto al tren de pulsos como a la función compuesta por la sumatoria (Fig. 19), es la misma, y esto se debe a que la función de entrada para cada caso es la misma (solo que escrita de forma diferente). Puesto que mientras más términos de la sumatoria se tomen para conformar la función, más se parece a un tren de pulsos, siendo iguales cuando n es infinita.

#### F. Representación de ecuaciones diferenciales.

Se pidió representar y solucionar las siguientes ecuaciones diferenciales por medio de la herramienta simulink.

1. 
$$
\frac{d^2y}{dt^2} + 2\frac{dy}{dt} + 2y = 4
$$
  
2. 
$$
\frac{d^2y}{dt^2} + 2\sqrt{2}\frac{dy}{dt} + 2y = 4
$$
3. 
$$
\frac{d^2y}{dt^2} + 4\sqrt{2}\frac{dy}{dt} + 2y = 4
$$

Cada una para cuatro condiciones iniciales:

$$
1\begin{cases} y(0) = 0 & 3 \\ y'(0) = 0 & y'(0) = -2 \\ 2\begin{cases} y(0) = 2 & 4 \end{cases} \end{cases}
$$
  
2
$$
\begin{cases} y(0) = 2 & 4 \\ y'(0) = 2 & y'(0) = 2 \\ y'(0) = 2 & y'(0) = 2 \end{cases}
$$

Se pidió analizar el tipo de amortiguamiento que cada una de las tres ecuaciones diferenciales presentaba, para este fin se usó el método de solución de la ecuación homogénea y del polinomio característico.

Para el caso de la primera ecuación, el polinomio característico y sus raíces son:

$$
\lambda^2 + 2\lambda + 2 = 0
$$

$$
\lambda_{12} = -1 \pm j
$$

Como las raíces del polinomio característico son complejas conjugadas, la ecuación presenta una respuesta subamortiguada

Para la segunda ecuación diferencial se tiene:

$$
\lambda^2 + 2\sqrt{2}\lambda + 2 = 0
$$
  

$$
\lambda_{1,2} = -\sqrt{2}
$$

Las raíces son reales e iguales, correspondiente a una respuesta críticamente amortiguada.

Por último para la tercera ecuación:

$$
\lambda^2 + 4\sqrt{2}\lambda + 2 = 0
$$

$$
\lambda_{1,2} = -2\sqrt{2} \pm \sqrt{6}
$$

Las raíces son reales y diferentes, por lo tanto se presenta una respuesta sobreamortiguada.

Otra forma de analizar el amortiguamiento de las anteriores ecuaciones es trabajar con el siguiente formato estándar de presentación de una ecuación diferencial y encontrar el valor de ζ.

$$
\frac{d^2y}{dt^2} + 2\zeta\omega_0 \frac{dy}{dt} + \omega_0^2 y = r(t) \qquad (6.1)
$$

Al comparar las ecuaciones con el anterior formato se observa que el valor de  $\omega_0$  corresponde, para las tres ecuaciones diferenciales, a  $\sqrt{2}$  Ahora ya conociendo este valor, se puede encontrar el valor de ζ.

Para la primera ecuación  $\zeta = 1/\sqrt{2}$ Para la segunda  $\zeta = 1$ Y para la tercera  $\zeta = 2$ 

Se obtuvo un resultado destacable y es que un amortiguamiento crítico corresponde con un valor de  $\zeta = 1$ , un subamortiguado con  $\zeta < 1$  y un sobre amortiguamiento con ζ>1.

Por otro lado para la solución de las ecuaciones en simulink, se procedió a realizar el montaje, que para la primera ecuación diferencial, la representación es:

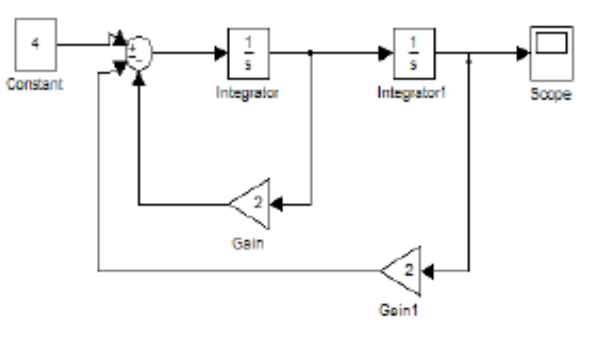

Fig. 23. Representación de la primera ecuación diferencial

Para las restantes ecuaciones diferenciales la representación es la misma de la primera salvo que los bloques de ganancia del primer integrador (de la izquierda) cambian por  $2\sqrt{2}$  y  $4\sqrt{2}$  respectivamente.

Las respuestas a las distintas condiciones iniciales para las tres ecuaciones diferenciales se presentan a continuación:

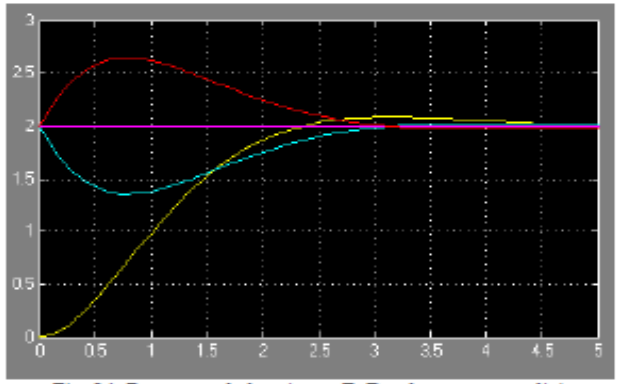

Fig. 24. Respuesta de la primera E. D. a las cuatro condiciones iniciales.

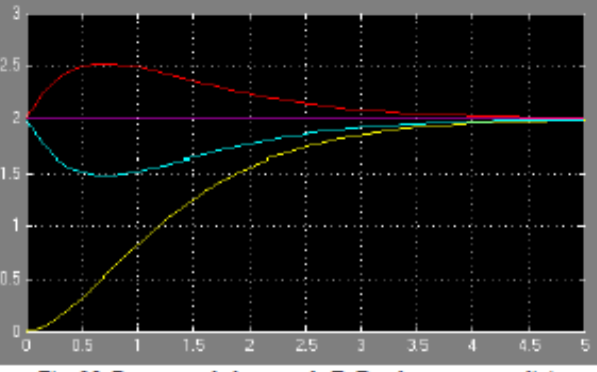

Fig. 25. Respuesta de la segunda E. D. a las cuatro condiciones iniciales.

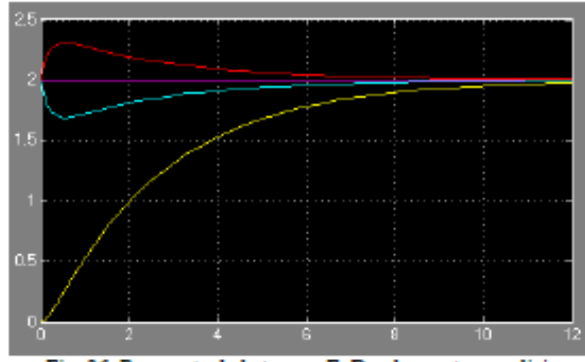

Fig. 26. Respuesta de la tercera E. D. a las cuatro condiciones iniciales.

En cuanto a la respuesta de los tres sistemas (ecuaciones diferenciales) a las diferentes condiciones iniciales, se puede apreciar que son estas últimas las que dan el comportamiento de la respuesta transitoria del circuito. La respuesta forzada viene dada por la fuente excitatriz y en este caso es constante e igual a dos. También puede inferirse a partir de las gráficas el tipo de amortiguamiento que corresponde a cada sistema, por ejemplo, el primer sistema se corresponde con una ecuación diferencial subamortiguada.

Por otro lado, con el ánimo de comparar las respuestas que los sistemas presentan a una misma condición inicial, se realizaron las siguientes graficas con la ayuda de Matlab.

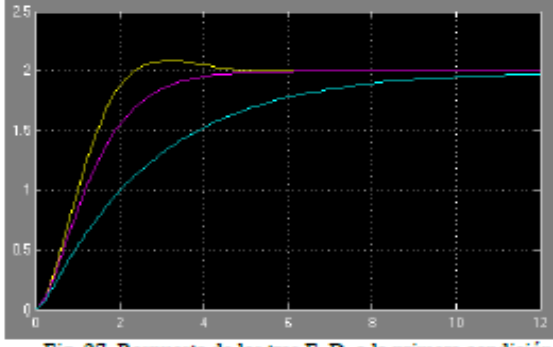

Fig. 27. Respuesta de las tres E. D. a la primera condición inicial

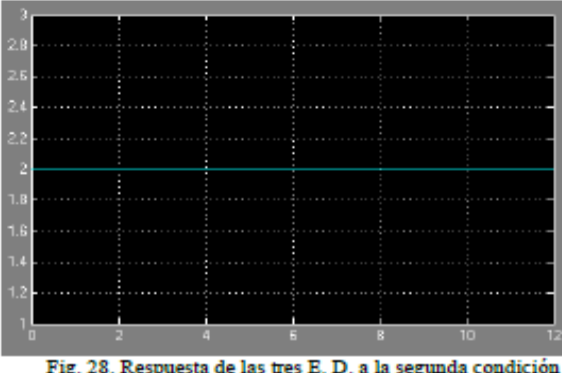

Fig. 28. Respuesta de las tres E. D. a la segunda condición inicial.

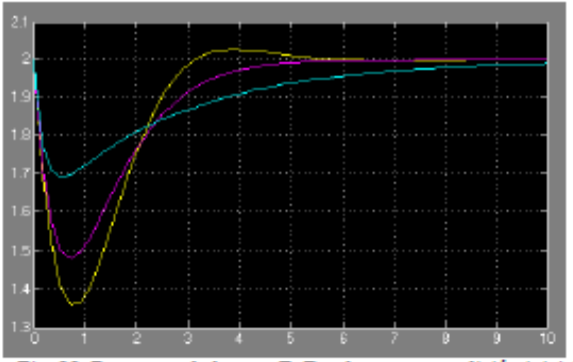

Fig. 29. Respuesta de las tres E. D. a la tercera condición inicial.

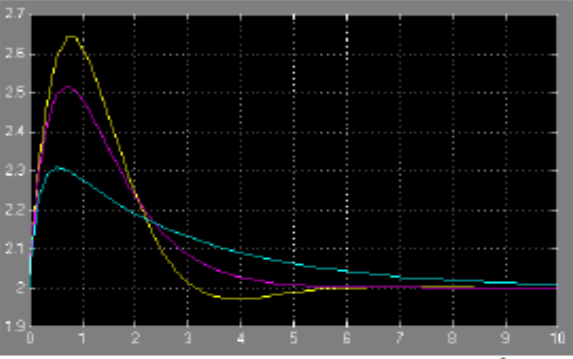

Fig. 30. Respuesta de las tres E. D. a la cuarta condición inicial.

Se observa que las respuestas después de que el transitorio ha pasado son iguales a dos, la condición inicial para y(0) da la posición inicial y su derivada en cero da la pendiente . Para el caso particular de la figura 28, el sistema no tiene respuesta transitoria porque la condición inicial tanto para y como para y', así lo propician, esto es, el sistema se encuentra en el estado a donde debe llegar.

#### G. Respuesta forzada de sistemas de segundo orden.

Se pidió usar Matlab para representar la gráfica de magnitud de  $F(s) = \omega_0^2/s^2 + 2\xi\omega_0 s + \omega_0^2$  con  $x = \omega/\omega_0$ , y para diferentes valores de  $\xi$ . El resultado fue:

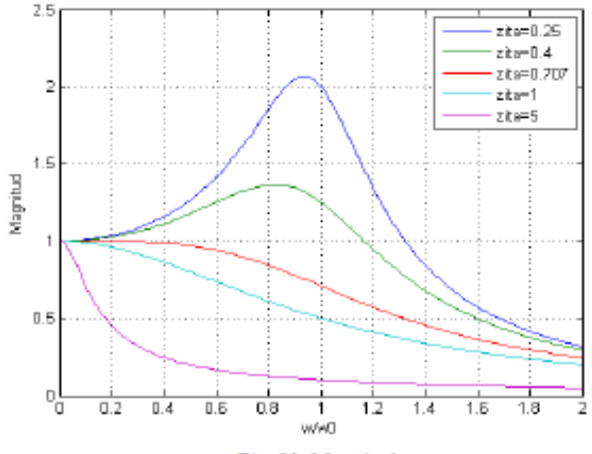

Fig. 31. Magnitud

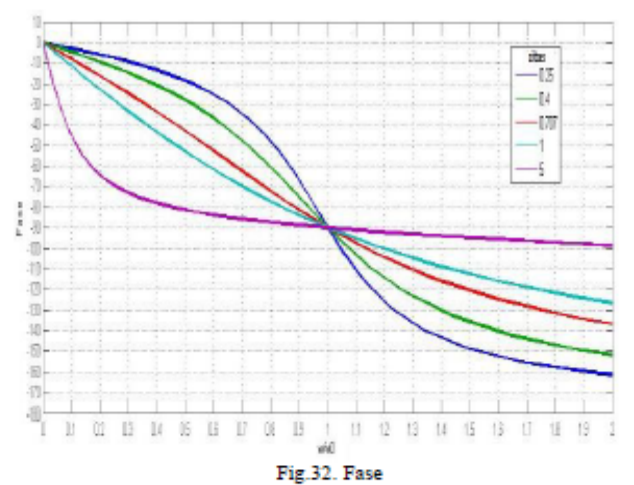

Una vez obtenida la gráfica de magnitud (Fig. 31) del sistema de segundo orden en forma general, y con la ayuda de la gráfica de fase (Fig. 32), se pide encontrar la solución de las siguientes ecuaciones diferenciales:

$$
1 \frac{d^2y}{dt^2} + 12.3 \frac{dy}{dt} + 236.68y = 473.36 \sin(20t)
$$
  

$$
2 \frac{d^2y}{dt^2} + 18.9 \frac{dy}{dt} + 178.68y = 710.72 \sin(8t)
$$
  

$$
3 \frac{d^2y}{dt^2} + 20 \frac{dy}{dt} + 100y = 500 \sin(10t)
$$
  

$$
4 \frac{d^2y}{dt^2} + 25 \frac{dy}{dt} + 236.68y = 7500(20t)
$$

Para dar solución a la primera ecuación diferencial se procedió de la siguiente manera:

Se compara la E.D. con la ecuación 7.1 termino a termino con el fin de encontrar los valores de  $\omega_0, \omega, \zeta$ , A y  $\omega/\omega_0$ .

$$
\frac{d^2y}{dt^2} + 2\zeta\omega_0 \frac{dy}{dt} + \omega_0^2 y = A\omega_0 \sin(\omega t) \qquad (7.1)
$$

Se encuentra que:  $\sim$ 

$$
\omega = 20 \qquad \omega_0^* = 236.68 \rightarrow \omega_0 = 15.38
$$

$$
A\omega_0^2 = 473.36 \rightarrow A = \frac{473.36}{236.68} = 2 \qquad \frac{\omega}{\omega_0} = \frac{20}{15.38} = 1.3
$$

$$
2\zeta\omega_0 = 12.3 \rightarrow \zeta = \frac{12.3}{2\omega_0} = 0.4
$$

 $2222$ 

 $500$ 

Una vez hallado estos valores se observa la gráfica para obtener el valor de ganancia y el ángulo de desfase. Se tiene que:

$$
\frac{|k(\frac{\omega}{\omega_0}, \zeta)|}{A} = \frac{|k(1.3, 0.4)|}{A} = 0.8 \to |k(1.3, 0.4)| = 2(0.8) = 1.6
$$

$$
\angle k(1.3, 0.4) = -122^{\circ} = \theta
$$

Entonces la respuesta a la E.D:

$$
\frac{d^2y}{dt^2} + 12.3\frac{dy}{dt} + 236.68y = 473.36\sin(20t)
$$

Viene dada por:

$$
y(t) = k \sin(\omega t + \theta)
$$

$$
y(t) = 1.6\sin(20t - 122^{\circ})
$$

the basic control and

Para la solución de las otras ecuaciones diferenciales ante una repuesta senoidal, se procede de la misma manera que para la primera, teniendo en cuenta los valores adecuados para encontrar la ganancia y la fase. A continuación se resumen en la tabla los valores destacables de cada ecuación.

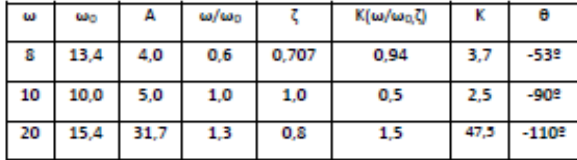

Por lo tanto las soluciones son:

2 
$$
y(t) = 3.7 \sin(8t - 53^\circ)
$$
  
3  $y(t) = 2.5 \sin(10t - 90^\circ)$   
4  $y(t) = 47.5 \sin(20t - 110^\circ)$ 

#### H. Fenómeno de los batimientos

En un sistema de segundo orden sin fricción y con frecuencia natural  $\omega_0$ , la salida  $y(t)$  de ante una entrada sinusoidal  $r(t) = A \sin(\omega t)$ , con  $\omega \approx \omega_0$  y condiciones iniciales nulas, puede escribirse como :

$$
y(t) = A\omega\cos(\omega t) \frac{\sin(\frac{\varepsilon t}{2})}{\varepsilon} \quad \text{con} \quad \varepsilon = |\omega - \omega_0|
$$

La ecuación diferencial que rige el sistema descrito es:

$$
\frac{d^2y}{dt^2} + \omega^2 y = A\sin(\omega t)
$$
 (8.1)

Esta ecuación corresponde a la Ec. 7.1 con un valor de  $\zeta = 0$ .

La solución de 8.1 a condiciones iniciales no nulas viene dada por:  $\sim$   $\sim$ 

$$
y(t) = A \frac{\sin(\omega t)}{1 - \left(\frac{\omega}{\omega_0}\right)^2} + c_1 \cos(\omega t) + c_2 \sin(\omega t)
$$

Se pide hacer un bosquejo de la gráfica de la solución al sistema con condiciones iniciales nulas, el desarrollo se presenta en el anexo 2.

La grafica obtenida en Matlab es:

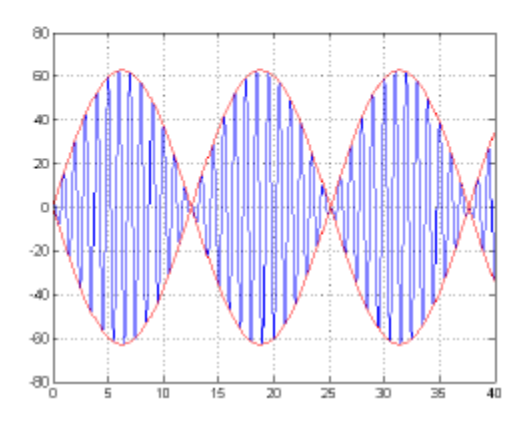

Fig.33. Grafica dela respuesta del sistema a condiciones iniciales nulas.

Al variar el valor de  $\,\mathcal{E}\,\!\mathit{se}$  puede notar que para el mismo tiempo, hay más funciones senoidales (envolventes) completas, es decir el periodo de as envolventes se disminuye.

### **REFERENCIAS**

## [1] http://www.ilopez.es/proyectos/matematicas/PerFunComp.PDF

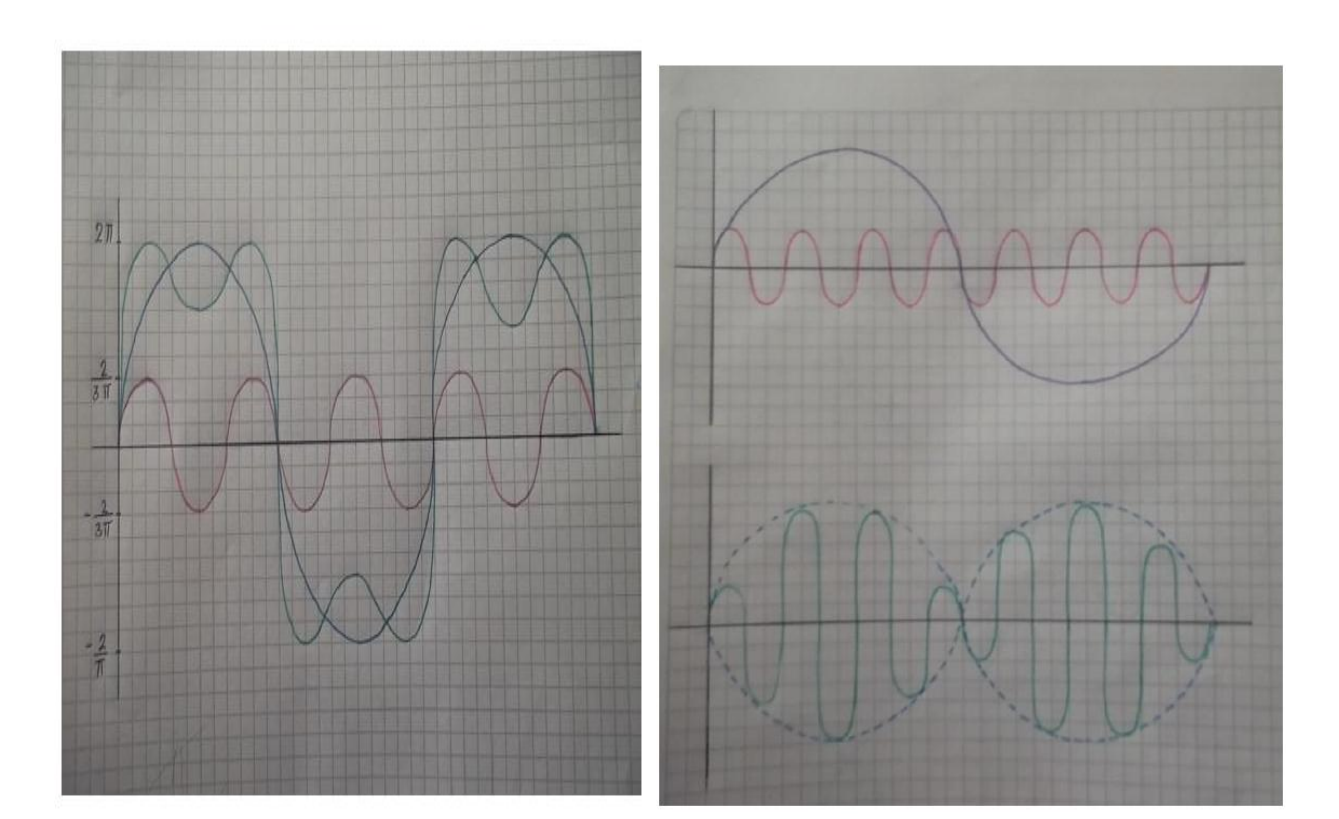

Anexo 4: Propuesta de laboratorio virtual 2

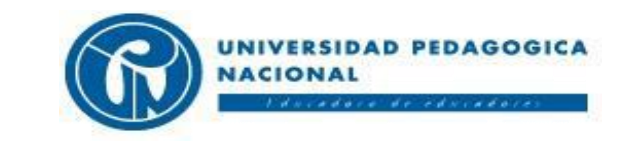

## **FACULTAD DE CIENCIA Y TECNOLOGÍA DEPARTAMENTO DE TECNOLOGÍA PROGRAMA DE LICENCIATURA EN ELECTRÓNICA**

# **LABORATORIO VIRTUAL 2**

## **1. Operaciones con matrices.**

La siguiente representación corresponde a un sistema dibujado como una matriz de nxn elementos:

$$
\begin{bmatrix} \dot{x1} \\ \dot{x2} \end{bmatrix} = \begin{bmatrix} a_{11} & a_{12} \\ a_{21} & a_{22} \end{bmatrix} \begin{bmatrix} x1 \\ x2 \end{bmatrix}
$$
 Ec. 1.1

Como se observa el tamaño de la matriz depende del número de filas y columnas, para cada una de ellas corresponde un elemento. Teniendo en cuenta la anterior representación realice las siguientes operaciones matriciales:

1.1 Utilice el software matemático Matlab para realizar las siguientes operación con matrices:

$$
A = \begin{bmatrix} 4 & 5\cos 3t \\ 3e^t & 2 \end{bmatrix} \quad B = \begin{bmatrix} 2 \\ 4 \end{bmatrix} \quad C = \begin{bmatrix} 1 & 0 \\ \sqrt{2} & a_{22} \end{bmatrix} \quad D = \begin{bmatrix} 2 & 6 & 3 \\ 3 & 1 & 7 \end{bmatrix} \quad I = \begin{bmatrix} 1 & 0 \\ 0 & 1 \end{bmatrix}
$$

 $A + C$ ;  $B + C$ ;  $A * B$ ;  $B * A$ ;  $A * D$ ;  $(A * C) * I$ 

1.2 A partir de su interacción con el software, es correcto afirmar que  $\lambda^*$ I es igual a I\*A?

- 1.3 ¿Qué propiedades de la aritmética cumplen las representaciones matriciales? Experimente con Matlab.
- 1.4 Encuentre la matriz  $D^{-1}$  para que se cumpla  $D * D^{-}$

## **2. Series de Taylor**

2.1 Complete la tabla1 reemplazando los valores para cada *k, entero,* según siguiente expresión:

$$
f(t) = \sum_{K=0}^{\infty} \frac{at^k}{k!}
$$
 Ec. 2.1

| Términos de la sumatoria |                   |
|--------------------------|-------------------|
| $\overline{k}$           | f(t)              |
| $\boldsymbol{\theta}$    | $\boldsymbol{l}$  |
| $\boldsymbol{l}$         | at                |
| $\boldsymbol{2}$         | $\frac{at^2}{2!}$ |
| $\mathfrak{z}$           |                   |
| $\boldsymbol{4}$         |                   |
| $\overline{5}$           |                   |
| 6                        |                   |
| $\overline{7}$           |                   |
| 8                        |                   |
| 9                        |                   |
| $\overline{10}$          |                   |

*Tabla1. Términos de la función f(t)*

*2.1 Tomando a=1 utilice Matlab para realizar la suma de los primeros tres términos de la tabla1, después de los primeros 6 términos, y después los 10 términos de la tabla, y comente sus observaciones sobre cada una de estas sumas con respecto a la figura1.*

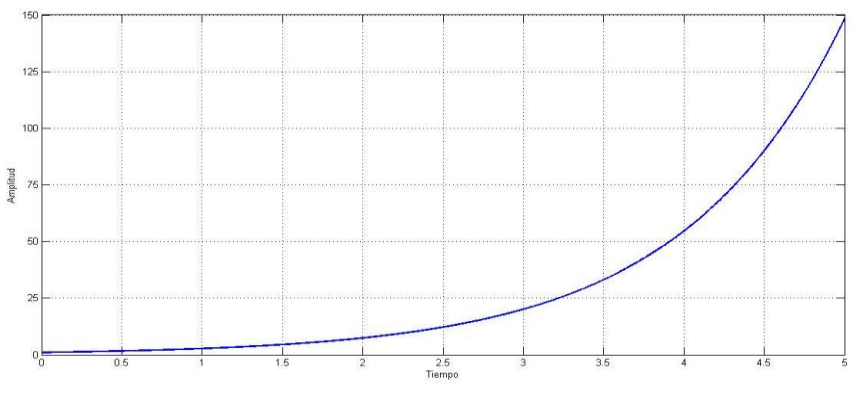

*figura1. Función exponencial.*

*2.2 Utilice el siguiente código en Matlab para hallar la serie de Taylor de las siguientes funciones:*

*syms x %%variable simbólica a utilizar taylor(exp(x) , 'Order', 10) %%serie de Taylor función exponencial truncada en el décimo elemento. taylor(sin(x) , 'Order', 10) %%serie de Taylor función seno truncada en el décimo elemento. taylor(cos(x) , 'Order', 10) %%serie de Taylor función coseno truncada en el décimo elemento.*

 *Compare la serie de Taylor de las funciones sin(x) y cos(x) con la serie de la función exponencial. Que cambios nota y a que cree usted que se debe esa serie de cambios.*

## **3. Ecuaciones diferenciales mediante representación de variables de estado.**

Represente y simule mediante un diagrama de bloques en Simulink las siguientes ecuaciones diferenciales:

- $\bullet \quad \frac{d^2}{dt}$ d d  $\frac{dy}{dt} +$
- $\frac{d^2t}{dt^2} + 2\sqrt{2}\frac{d}{d}$  $\frac{dy}{dt} +$
- 3.1 ¿Cuál es la función de transferencia de cada sistema? Después de obtenerla ¿represéntela en Simulink para observar su comportamiento grafico?, comente.
- 3.2 Utilice el siguiente código en Matlab para pasar cada función de transferencia hallada en el punto anterior a representación en espacio de estados:

```
%% codigo para pasar de funcion de transferencia a espacio de estados.
H=b/ab = [1]; %numerador de la funcion de trasnferencia
a = [1 5 6]; %denominador
[A, B, C, D] = tf2ss(b, a)%convertir a espacio de estados
clear all
```
3.3 Con la representación de espacio de estados de cada ecuación diferencial realice una simulación en Simulink con integradores siguiendo como ejemplo la figura2:

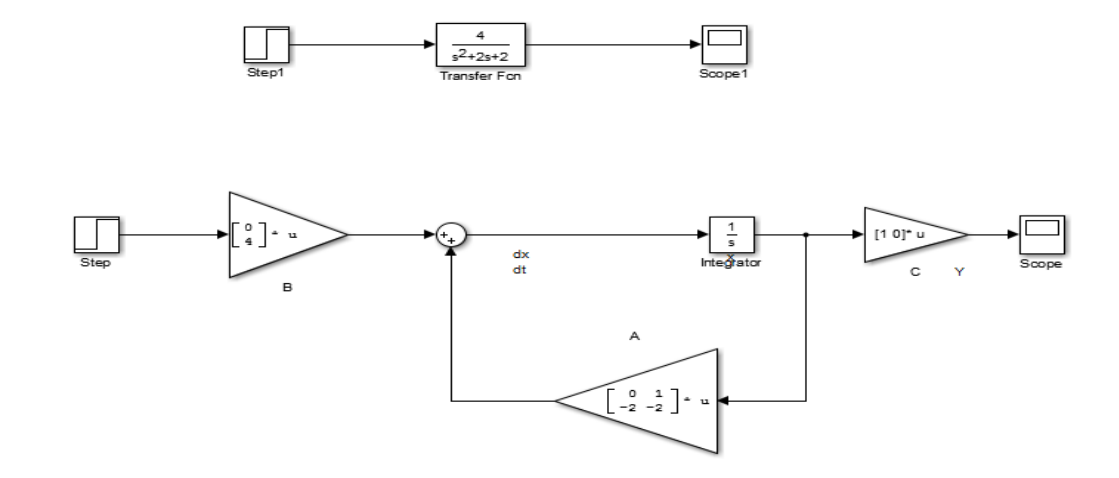

*Figura2. Esquema Simulink espacio de estados vs función de transferencia.*

<sup>3.4</sup> Compare las tres gráficas y comente los resultados.

### **4.** Sistemas de ecuaciones diferenciales lineales homogéneas del tipo  $\dot{x} = Ax$

4.1 Simule en Matlab sistemas de ecuaciones diferenciales lineales homogéneas del tipo  $x=Ax$ , con:

 $A = \begin{bmatrix} \lambda & \lambda \\ \lambda & \lambda \end{bmatrix}$  $\begin{bmatrix} \lambda_1 & 0 \\ 0 & \lambda_2 \end{bmatrix}$  ;  $\begin{bmatrix} 0 \\ -a \end{bmatrix}$  $\begin{bmatrix} 0 & q \\ -q & 0 \end{bmatrix}$ ;  $\begin{bmatrix} p \\ -q \end{bmatrix}$  $\begin{bmatrix} p & q \\ -q & p \end{bmatrix}$ ;  $\begin{bmatrix} \lambda \\ 0 \end{bmatrix}$  $\begin{bmatrix} 1 & n \\ 0 & \lambda_1 \end{bmatrix}$ 

Que corresponden a ecuaciones de segundo orden con raíces reales diferentes, repetidas y complejas respectivamente.

4.2 Utilice el siguiente código en Matlab para encontrar la respuesta de la forma  $e^{At}$ , de las ecuaciones diferenciales del punto anterior.

```
 %% solucion del sistema
    syms a1 a2 s x10 x20 %variables simbolicas
   A=[a1 0; 0 a2]%matriz A
    I=[1 0;0 1]% matriz identidad
   R1=inv((s * I) - A); (sI-A)^-1.
    R2=ilaplace(R1)%solucion del sistema, Exponente elevado a una matriz A.
```
4.3 Ahora emplee el siguiente en el código anterior para determinar las ecuaciones paramétricas de cada matriz

## A.

```
%% solucion del sistema
syms a1 a2 s x10 x20 %variables simbolicas
A=[a1 0; 0 a2]%matriz A
I=[1 0;0 1]% matriz identidad
R1=inv((s * I) - A); (sI-A)^-1.
R2=ilaplace(R1)%solucion del sistema, Exponente elevado a una matriz A
X=[x10; x20];%condiciones iniciales
R3=ilaplace(R1)*X%Curvas parametricas
```
## **5. Retratos de fase y campos de velocidades.**

5.1 Para cada una de las siguientes matrices evalúe el código reemplazando la matriz A en cada caso para hallar las gráficas retratos de fase. Dele valores a cada variable de las matrices A, y cambie los valores de K para observar los distintos cambios.

$$
A = \begin{bmatrix} \lambda_1 & 0 \\ 0 & \lambda_2 \end{bmatrix} ; \begin{bmatrix} 0 & q \\ -q & 0 \end{bmatrix} ; \begin{bmatrix} p & q \\ -q & p \end{bmatrix} ; \begin{bmatrix} \lambda_1 & k \\ 0 & \lambda_1 \end{bmatrix}
$$

```
%hold on
syms s a1 a2 %variables simbolicas
A=[a1 0; 0 a2];%matriz A
k = 2; %Numeto de ciclos 
for m = -k:k %Crea una matriz de -k a k, donde m es la primera condicion 
inicial;
     for n = -k:k %Crea una matriz de -k a k, donde n es la segunda condicion 
inicial;
        X = [m;n]; % condiciones iniciales
        B=s*eye(2); %e^At
       C = B - A;F=C.'/det(C);
         G=ilaplace(F); %e^At
         H=G*X; %multiplica e^At por las condiciones iniciales.
        H1=H(1,1); % Valor ecuaciones parametricas
        H2=H(2,1); % Valor ecuaciones parametricas
         ezplot(H1,H2) %grafica las ecuaciones 
         grid on
     end %fin del ciclo
end %fin del ciclo
```
# **REFERENCIAS BIBLIOGRÁFICAS.**

SADIKU, Matthew. *Fundamentos de Circuitos Electricos (Tercera Edición).* Editorial MC GRAW-HILL.

México, 2006.

DORF, Richard. *Introduccion a los circuitos electricos (Novena edición).* Editorial WILEY. Estados

Unidos, 2014.

UNIVERSIDAD PEDAGOGICA NACIONAL - DEPARTAMENTO DE TECNOLOGÍA

Descripción Laboratorio II

#### Resumen:

En el siguiente informe presenta la descripción del laboratorio virtual II que abarca ejercicios del abordaje de espacio de estados para ser analizados desde la dimensión del tiempo y frecuencia. Referente al tiempo se exponen sistema de ecuaciones diferenciales representadas en forma matricial. La importancia de solucionar este tipo de sistemas consiste en que por medio de esta representación se pueden resolver: a). un sistema de ecuaciones diferenciales acopladas o b). Una ecuación diferencial de segundo orden escrito en forma de sistema con la ayuda de variables de estado. La solución general a la que se llega es una función descrita por dos funciones paramétricas, cuya gráfica en el espacio para diferentes valores de condiciones iniciales genera lo que se conoce como el retrato de fase y también el campo de velocidades. Referente a la frecuencia el método es la función de transferencia

### **Introducción**

El laboratorio virtual II consta de cinco puntos los cuales son: operaciones con matrices, series de Taylor, ecuaciones diferenciales mediante representación de espacios de estado, Sistemas de ecuaciones diferenciales lineales homogéneas y retratos de fase y campo de velocidades, a continuación se muestra una descripción breve de cada punto y lo que se pretende con el desarrollo de cada uno. La representación de espacio de estados se da en forma matricial, para ello es importante exponer una secuenciación y relación de los ejercicios.

#### 1. Operaciones con Matrices.

El primer punto hace referencia a conceptos básicos de matrices, se pretende que el estudiante reconozca una matriz, los elementos que la componen y las propiedades aritméticas del algebra lineal con el fin de poder realizar operaciones con las matrices. Las características que deberá identificar en una matriz es el tamaño, el número de filas de columnas. Los elementos que componen una matriz son las cantidades numéricas que corresponden a cada fila y columna, por ejemplo:

$$
A = \begin{bmatrix} a_{11} & a_{12} \\ a_{21} & a_{22} \end{bmatrix}
$$

El primer número de cada subíndice denota el número de la fila en que se encuentra cada término, el segundo número hace referencia a las columnas correspondientes.

En cuanto a las propiedades aritméticas el estudiante se enfrentará a algunos cambios en las operaciones con respecto a las que se trabajan con escalares, para lo cual debe utilizar los conceptos previamente mencionados. Si bien, los ejercicios pueden desarrollarse analíticamente, la interacción con el software Matlab, facilitara su respuesta y por medio de la variación de parámetros podrá comprender cómo funcionan las propiedades aritméticas en las matrices (conmutativa, clausurativa, asociativa).

#### 2. Series de potencias y series de Taylor.

Es importante realizar una clase introductoria sobre estos dos temas con el fin de mostrar que por medio de las series se llega a una exponente elevada a una matriz  $(e^{Kt})$ . la serie de potencias se representa de la siguiente forma

$$
\sum_{n=0}^{\infty} a_n (x - c)^n = a_0 + a_1 (x - c)^1 + a_2 (x - c)^2 \dots
$$

La series está alrededor de  $x=c$  y los términos  $a_n$ corresponden con los términos de una sucesión que usualmente es la serie de Taylor de una función conocida. La serie de Taylor es una aproximación de funciones mediante una serie de potencias que se calcula a partir de las derivadas de la función para entorno a un determinado valor a.

A partir de lo anterior, se utilizan las series de potencias para abordar la solución del siguiente problema:

 $\dot{x} = kx$ 

Donde x es trayectoria y  $\dot{x}$  velocidad y  $k$  es una constante. Se planteó una manera de solucionar el problema por medio de serie de potencias, para ello se inició con la suposición de que la respuesta se puede expresar como una serie de potencias, así:

$$
x = a_0 + a_1t + a_2t^2 + a_3t^3 + \dots
$$
  
Se deriva:  

$$
\dot{x} = a_1 + 2a_2t + 3a_2t^2 + \dots
$$

Ahora se relacionan las expresiones:

$$
a_1 + 2a_2t + 3a_3t^2 \dots = k(a_0 + a_1t + a_2t^2 + a_3t^3)
$$

Igualando los polinomios se obtiene que:

$$
a_1 = ka_0
$$

$$
a_2 = \frac{k a_1}{2} = \frac{k^2 a_0}{2}
$$

$$
a_3 = \frac{a_2}{3} = \frac{k^3 a_0}{3 \times 2}
$$

Es decir

$$
a_n = \frac{k^n a_0}{n!}
$$

Que reemplazando en la función x original se tiene:

$$
x = a_0 + a_1 t + a_2 t^2 = a_0 \sum_{n=0}^{\infty} \frac{k^n t^n}{n!} = a_0 e^{kt}
$$

Donde la sumatoria queda definida al conocer  $a_0$  que es la condición inicial.

Con un método similar se encontró la solución al sistema de ecuaciones diferenciales descrito a continuación:

#### Campo vectorial

$$
\begin{array}{c}\n\downarrow \\
\sqrt{x_1} = \begin{bmatrix} a_{11} & a_{12} \\ a_{21} & a_{22} \end{bmatrix} * \begin{bmatrix} x_1 \\ x_2 \end{bmatrix} \\
\hline\n\left[ \begin{array}{c} \dot{x} = AX \end{array} \right]\n\end{array}
$$
\n
$$
\dot{x}_1 = a_{11}x_1 + a_{12}x_2
$$
\n
$$
\dot{x}_2 = a_{21}x_1 + a_{22}x_2
$$

En donde las incógnitas son:  $x_1(t), x_2(t)$ 

Se encontró que la solución es:

 $X = e^{At}$ 

Entonces se hace necesario comprender el significado y la forma de calcular e<sup>At</sup> donde A es una matriz. Porque en los ejercicios posteriores se trabajara sobre este tipo de solución.

$$
e^{At} = \sum_{n=0}^{\infty} \frac{(At)^n}{n!}
$$

Ya teniendo la parte teórica, este punto pretende que los estudiantes reconozcan la expresión de una serie de Taylor para encontrar los diez primeros términos de la sumatoria y posteriormente con avuda del software Matlab, observe que la gráfica resultante de la sumatoria, es muy aproximada a una función exponencial. Si bien este punto es muy similar al punto del laboratorio virtual I, el estudiante puede determinar que mientras la serie de Fourier reconstruye una función con términos sinusoidales, la serie de Taylor lo hace con polinomios. En ese momento se genera un aprendizaje significativo al relacionar el conocimiento previo con la información nueva.

En el segundo ejercicio se le pide al estudiante que realice la serie de Taylor en Matlab para la función exponencial, la función seno y la función coseno. Esto con el fin de que el pueda establecer relaciones de varias funciones, así como sutiles diferencias gráficas.

#### 3. Ecuaciones diferenciales mediante representación de espacios de estado

Los puntos anteriores eran el preámbulo para la representación en espacio de estados. En este punto es importante que el estudiante ponga en práctica los conocimientos adquiridos y las habilidades en el manejo del software. El primer ejercicio solicita representar dos ecuaciones diferenciales por medio de bloques integradores en Matlab-Simulink con el fin de observar la gráfica de salida, identificar el tipo de amortiguamiento y obtener la función de transferencia de cada ecuación

Teniendo la función de transferencia, se puede obtener la representación en espacio de estados de cada ecuación, para ello, se presenta un código en Matlab en el que los estudiantes deben reemplazar los valores obtenidos y llegar a la siguiente expresión:

$$
\begin{aligned}\n\dot{x} &= Ax + Bu \\
y &= Cx + Du\n\end{aligned}
$$

Donde A se denomina como la matriz de estado. B la matriz de entrada. C la matriz de salida y D la matriz de transmisión directa. Dependiendo de las raíces del sistema se pueden escribir cuatro tipos de representaciones en el espacio de estados:

$$
A = \begin{bmatrix} \lambda_1 & 0 \\ 0 & \lambda_2 \end{bmatrix} : \begin{bmatrix} 0 & q \\ -q & 0 \end{bmatrix} : \begin{bmatrix} p & q \\ -q & p \end{bmatrix} : \begin{bmatrix} \lambda_1 & k \\ 0 & \lambda_1 \end{bmatrix}
$$

Luego de identificar cada matriz el estudiante deberá representar cada ecuación de estado en Simulink siguiendo un modelo propuesto por los autores. La idea principal de este ejercicio es que se realice una comparación de la respuesta del sistema por medio de: ecuaciones diferenciales, función de transferencia y espacio de estados, observando que aunque son diferentes formas de representar un sistema la respuesta para cada caso es la misma.

#### 4. Sistemas de ecuaciones diferenciales lineales homogéneas

Para el cuarto punto se trata se solucionar ecuaciones diferenciales lineales homogéneas para distintos valores a<sub>ti</sub> en las matrices A del punto anterior. Estas ecuaciones diferenciales están representadas de la forma:

 $\dot{X} = AX$ 

Que representa:

Es decir

$$
\begin{aligned}\n\dot{x}_1 &= a_{11}x_1 + a_{12}x_2\\ \n\dot{x}_2 &= a_{21}x_1 + a_{22}x_2\n\end{aligned}
$$

 $\begin{bmatrix} \dot{x_1} \\ \dot{x_2} \end{bmatrix} = \begin{bmatrix} a_{11} & a_{12} \\ a_{21} & a_{22} \end{bmatrix} \begin{bmatrix} x_1 \\ x_2 \end{bmatrix}$ 

La solución está dada

$$
X = e^{At}X_0
$$

Donde los vectores  $X_0$  representan las condiciones iniciales de las variables  $x_1(0) = x_{10} y x_2(0) = x_{20}$ , así:

$$
X_0 = \begin{bmatrix} x_{10} \\ x_{20} \end{bmatrix}
$$

Y la matriz e<sup>At</sup> se calcula con la transformada inversa de Laplace de la siguiente manera:

$$
e^{At} = \mathcal{L}^{-1}\{(sI - A)^{-1}\}\
$$

Donde s representa la variable de Laplace e I es la matriz identidad

$$
I = \begin{bmatrix} 1 & 0 \\ 0 & 1 \end{bmatrix}
$$

Teniendo esta primera parte se procede a solucionar el sistema anteriormente descrito para las diferentes matrices A, cabe resaltar que las matrices A son muy importantes ya que cualquier ecuación diferencial de segundo orden se puede llevar a una de las denominadas Formas canónicas de Jordan. Y aunque este tema no es tratado en este informe, cabe resaltar que dando solución a estas matrices, de una u otra manera, se están solucionando todos los sistemas que representan una ecuación diferencial de segundo orden. La matriz A que se desarrollara es la del tercer caso:

Matriz A: Tercer Caso

$$
A=\begin{bmatrix}p&q\\-q&p\end{bmatrix}
$$

Procedemos a calcular la matriz  $e^{At}$  teniendo en cuenta los pasos anteriormente expuestos:

$$
sI - A = \begin{bmatrix} s & 0 \\ 0 & s \end{bmatrix} - \begin{bmatrix} p & q \\ -q & p \end{bmatrix} = \begin{bmatrix} s - p & -q \\ q & s - p \end{bmatrix}
$$

$$
(sI - A)^{-1} = \frac{\begin{bmatrix} s - p & q \\ -q & s - p \end{bmatrix}}{Det \begin{bmatrix} s - p & -q \\ q & s - p \end{bmatrix}}
$$

$$
(sI - A)^{-1} = \frac{\begin{bmatrix} s - p & q \\ -q & s - p \end{bmatrix}}{(s - p)^2 + q^2}
$$

$$
(sI - A)^{-1} = \frac{\begin{bmatrix} s - p & q \\ (s - p)^2 + q^2 & (s - p)^2 + q^2 \end{bmatrix}}{\begin{bmatrix} s - p & q \\ (s - p)^2 + q^2 & (s - p)^2 + q^2 \end{bmatrix}}
$$

$$
e^{At} = \mathcal{L}^{-1} \left\{ \begin{bmatrix} \frac{s - p}{(s - p)^2 + q^2} & \frac{q}{(s - p)^2 + q^2} \\ \frac{-q}{(s - p)^2 + q^2} & \frac{s - p}{(s - p)^2 + q^2} \end{bmatrix} \right\}
$$

$$
e^{At} = \begin{bmatrix} \mathcal{L}^{-1} \left\{ \frac{s - p}{(s - p)^2 + q^2} \right\} & \mathcal{L}^{-1} \left\{ \frac{q}{(s - p)^2 + q^2} \right\} \\ \mathcal{L}^{-1} \left\{ \frac{-q}{(s - p)^2 + q^2} \right\} & \mathcal{L}^{-1} \left\{ \frac{s - p}{(s - p)^2 + q^2} \right\} \end{bmatrix}
$$

$$
e^{At} = \begin{bmatrix} e^{pt} \cos(qt) & e^{pt} \sin(qt) \\ -e^{pt} \cos(qt) & e^{pt} \cos(qt) \end{bmatrix}
$$

Después de calcular la matriz e<sup>At</sup>, se procede a determinar las ecuaciones paramétricas de la matriz A, incluyendo las condiciones iniciales

$$
X = e^{At} X_0 = \begin{bmatrix} e^{pt} \cos(qt) & e^{pt} \sin(qt) \\ -e^{pt} \sin(qt) & e^{pt} \cos(qt) \end{bmatrix} \begin{bmatrix} x_{10} \\ x_{20} \end{bmatrix}
$$

$$
X = \begin{bmatrix} x_{10} e^{pt} \cos(qt) + x_{20} e^{pt} \sin(qt) \\ -x_{10} e^{pt} \sin(qt) + x_{20} e^{pt} \cos(qt) \end{bmatrix}
$$

Entonces la solución está dada por las ecuaciones paramétricas:

$$
x_1(t) = x_{10}e^{pt}\cos(qt) + x_{20}e^{pt}\sin(qt)
$$

$$
x_2(t) = -x_{10}e^{pt}\sin(qt) + x_{20}e^{pt}\cos(qt)
$$

Si bien la respuesta de una matriz elevada a un exponente e<sup>At</sup> se puede obtener de forma analítica, este cuarto punto se presenta un código en Matlab que facilita el proceso de cálculo para determinar la diferentes matrices A, correspondientes a las raíces de una ecuación diferencial de segundo orden homogénea, el estudiante solo debe identificar la función de cada una de las instrucciones de código y reemplazar valores, asimismo, se expone el código para encontrar las ecuaciones paramétricas de cada caso.

Para este punto también se solicita al estudiante que asigne valores a cada variable de la matriz A, esto con el fin de que a partir de la gráfica obtenida en la simulación, pueda determinar a qué tipo de amortiguamiento corresponde la ecuación diferencial presentada en forma de matriz. Cabe resaltar que dependiendo las raíces de la ecuación, la matriz estará definida.

#### 5. Retratos de fase y campo de velocidades

Como se mencionó inicialmente, la solución general a la que se llega es una función descrita por dos funciones paramétricas, cuya gráfica en el espacio para diferentes valores de condiciones iniciales genera lo que se conoce como el retrato de fase y también el campo de velocidades. Si se toma como ejemplo la respuesta del tercer caso de ecuaciones diferenciales homogéneas obtenida en el punto anterior, para observar el retrato de fase solo se tienen que dar valores a las variables  $p, q, x_{10}, x_{20}$ . Se tomaran unos valores cualesquiera:  $p = -1$ ;  $q = 4$ ;  $x_{10} = 2$ ;  $x_{20} = 3$ ;

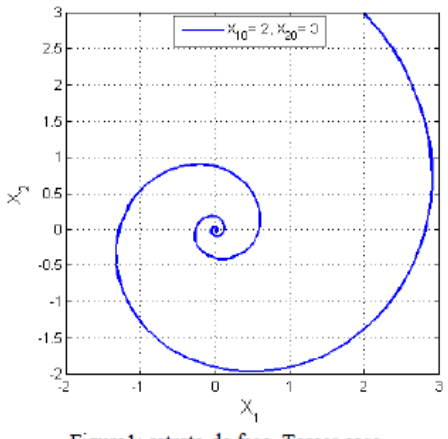

Figura1: retrato de fase, Tercer caso

Una manera de visualizar la forma de la respuesta al sistema, sin saber la respuesta, está dada por el campo de velocidades que representa el sistema en sí. Es decir, al solucionar el sistema lo que se hace básicamente es: conociendo como es la velocidad en cada punto del campo, encontrar la travectoria que seguiría una partícula sometida a dicho campo.

Para entender mejor el concepto se toma el primer caso de la matriz A como ejemplo. Este se plantea de la siguiente manera:

 $\dot{X} = AX.$ 

 $\begin{bmatrix} \dot{x_1} \\ \dot{x_2} \end{bmatrix} = \begin{bmatrix} \lambda_1 & 0 \\ 0 & \lambda_2 \end{bmatrix} \begin{bmatrix} x_1 \\ x_2 \end{bmatrix}$ 

Que representa:

Es decir

$$
\begin{aligned} \dot{x_1} &= \lambda_1 x_1 \\ \dot{x_2} &= \lambda_2 x_2 \end{aligned}
$$

Si tomamos un plano cartesiano con  $x_1$  en las abscisas y  $x_2$  en las ordenadas, la información que nos brinda el sistema es que en cada punto  $(x_1, x_2)$  hay un vector con componentes  $\lambda_1 x_1 i + \lambda_2 x_2 j$  dadas por las derivadas de las variables en dicho punto. Es decir que se puede ver como una función velocidad que depende del punto en que se ubique:

$$
\vec{v}(x_1, x_2) = \lambda_1 x_1 \hat{\imath} + \lambda_2 x_2 \hat{\jmath}
$$

Para el tercer caso aplicando esta propiedad, el campo de velocidades es el siguiente:

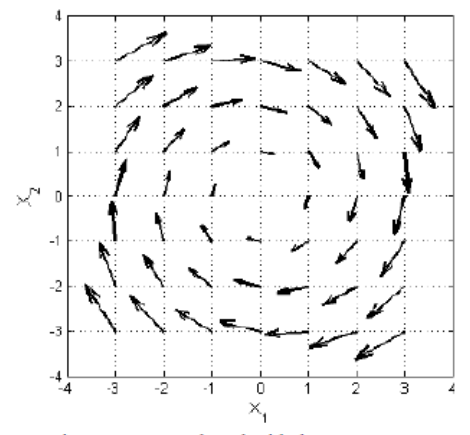

Figura2: campo de velocidades, Tercer caso

Teniendo el campo de velocidades y el retrato de fase para determinadas condiciones iniciales, se puede tener las dos graficas en un mismo plano cartesiano para corroborar que las soluciones encontradas para los sistemas son las adecuadas.

A continuación se muestra las gráficas obtenidas del campo de velocidades y el retrato de fase:

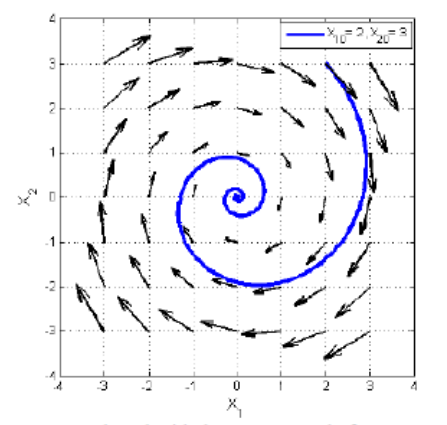

Figura3: campo de velocidades vs retrato de fase. Tercer caso.

Se puede observar, que tanto las trayectorias del campo de velocidades como el retrato de fase llevan a la misma respuesta para un determinado par de condiciones iniciales. Por otra parte se nota que los vectores del campo de velocidades son tangentes a la trayectoria de la solución.

Para el quinto punto se pretende que el estudiante realice estas gráficas para cada una de las matrices A, para ello se presenta un código en Matlab de retratos de fase y otro del campo de velocidades, en el que se deben reemplazar los valores obtenidos del punto anterior a determinadas condiciones iniciales, la posibilidad que se le presenta al estudiante es que puede variar los parámetros del código cuantas veces quiera y así observar los diferentes comportamientos generados en la gráfica.

Es importante aclarar que es necesaria una clase introductoria de cada tema, con el fin de que el estudiante conozca el proceso analítico y posteriormente lo pueda representar gráficamente utilizando el software matemático. Además, a partir de la experiencia generada en el primer laboratorio respecto a la interacción con la herramienta computacional, el estudiante tendrá más posibilidades de abarcar de cada uno de los ejercicios propuestos.

Los dos laboratorios cumplen los mismos principios generales: estructura y secuenciación para la comprensión de sistemas LTI.